# MCR-MGT Management Module

# Command Line Interface Guide

<span id="page-0-0"></span>Version 1.8 Part #5500311-16 Sept 2014

Copyright Statement

This document must not be reproduced in any way whatsoever, either printed or electronically, without the consent of:

Perle Systems Limited, 60 Renfrew Drive Markham, ON Canada L3R 0E1

Perle reserves the right to make changes without further notice, to any products to improve reliability, function, or design.

Perle Systems Limited, 2010 - 2014.

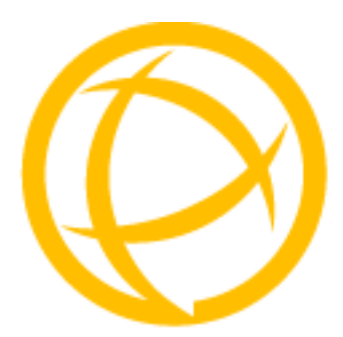

# **Table of Contents**

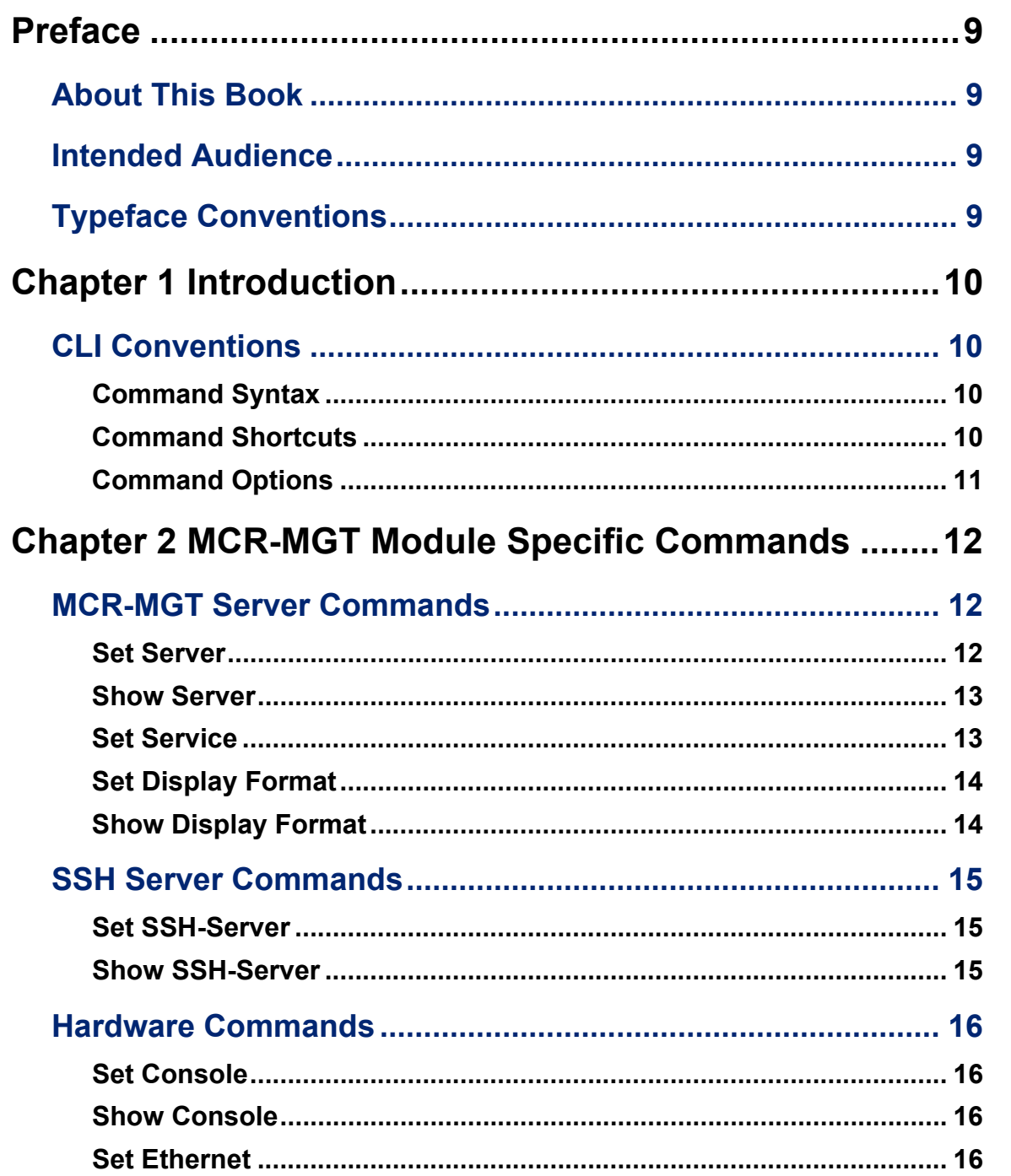

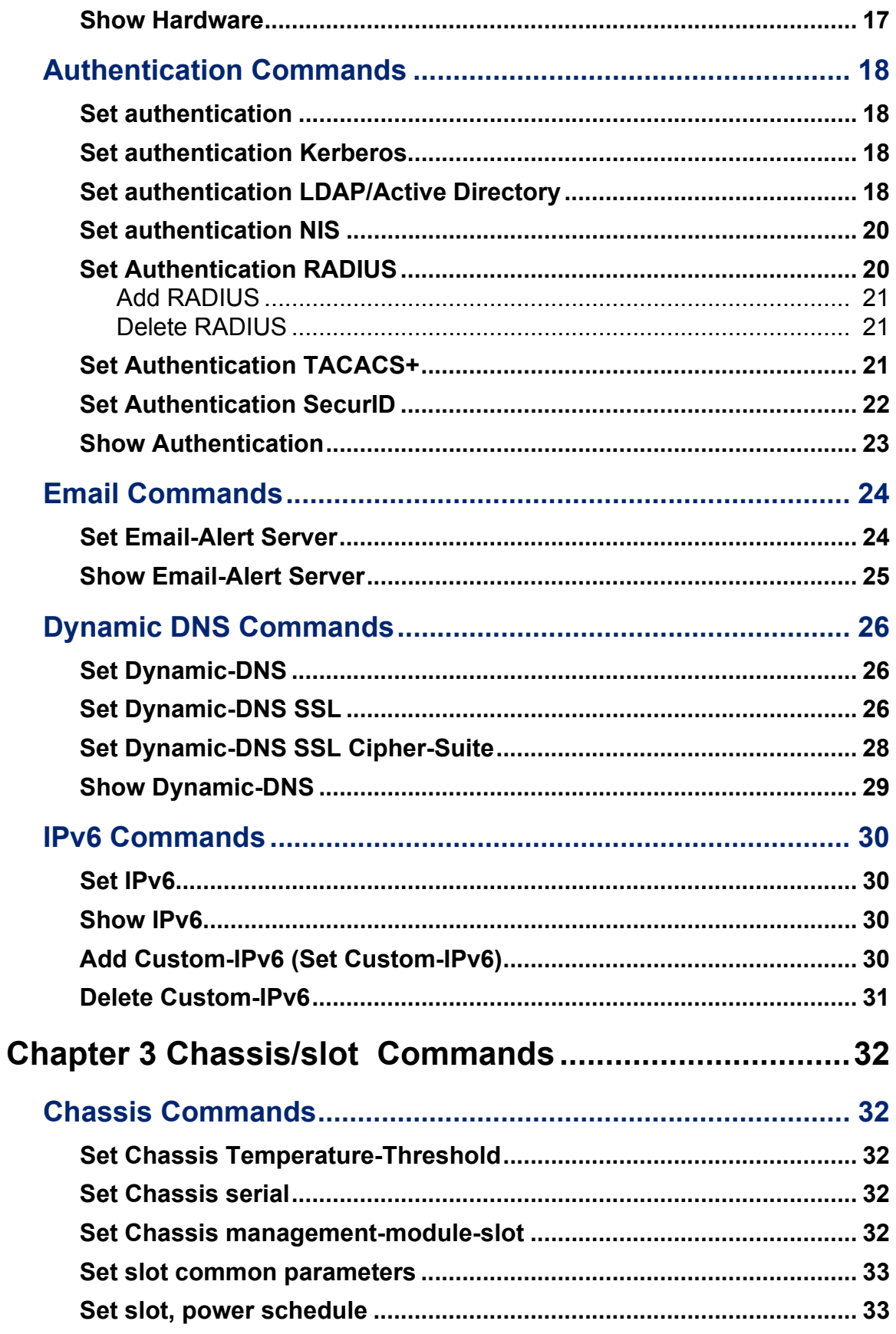

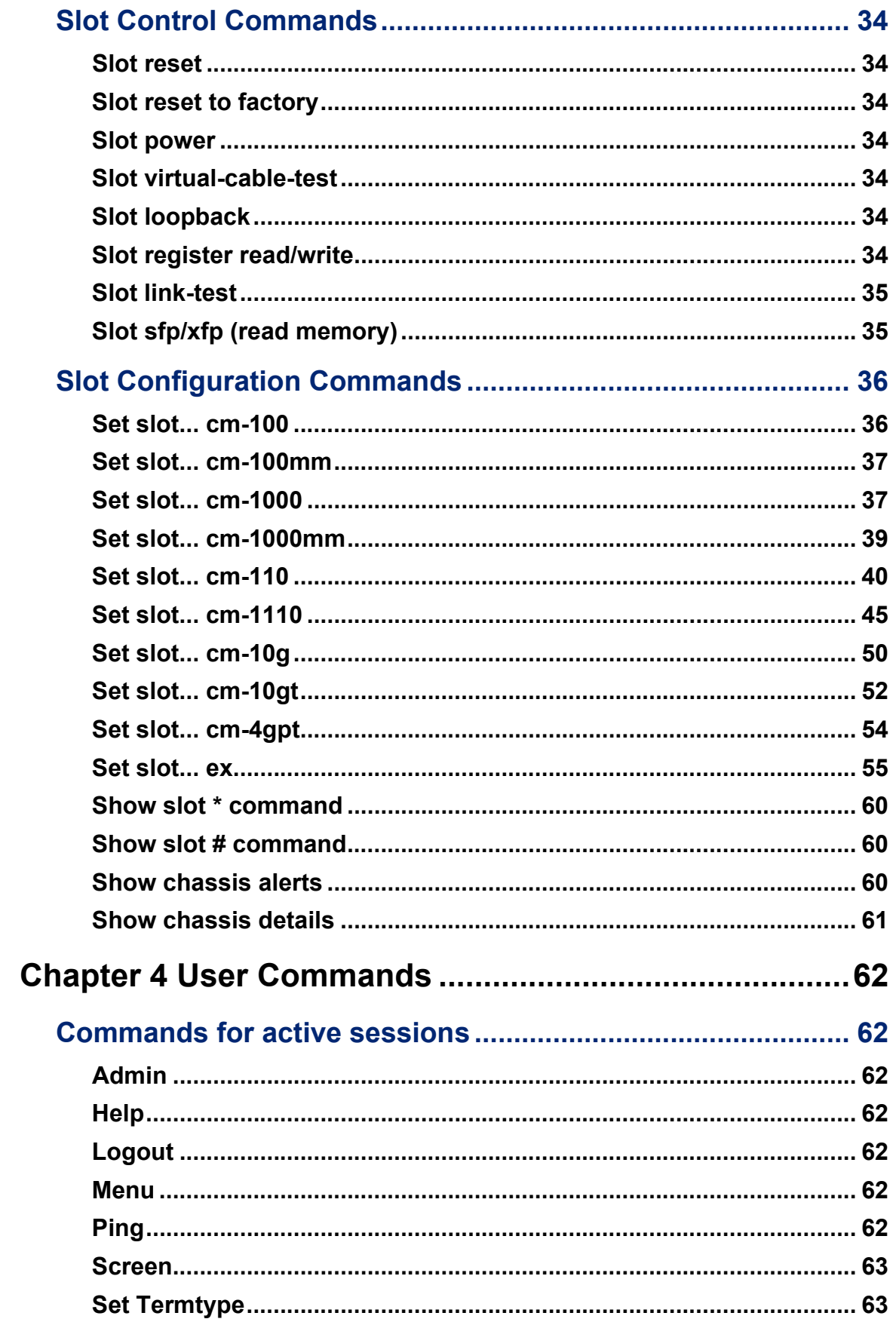

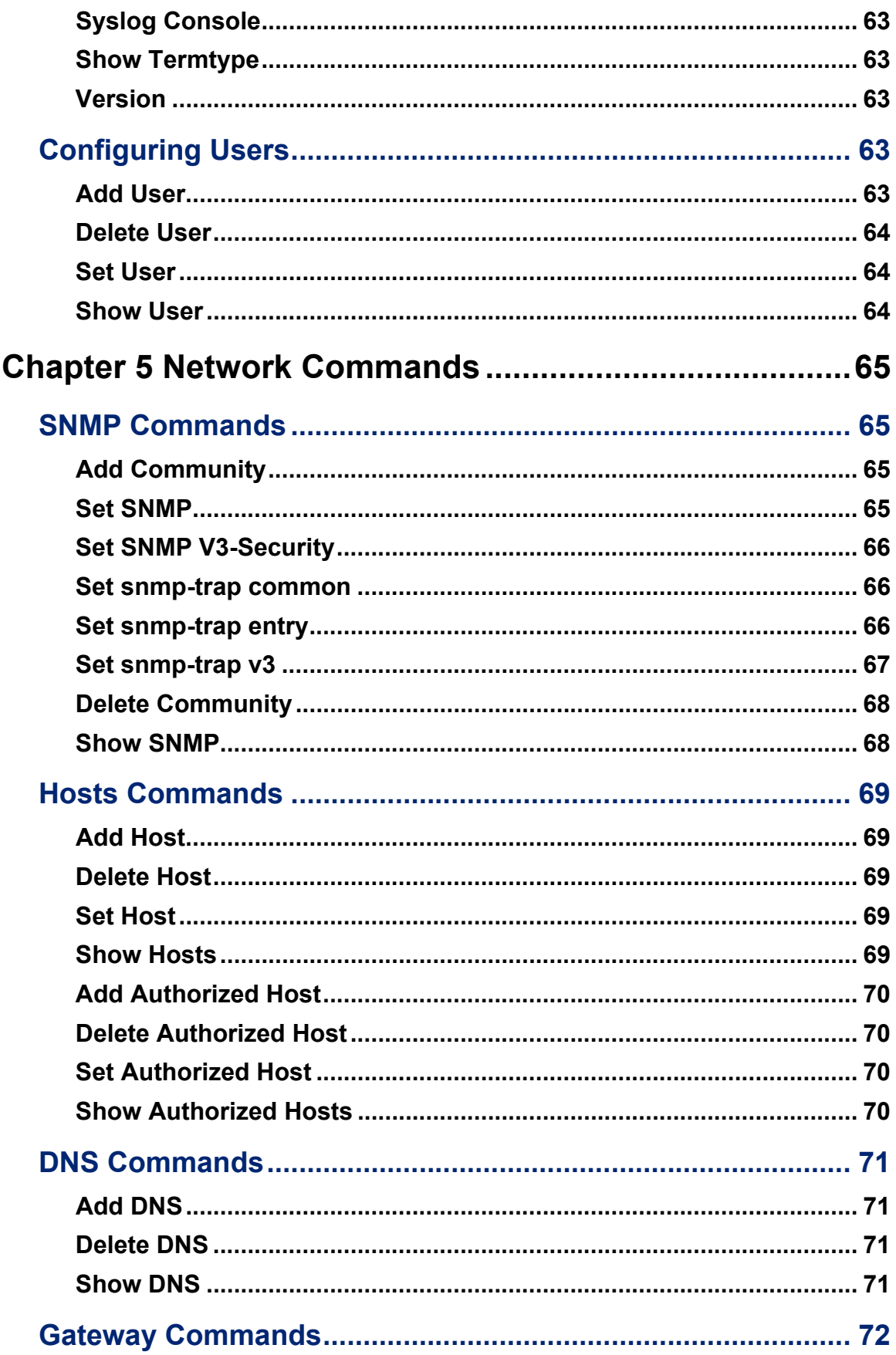

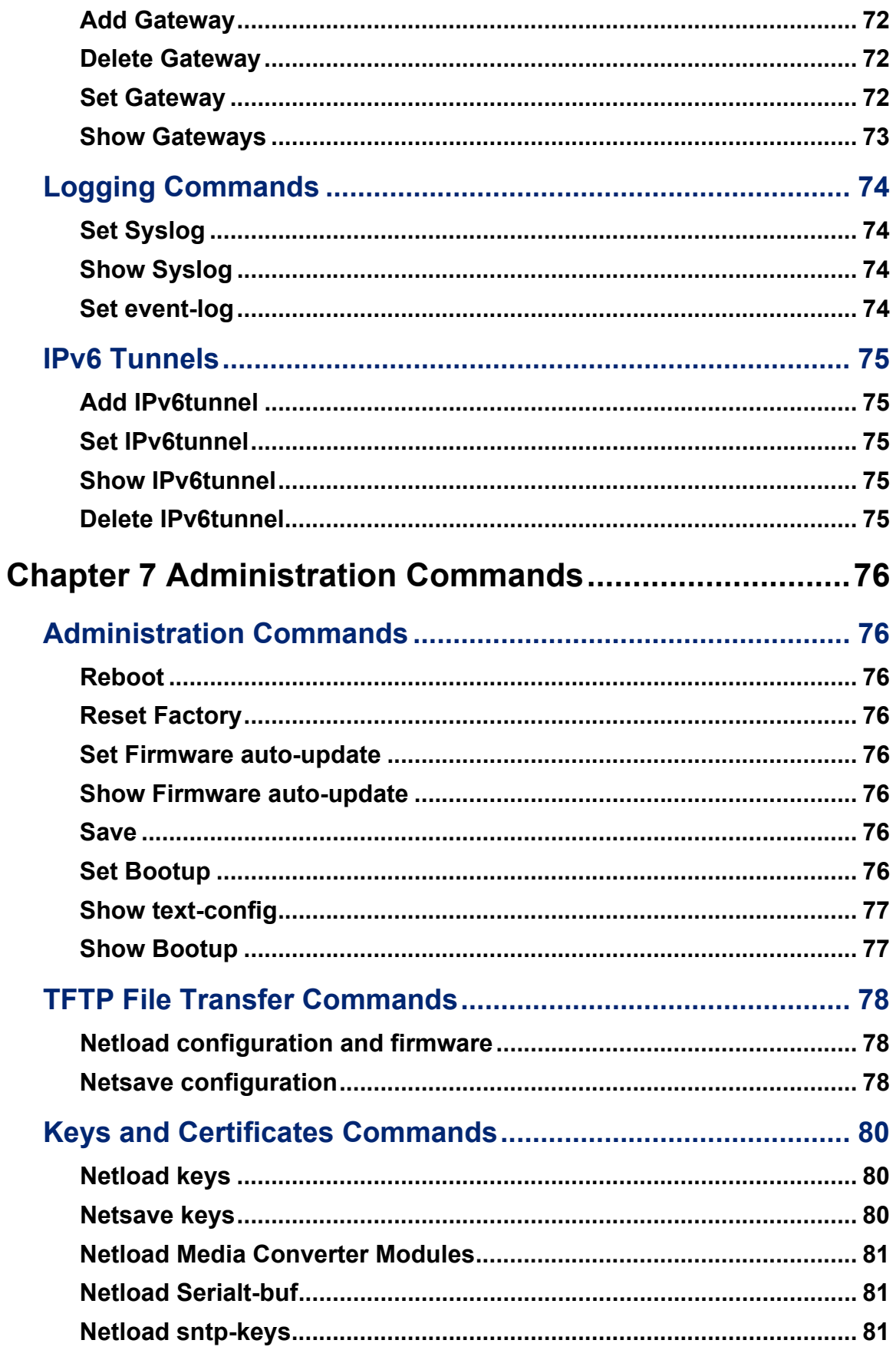

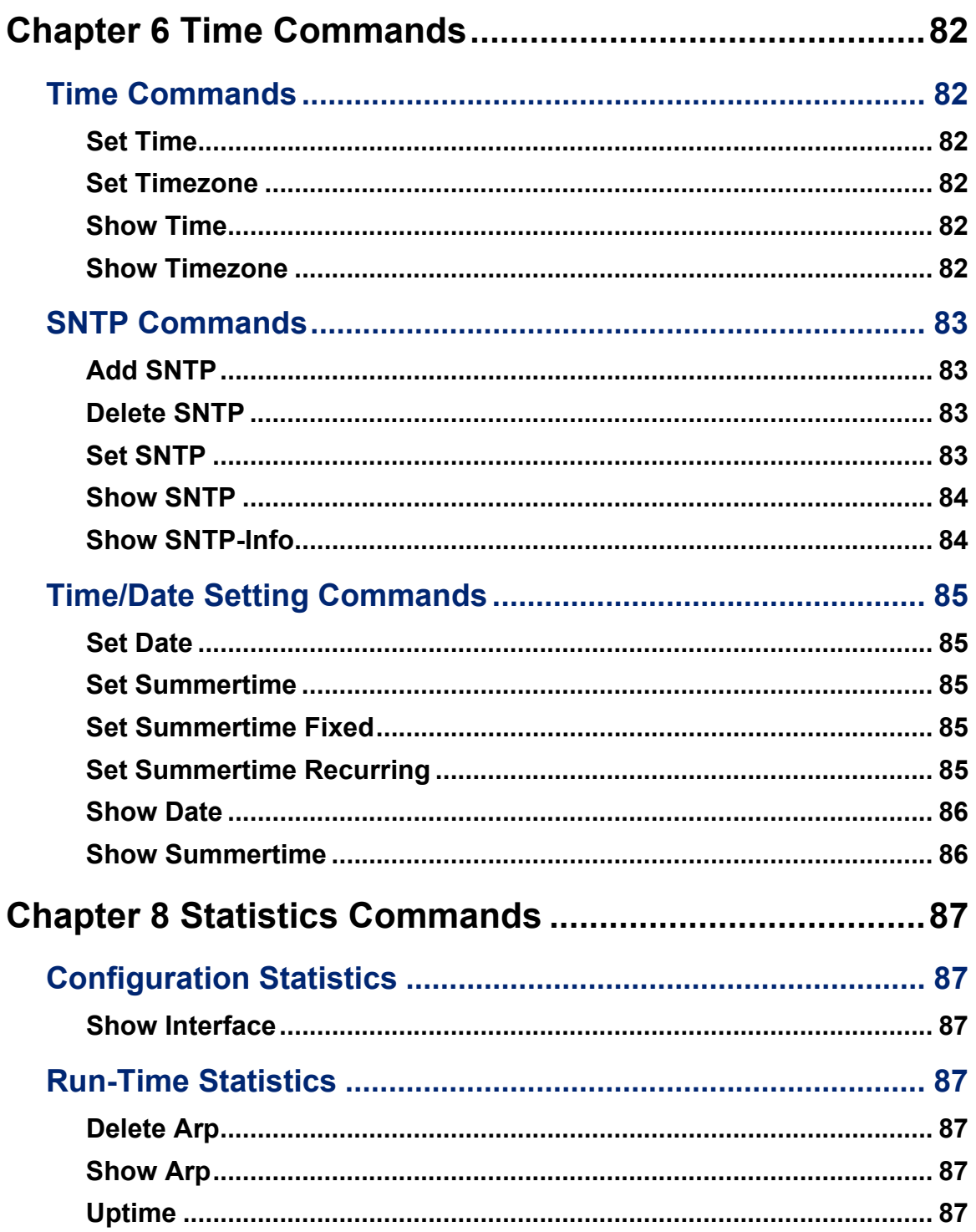

<span id="page-8-0"></span>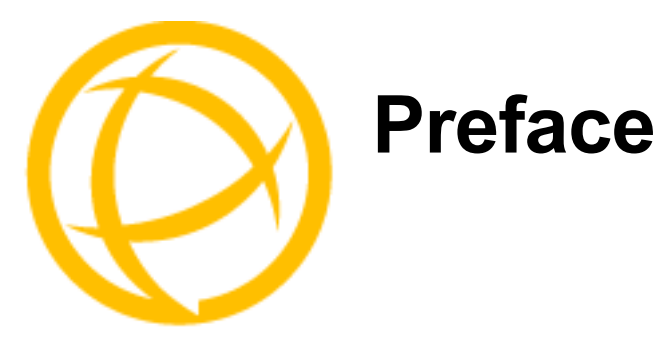

## <span id="page-8-1"></span>**About This Book**

This guide provides the information you need to:

• configure the MCR-MGT Management Module using the Command Line Interface (CLI)

## <span id="page-8-2"></span>**Intended Audience**

This guide is for administrators who will be configuring the MCR-MGT Management Module. Some prerequisite knowledge is needed to understand the concepts and examples in this guide:

- $\bullet$  If you are using an external authentication application(s), working knowledge of the authentication application(s).
- Knowledge of TFTP the transfer protocols the MCR-MGT Management Module uses.

### <span id="page-8-3"></span>**Typeface Conventions**

Most text is presented in the typeface used in this paragraph. Other typefaces are used to help you identify certain types of information. The other typefaces are:

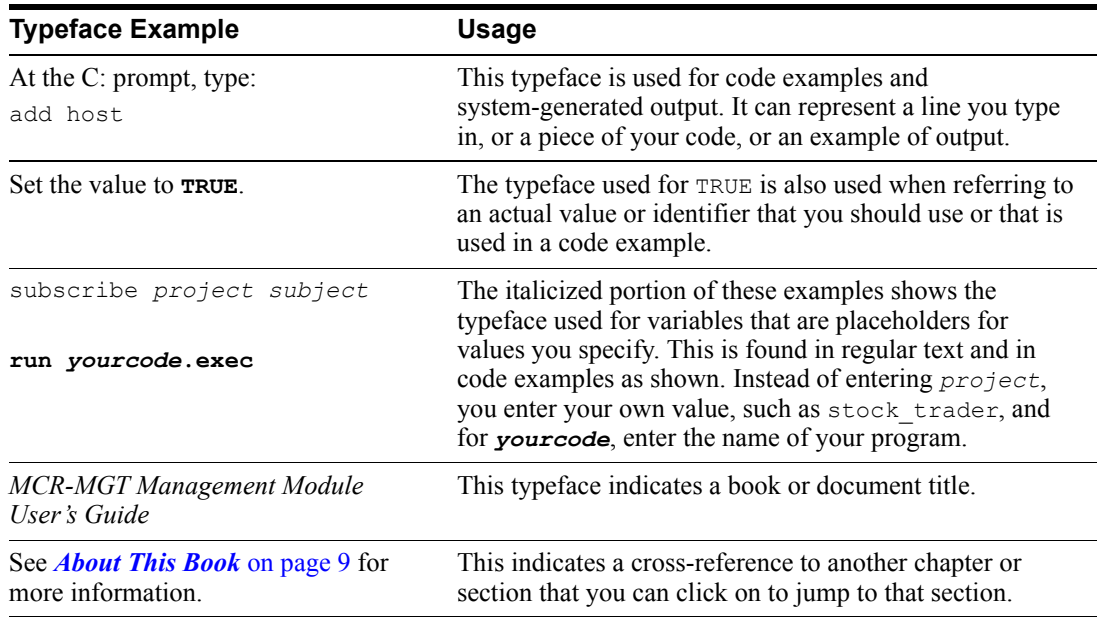

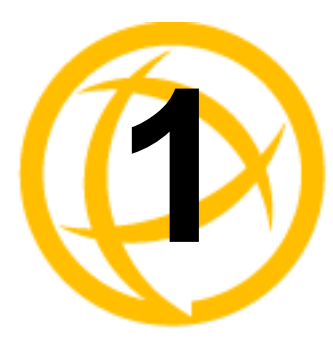

# <span id="page-9-0"></span>**Introduction**

## <span id="page-9-1"></span>**CLI Conventions**

This section explains how to interpret the CLI syntax. Not all CLI commands are available on all product models.

#### <span id="page-9-2"></span>**Command Syntax**

Each command is broken down into several categories:

- **Description—Provides a brief explanation of how the command is used.**
- **User Level—Shows which user level(s) (Operator and/or Admin) can issue the command.**
- **Syntax—Shows the actual command line options. The options can be typed in any order on the** command line. The syntax explanation will use the following command to break down the command syntax:

```
set service [telnetd on|off] [sshd on|off] [httpd on|off] 
[httpsd on|off] [snmpd on|off] [setip on|off]
```
**–** Square brackets ([]) show the options that are available for the command. You can type a command with each option individually, or string options together in any order you want. For example,

**set service sshd on telnetd off**

- Angle brackets  $(\le)$  show that the text inside the brackets is a description for a variable value that you must fill in according to your requirements. In the **set server** command, you must determine the values for **domain**, **internet**, **name**, **password-limit**, and **subnet-bit-length**, if you wish to specify them and not use their defaults (default values provided in the **Options** description). The angle brackets can also contain a range that can be used.
- **–** The pipe (|) shows an 'or' condition. For example, valid values for **telnetd** are either **on** or **off**.
- **Options—Provides an explanation of each of the options for a command and the default value if** there is one. Some commands do not have any options, so this category is absent.

#### <span id="page-9-3"></span>**Command Shortcuts**

When you type a command, you can specify the shortest unique version of that command or you can press the **ESC** or **TAB** key to complete the command. For example, the following command:

```
set ethernet crossover auto
```
#### can be typed as:

set eth cro a

or, you can use the **ESC** key to complete the lines as you go along:

set eth<**ESC**>ernet cr<**ESC**>ossover a<ESC>uto

where the **ESC** key was pressed to complete the option as it was typed.

#### <span id="page-10-0"></span>**Command Options**

When you are typing commands on the command line (while connected to the MCR-MGT Management Module), you can view the options by typing a question mark (**?**), **ESC**, or **TAB** key after any part of the command to see what options are available/valid. For example:

```
MCR-MGT-100903#set console ?
data-bits
flow
mode
monitor-dsr
parity
speed
stop-bits
MCR-MGT-100903#set console mode ?
disabled
enabled
MCR-MGT-100903#set console mode enabled ?
data-bits
flow
mode
monitor-dsr
parity
speed
stop-bits
Or press <ENTER> to confirm command
MCR-MGT-100903#set console mode enabled
MCR-MGT-100903#
```
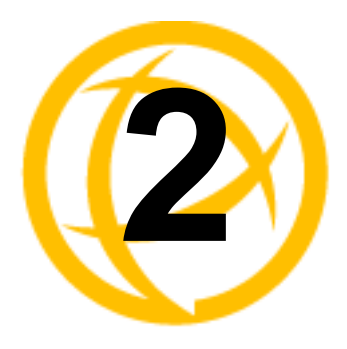

# <span id="page-11-0"></span>**MCR-MGT Module<br>Specific Commands**

# <span id="page-11-1"></span>**MCR-MGT Server Commands**

#### <span id="page-11-2"></span>**Set Server**

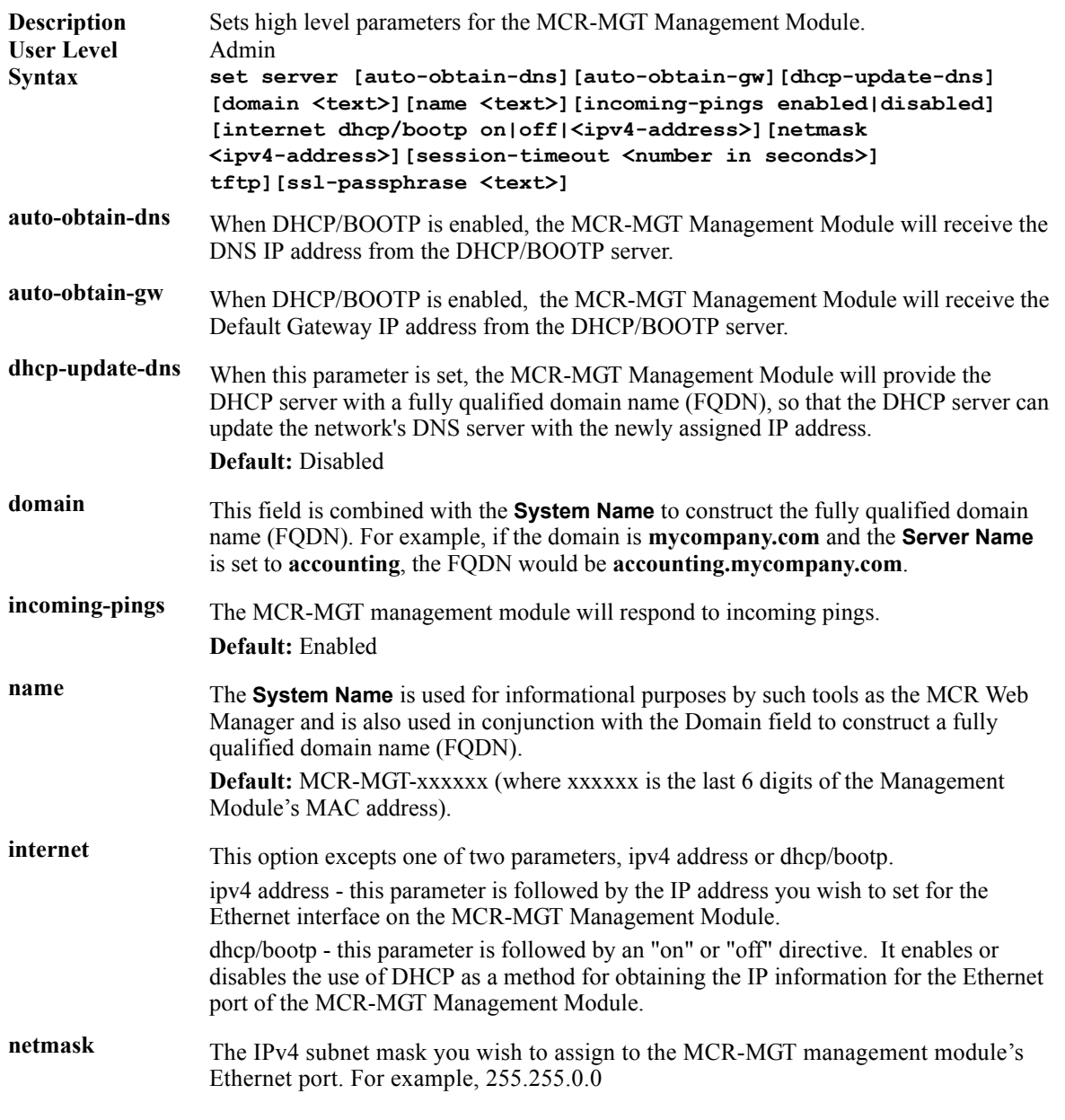

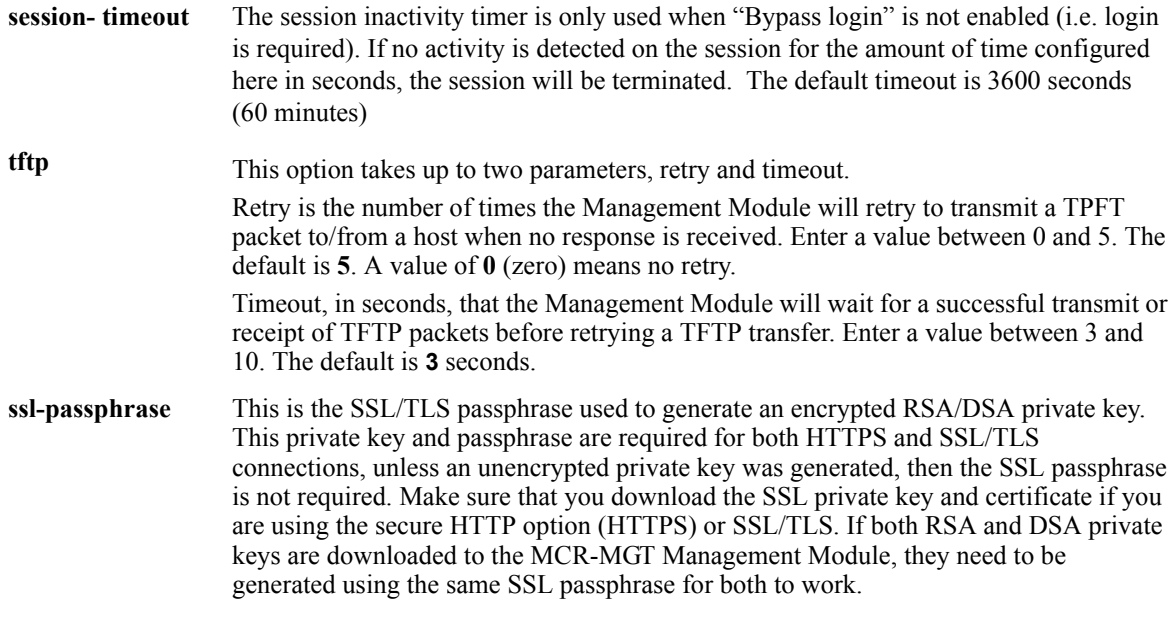

#### <span id="page-12-0"></span>**Show Server**

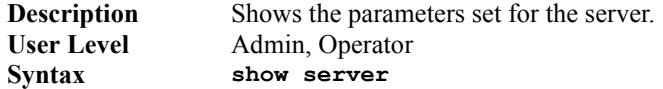

#### <span id="page-12-1"></span>**Set Service**

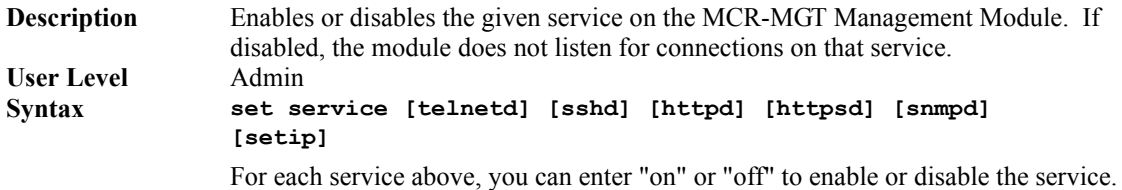

#### <span id="page-13-0"></span>**Set Display Format**

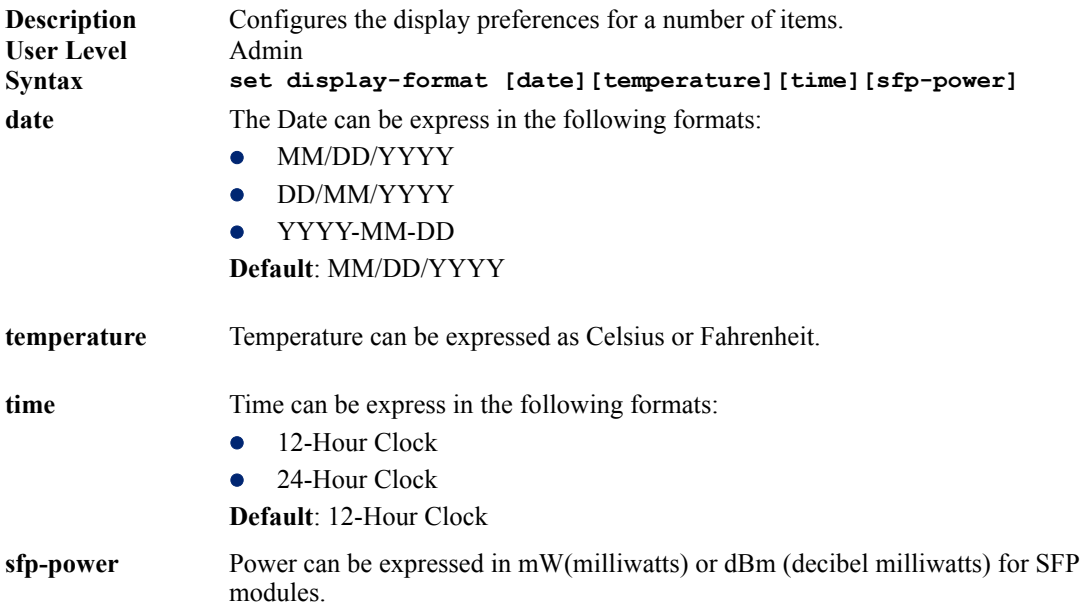

#### <span id="page-13-1"></span>**Show Display Format**

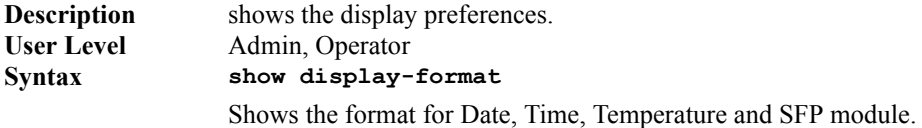

# <span id="page-14-0"></span>**SSH Server Commands**

#### <span id="page-14-1"></span>**Set SSH-Server**

See *Keys and Certificates* in the *MCR-MGT Management User's Guide* for information about the keys and certificates that need to be uploaded or downloaded with the MCR-MGT Management Modules SSH server.

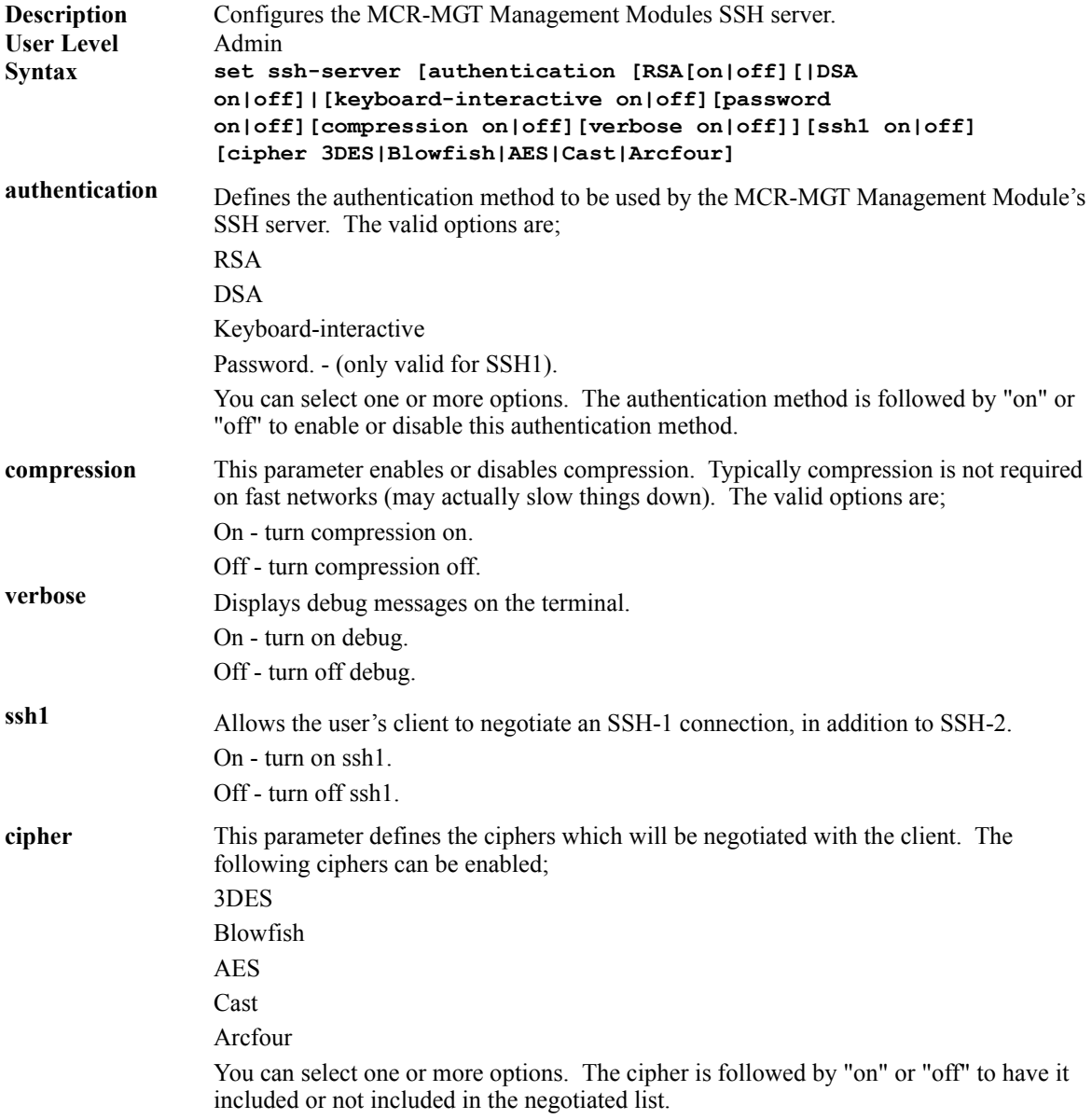

#### <span id="page-14-2"></span>**Show SSH-Server**

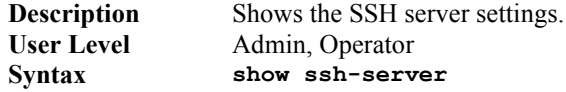

# <span id="page-15-0"></span>**Hardware Commands**

#### <span id="page-15-1"></span>**Set Console**

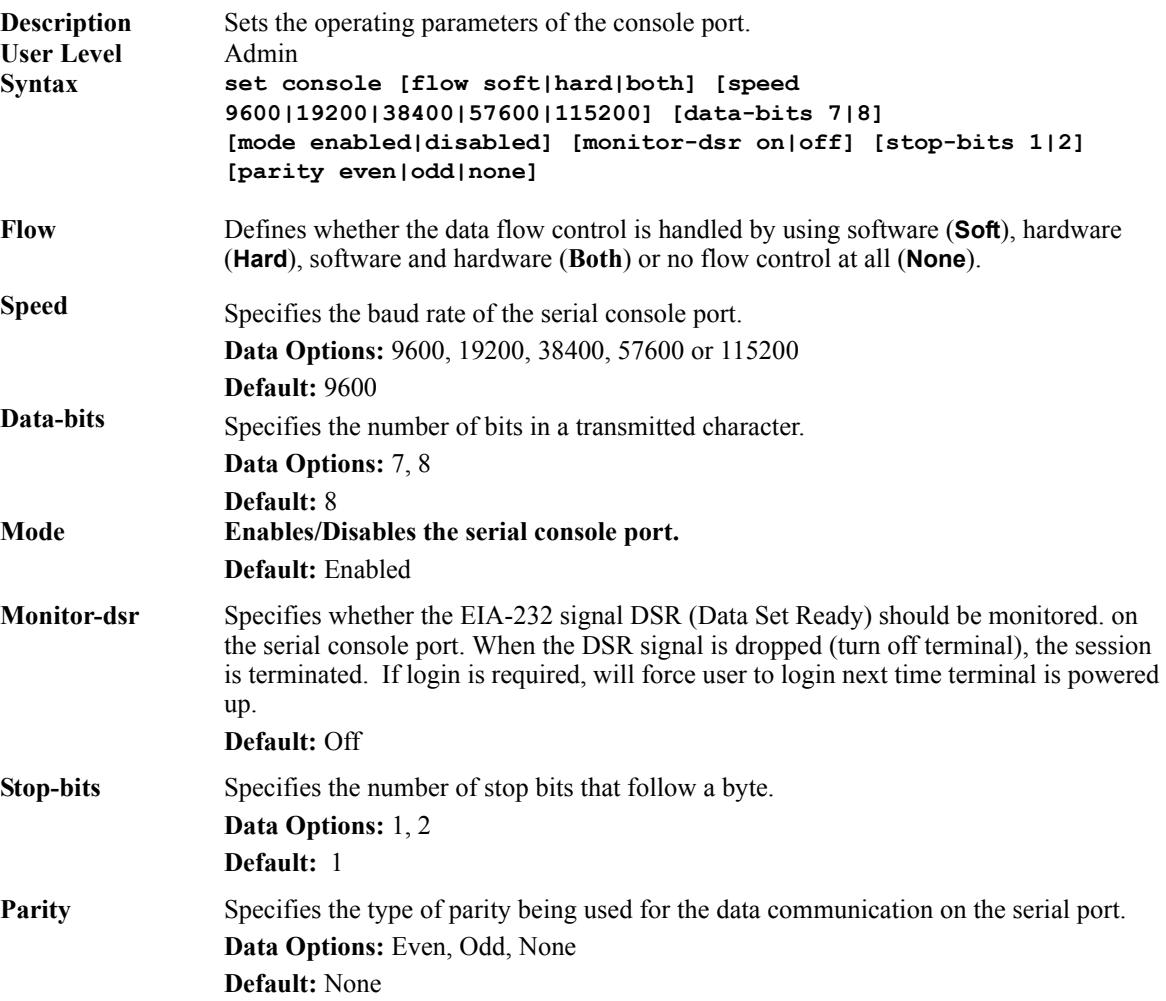

#### <span id="page-15-2"></span>**Show Console**

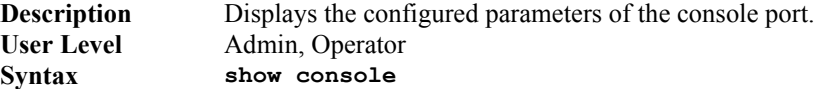

#### <span id="page-15-3"></span>**Set Ethernet**

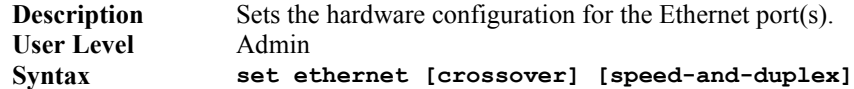

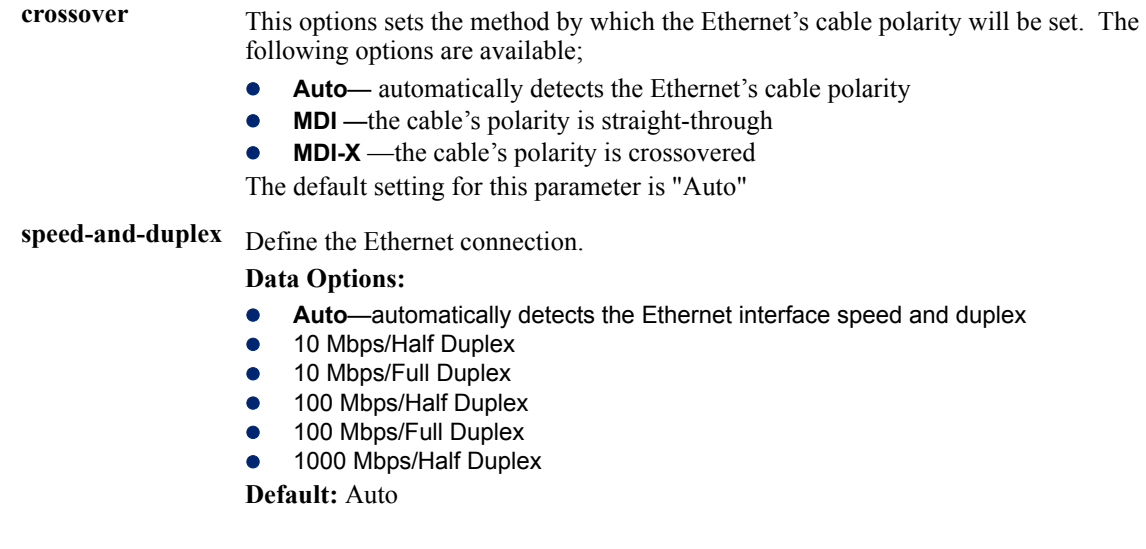

#### <span id="page-16-0"></span>**Show Hardware**

**Description** Shows the hardware resources, Ethernet link status, date and time. User Level Admin, Operator<br> **Syntax** show hardware show hardware

# <span id="page-17-0"></span>**Authentication Commands**

#### <span id="page-17-1"></span>**Set authentication**

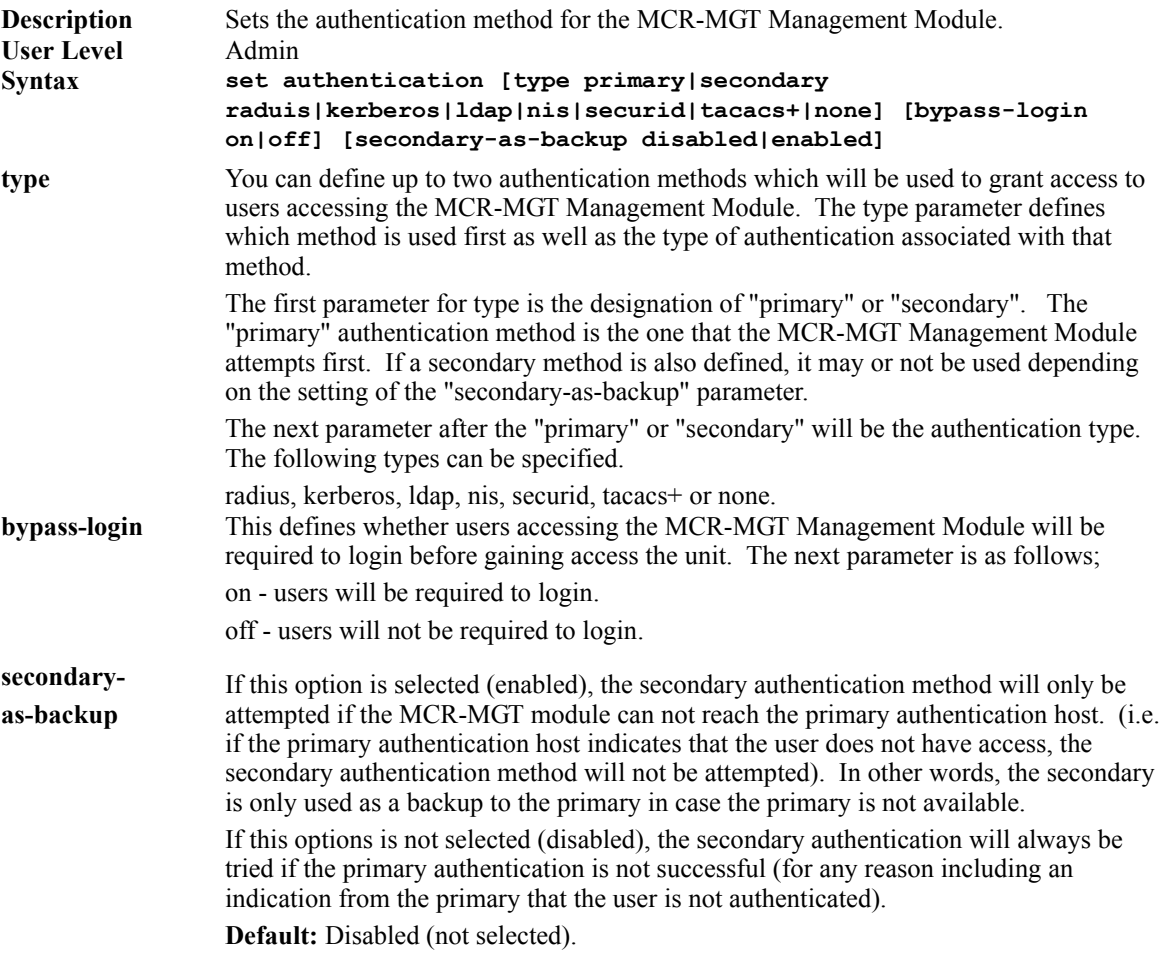

#### <span id="page-17-2"></span>**Set authentication Kerberos**

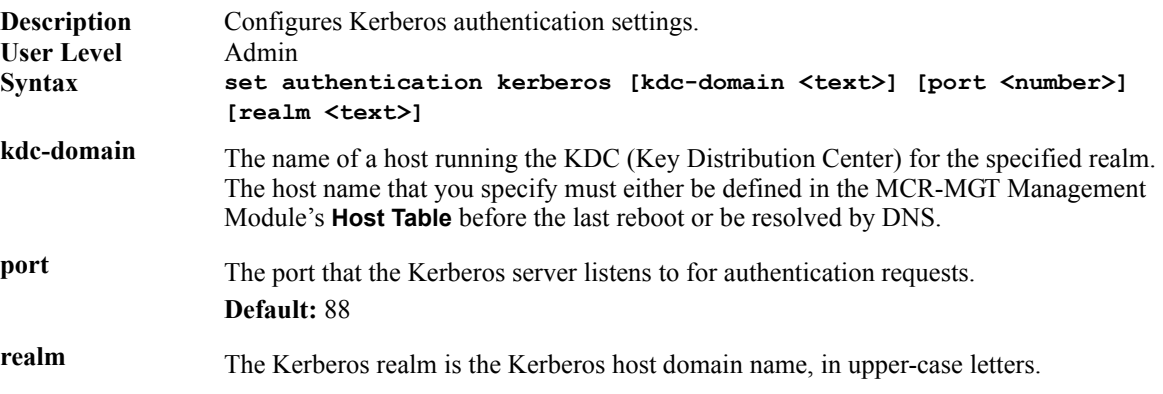

#### <span id="page-17-3"></span>**Set authentication LDAP/Active Directory**

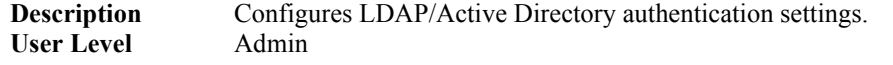

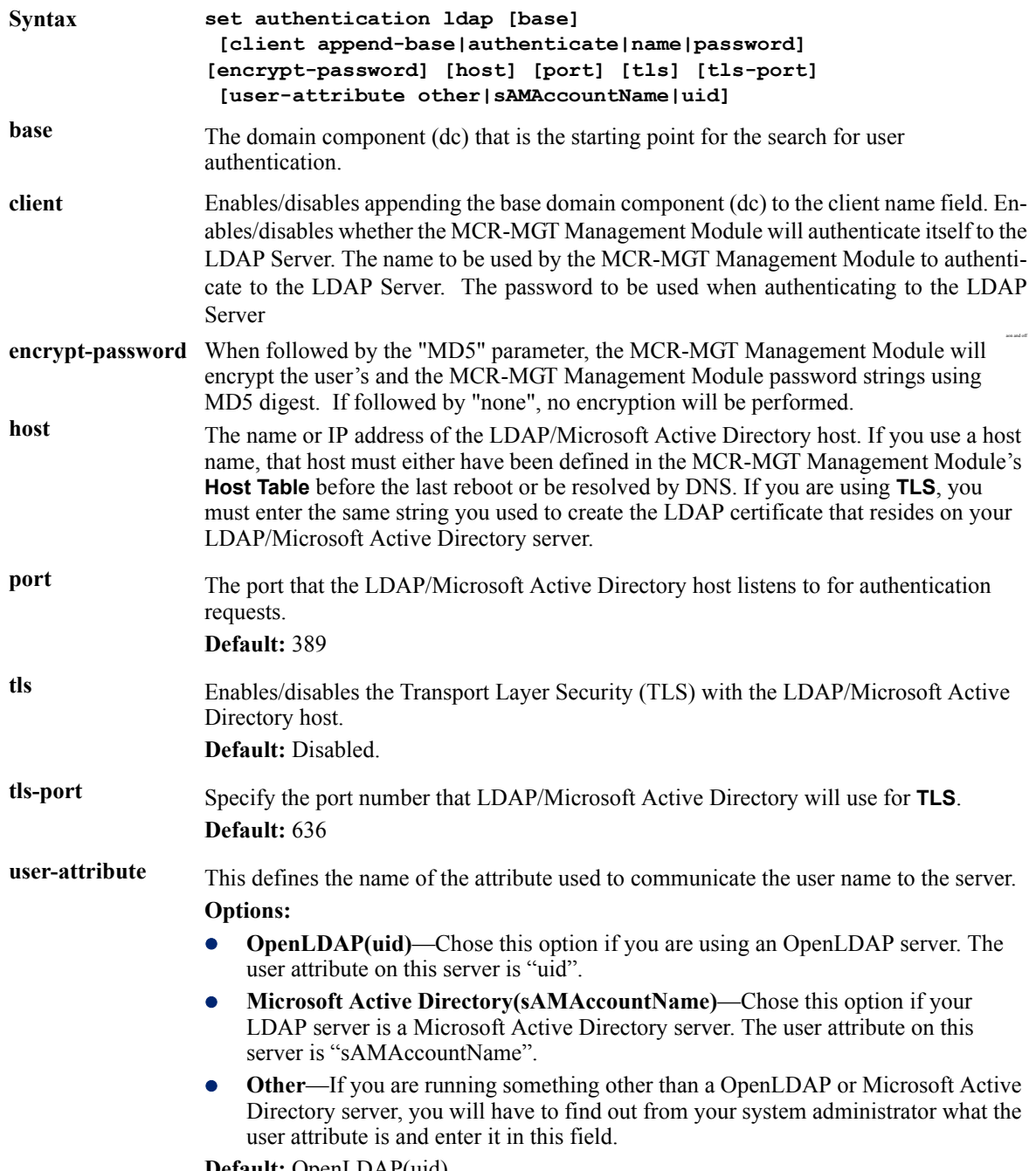

**Default:** OpenLDAP(uid)

#### <span id="page-19-0"></span>**Set authentication NIS**

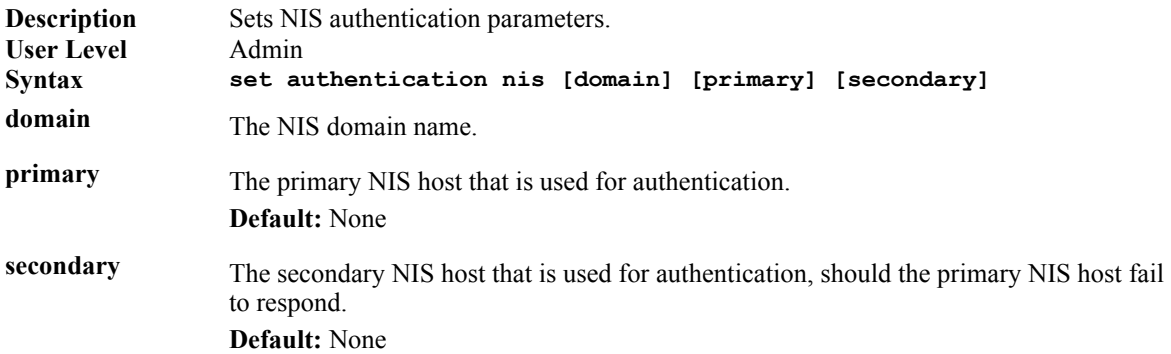

#### <span id="page-19-1"></span>**Set Authentication RADIUS**

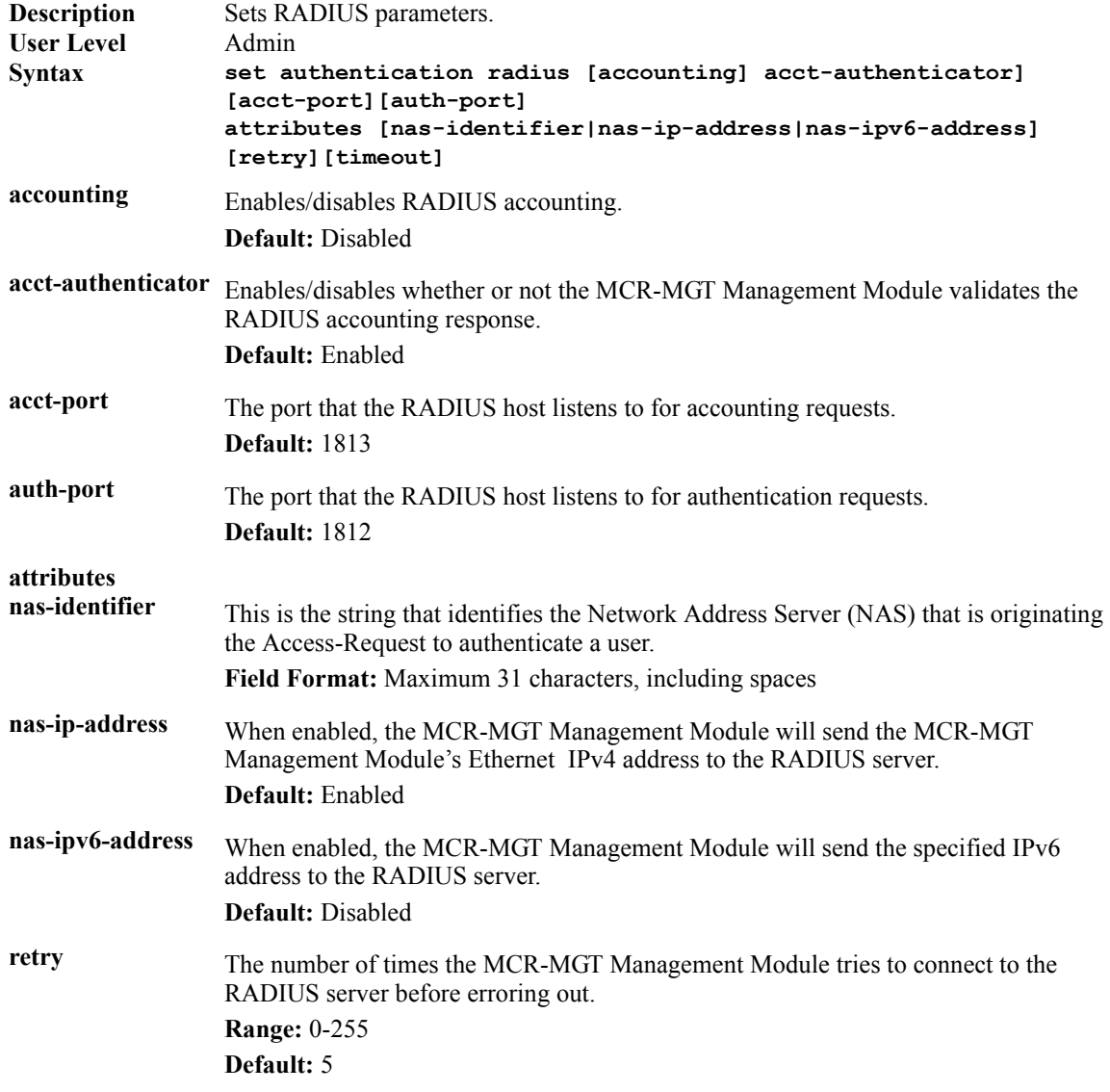

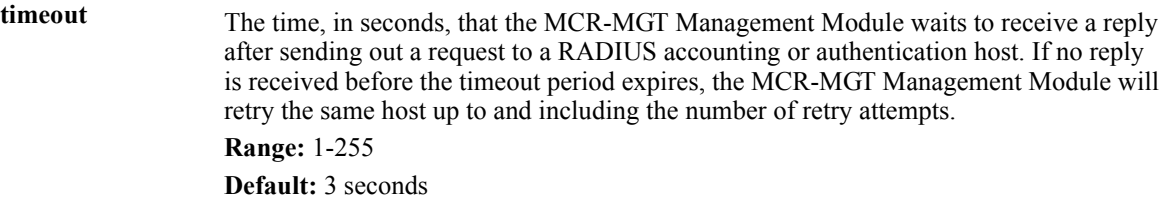

#### <span id="page-20-0"></span>**Add RADIUS**

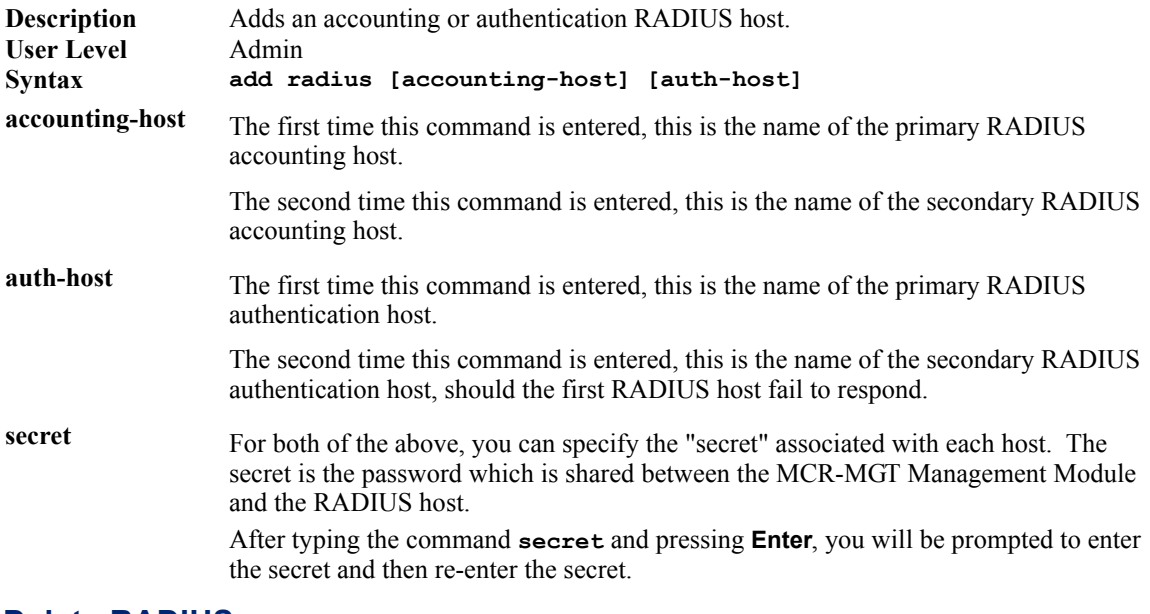

#### <span id="page-20-1"></span>**Delete RADIUS**

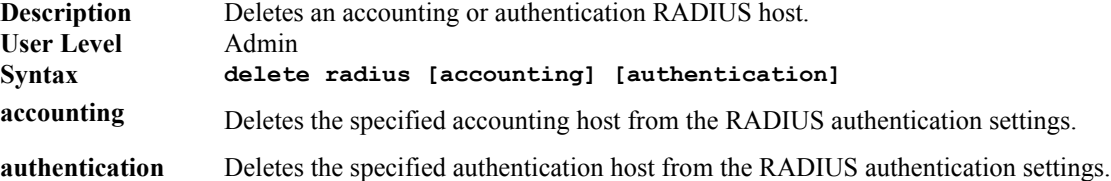

#### <span id="page-20-2"></span>**Set Authentication TACACS+**

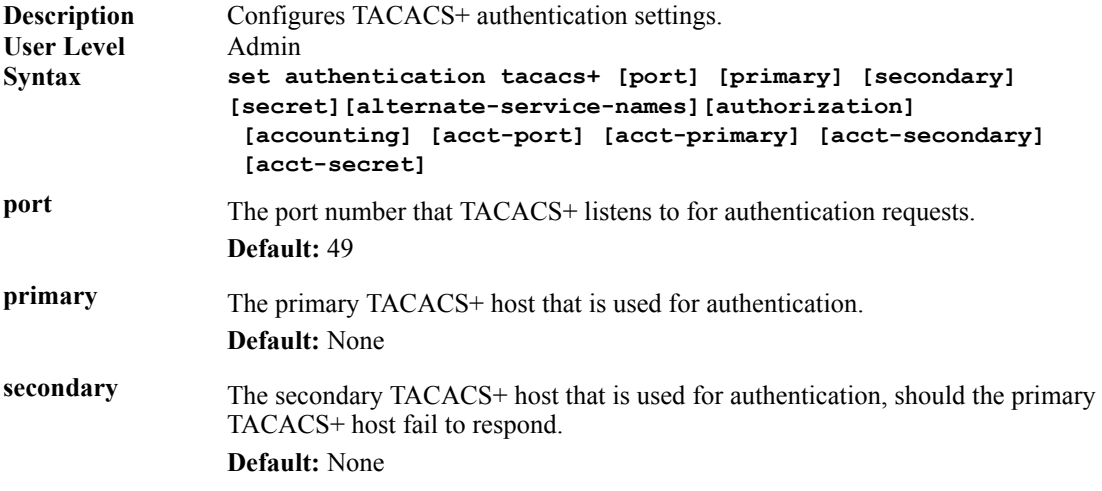

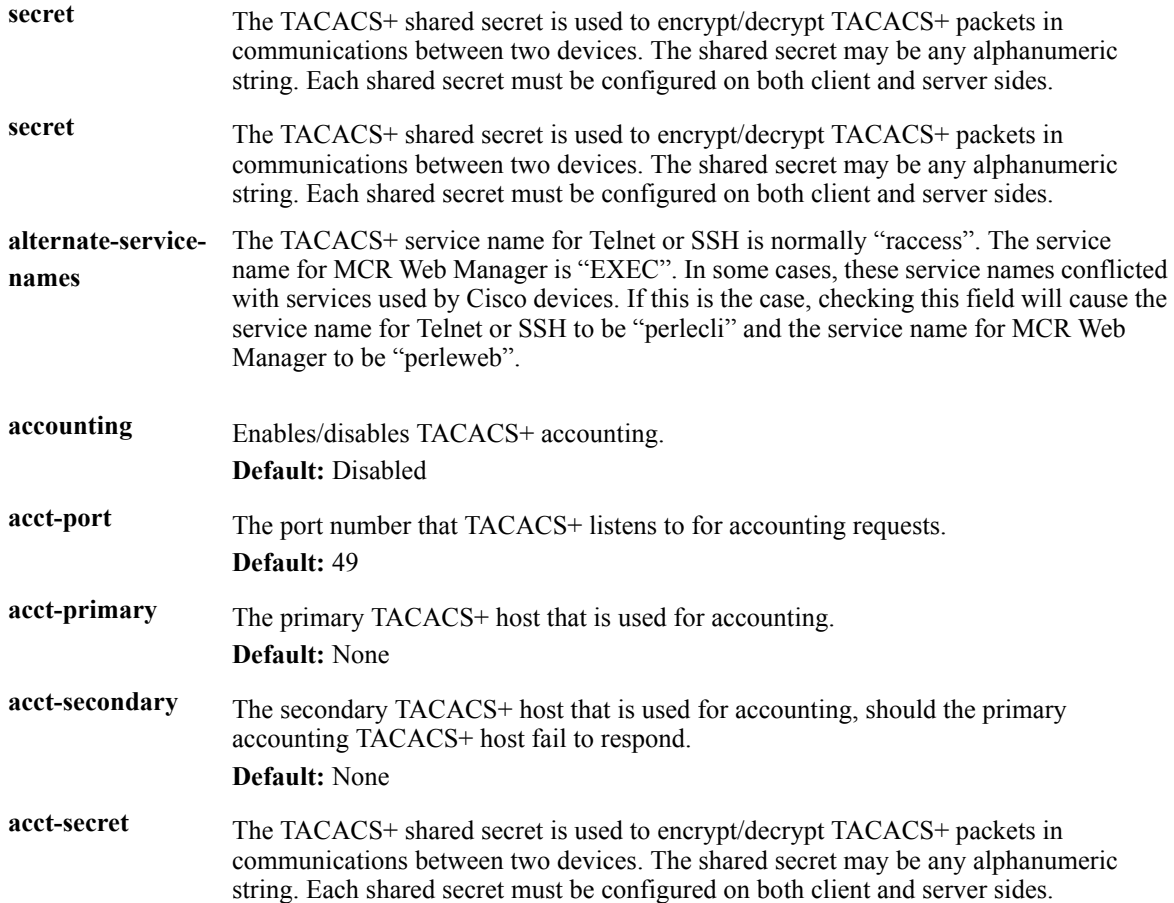

#### <span id="page-21-0"></span>**Set Authentication SecurID**

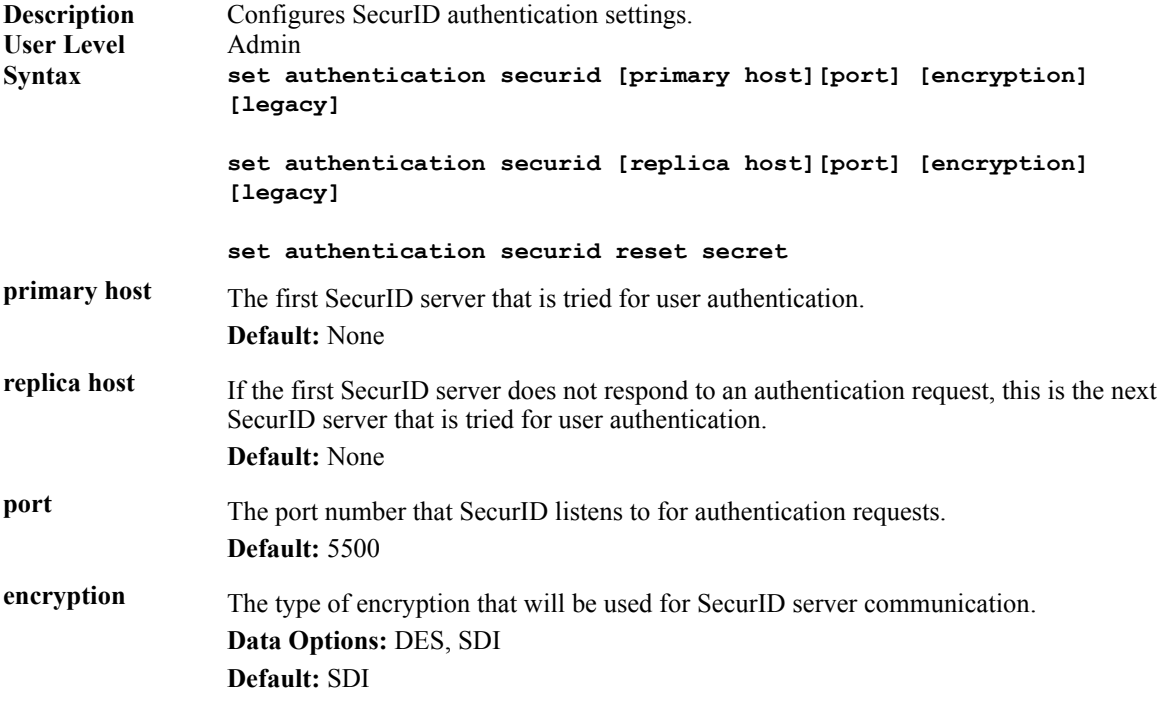

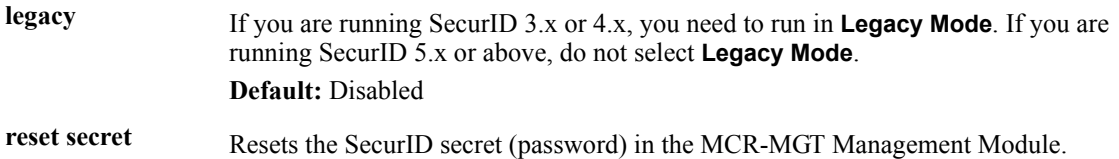

#### <span id="page-22-0"></span>**Show Authentication**

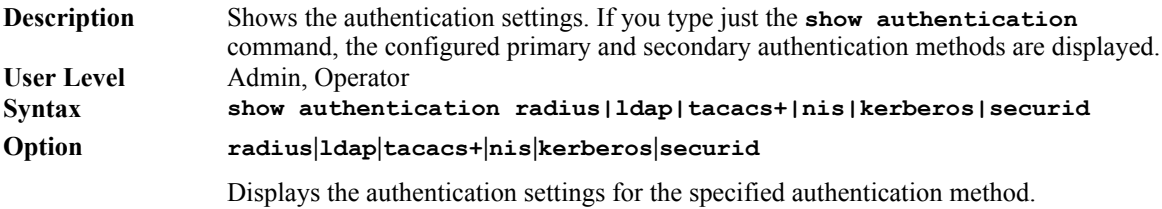

# <span id="page-23-0"></span>**Email Commands**

#### <span id="page-23-1"></span>**Set Email-Alert Server**

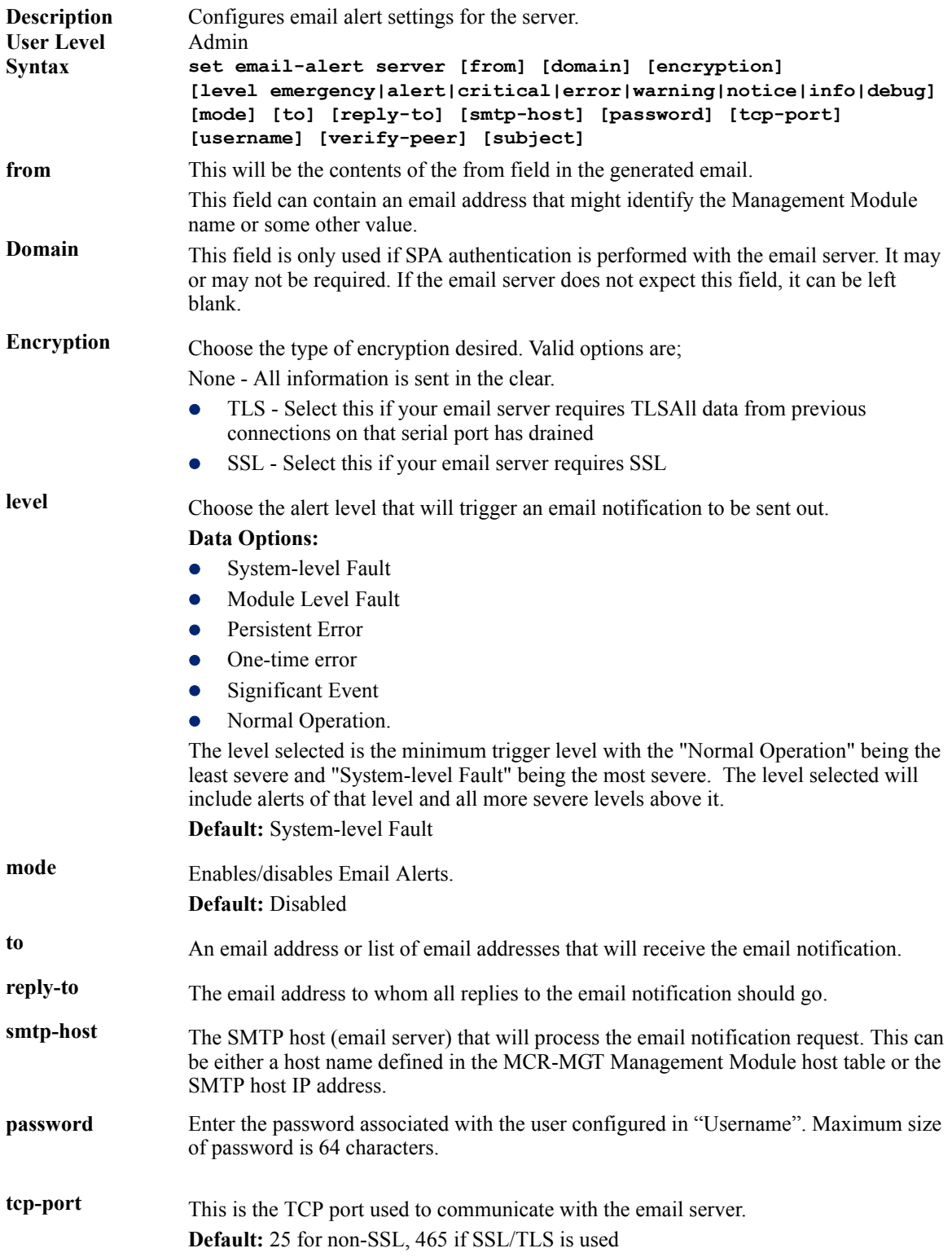

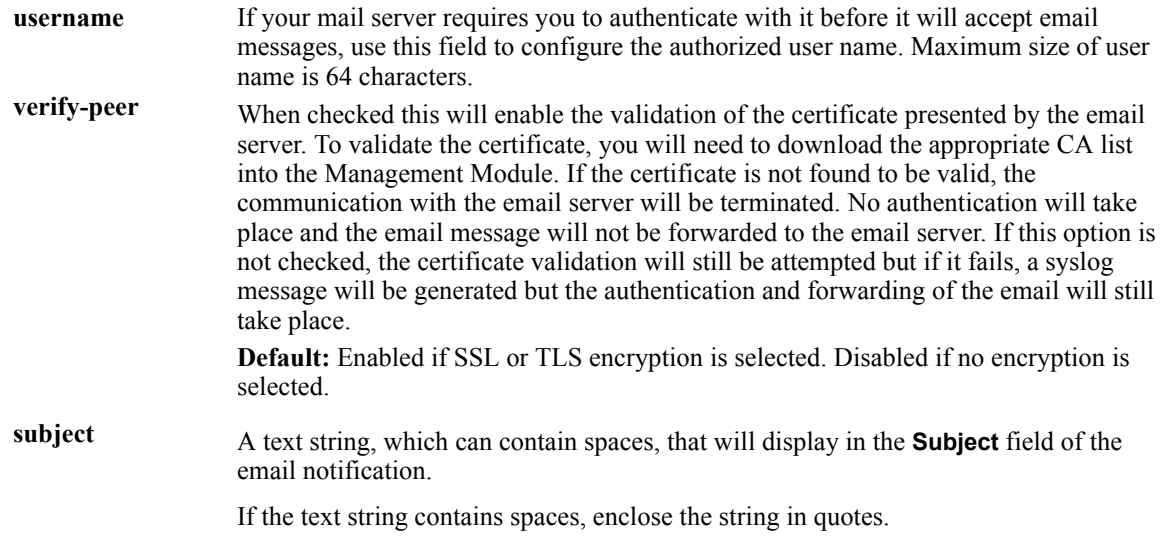

#### <span id="page-24-0"></span>**Show Email-Alert Server**

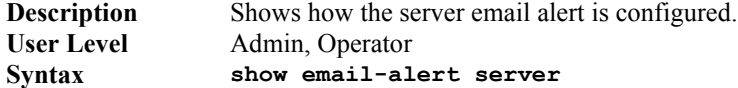

# <span id="page-25-0"></span>**Dynamic DNS Commands**

#### <span id="page-25-1"></span>**Set Dynamic-DNS**

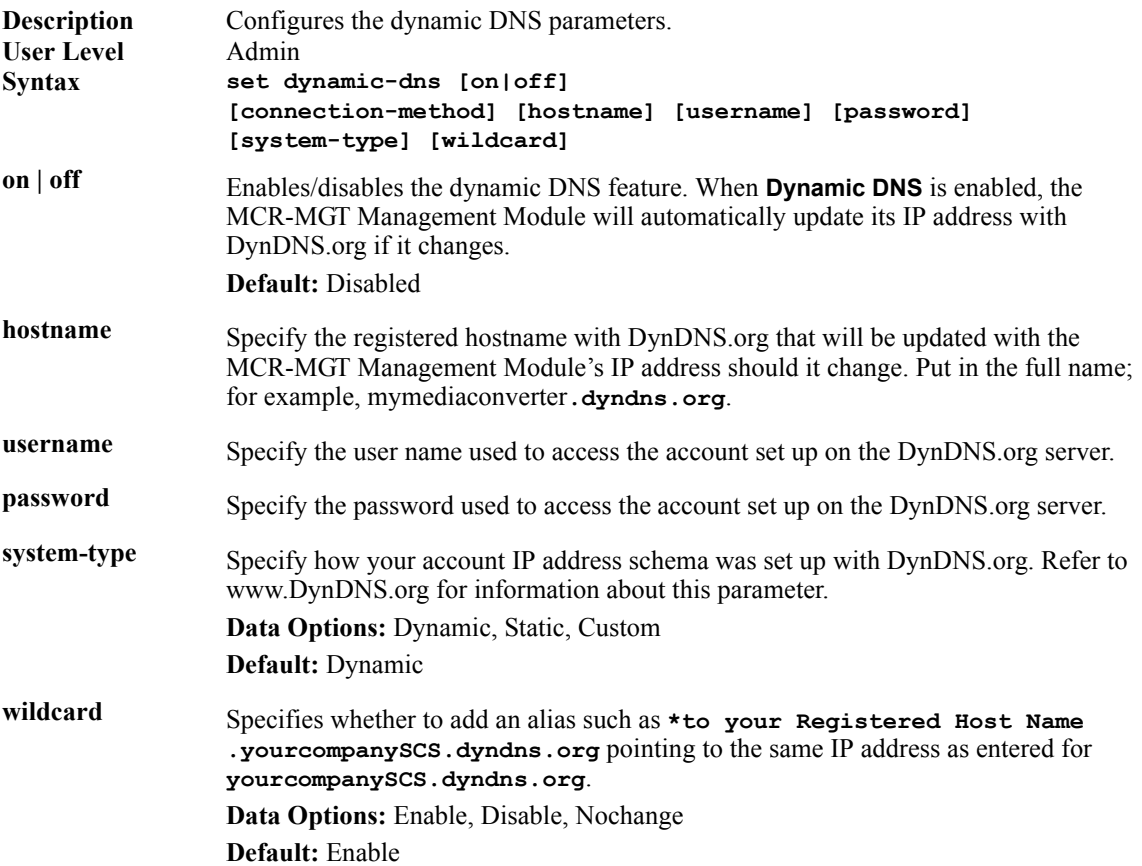

#### <span id="page-25-2"></span>**Set Dynamic-DNS SSL**

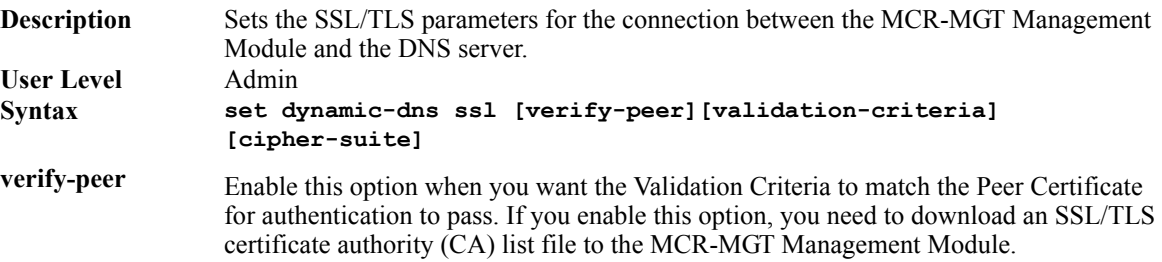

**validation-criteria** Any values that are entered in the validation criteria must match the peer certificate for an SSL connection; any fields left blank will not be validated against the peer certificate. The following validation criteria can be set;

> **country -** A two character country code; for example, US. This field is case sensitive in order to successfully match the information in the peer SSL/TLS certificate.

> **state-province** -Up to a 128 character entry for the state/province; for example, IL. This field is case sensitive in order to successfully match the information in the peer SSL/TLS certificate.

**locality -** Up to a 128 character entry for the location; for example, a city. This field is case sensitive in order to successfully match the information in the peer SSL/TLS certificate.

**organization -** Up to a 64 character entry for the organisation; for example, Accounting. This field is case sensitive in order to successfully match the information in the peer SSL/TLS certificate.

**organization-unit -** Up to a 64 character entry for the unit in the organisation; for example, Payroll. This field is case sensitive in order to successfully match the information in the peer SSL/TLS certificate.

**common-name -** Up to a 64 character entry for common name; for example, the host name or fully qualified domain name. This field is case sensitive in order to successfully match the information in the peer SSL/TLS certificate.

**email -** Up to a 64 character entry for an email address; for example,  $\arctan(\omega)$  any company.com. This field is case sensitive in order to successfully match the information in the peer SSL/TLS certificate.

#### <span id="page-27-0"></span>**Set Dynamic-DNS SSL Cipher-Suite**

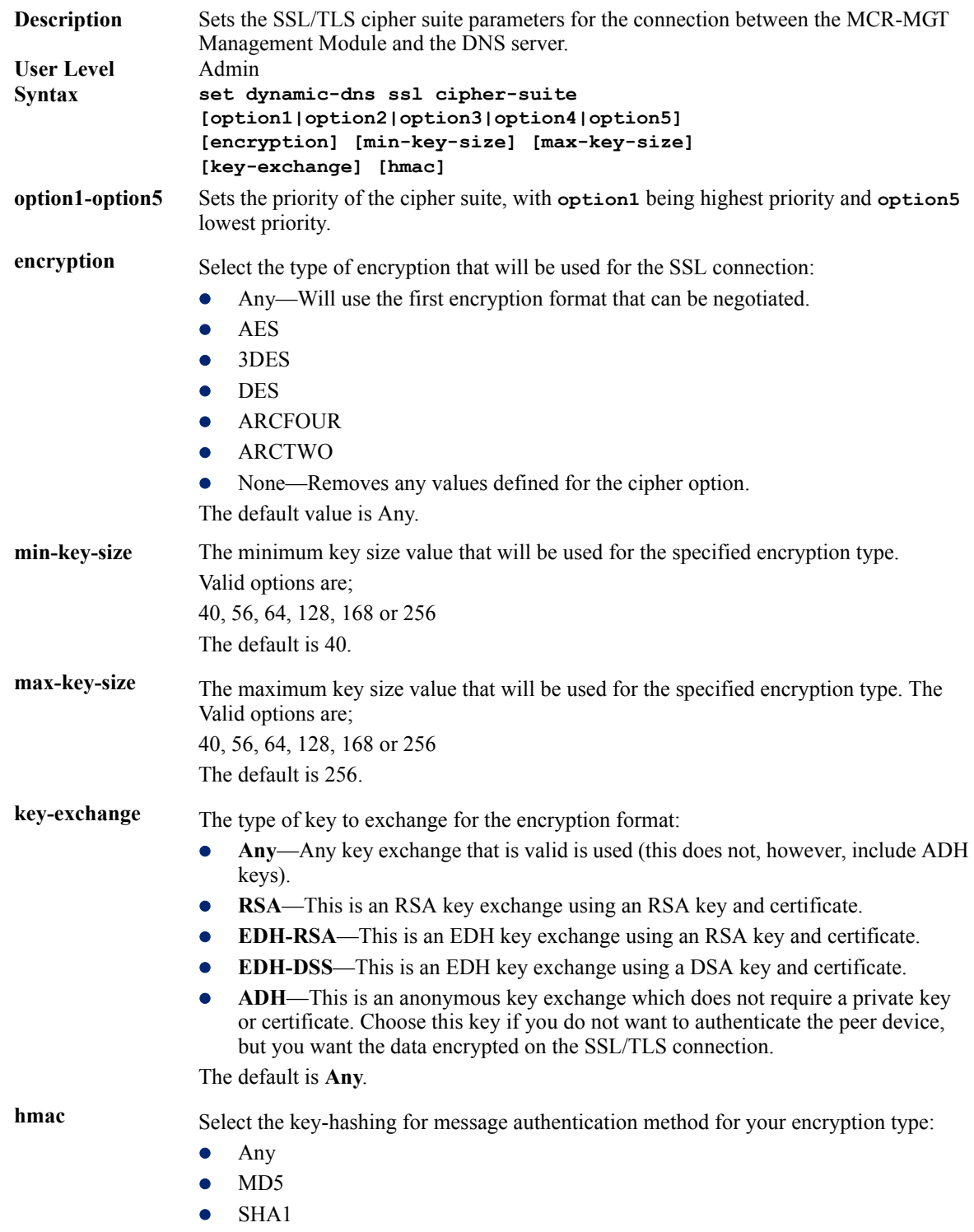

The default is Any.

#### <span id="page-28-0"></span>**Show Dynamic-DNS**

**Description** Shows the dynamic DNS settings. User Level Admin, Operator<br>
Syntax show dynamicshow dynamic-dns

# <span id="page-29-0"></span>**IPv6 Commands**

#### <span id="page-29-1"></span>**Set IPv6**

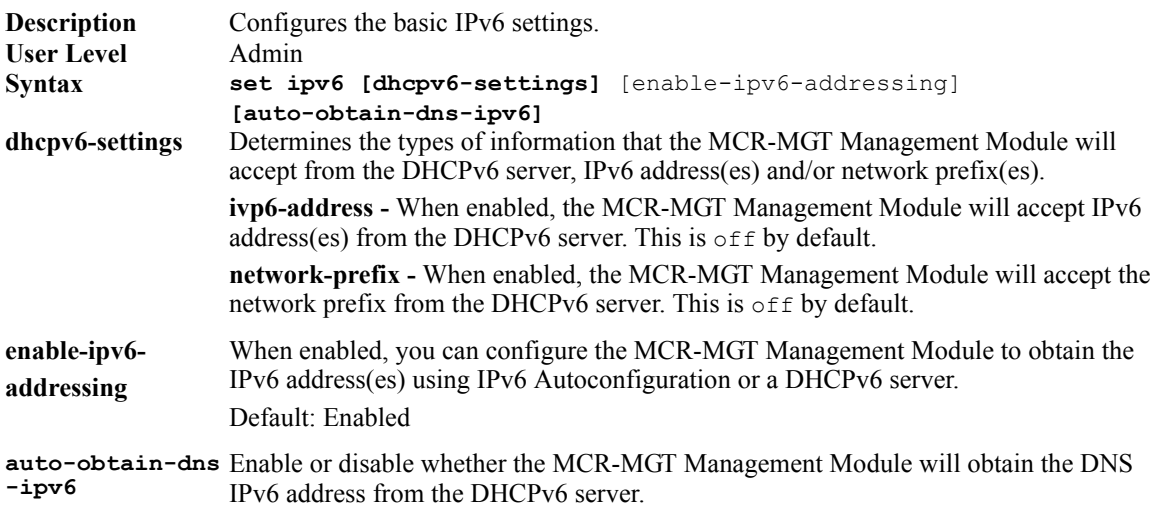

#### <span id="page-29-2"></span>**Show IPv6**

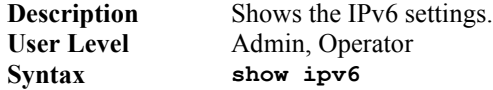

#### <span id="page-29-3"></span>**Add Custom-IPv6 (Set Custom-IPv6)**

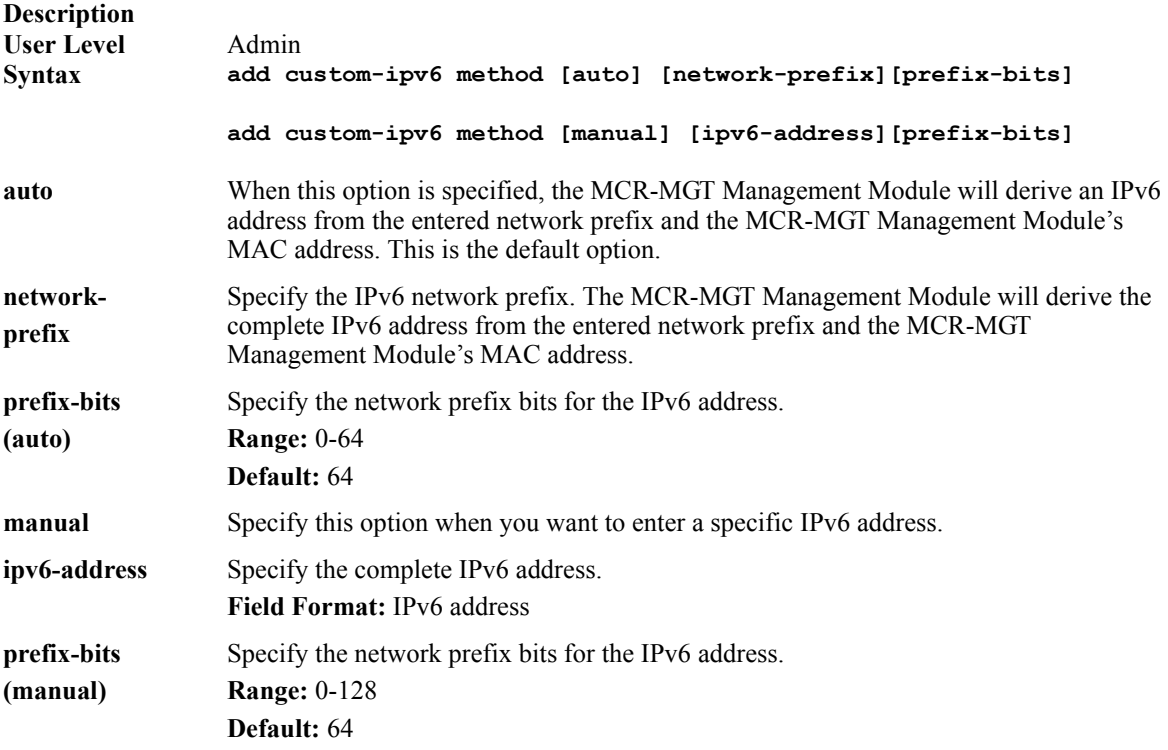

#### <span id="page-30-0"></span>**Delete Custom-IPv6**

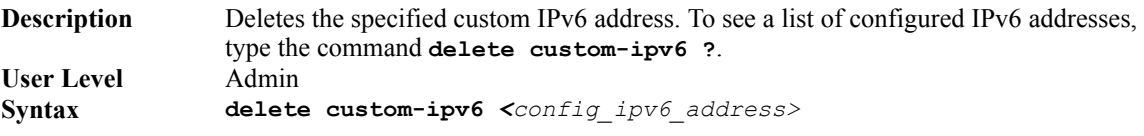

<span id="page-31-0"></span>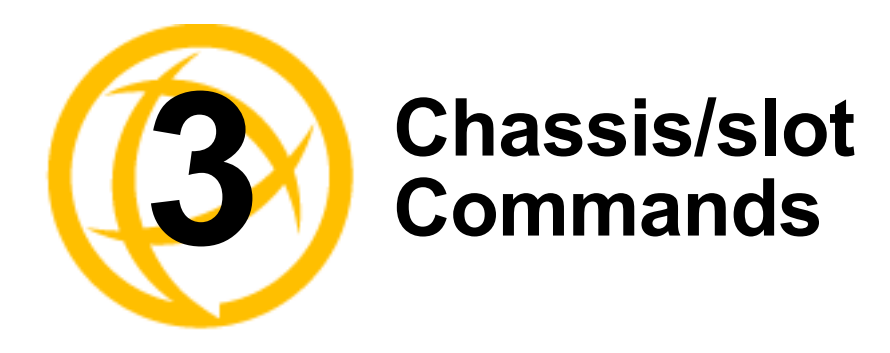

# <span id="page-31-1"></span>**Chassis Commands**

#### <span id="page-31-2"></span>**Set Chassis Temperature-Threshold**

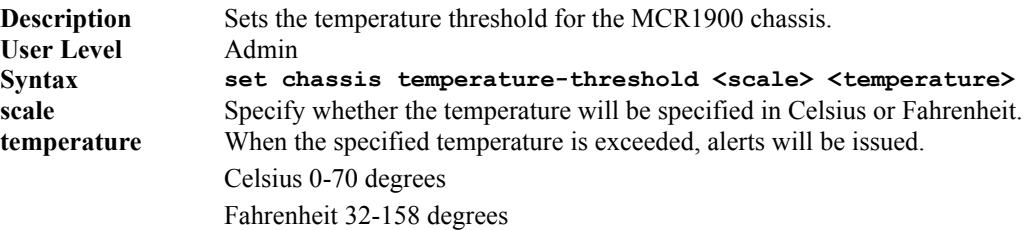

#### <span id="page-31-3"></span>**Set Chassis serial**

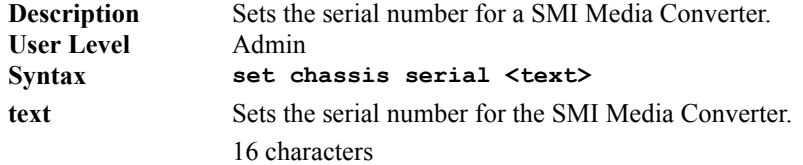

#### <span id="page-31-4"></span>**Set Chassis management-module-slot**

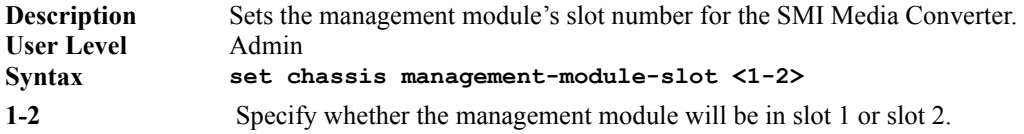

#### <span id="page-32-0"></span>**Set slot common parameters**

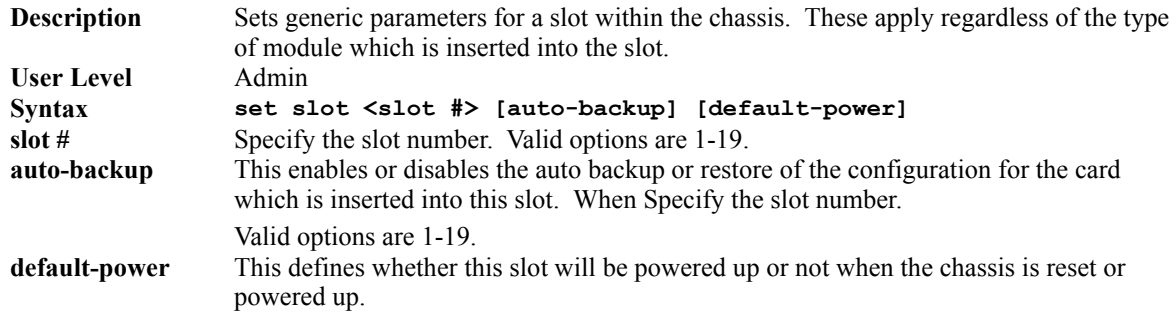

#### <span id="page-32-1"></span>**Set slot, power schedule**

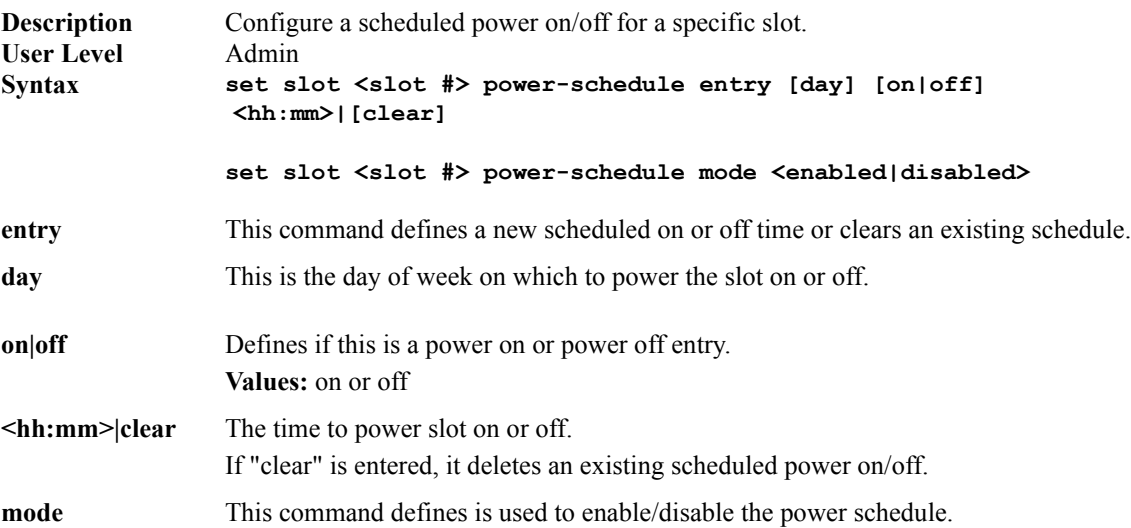

# <span id="page-33-0"></span>**Slot Control Commands**

#### <span id="page-33-1"></span>**Slot reset**

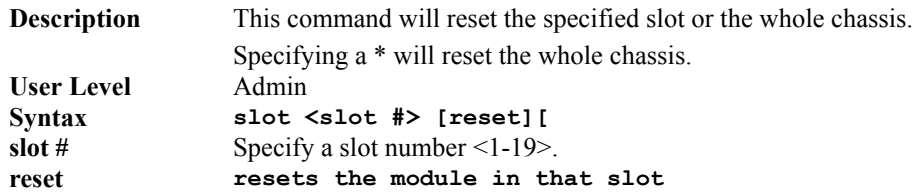

#### <span id="page-33-2"></span>**Slot reset to factory**

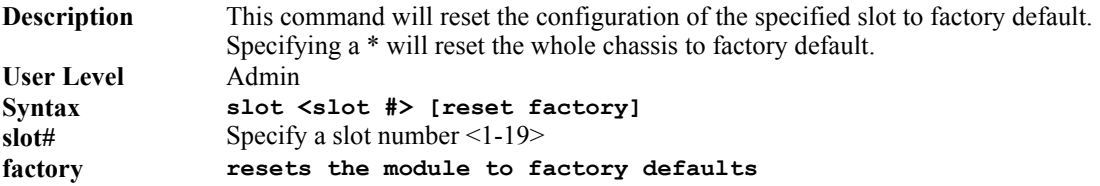

#### <span id="page-33-3"></span>**Slot power**

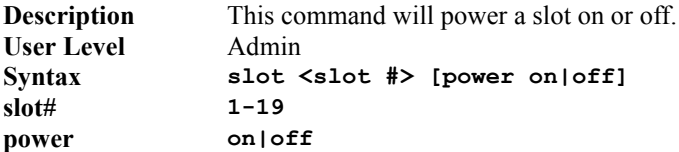

#### <span id="page-33-4"></span>**Slot virtual-cable-test**

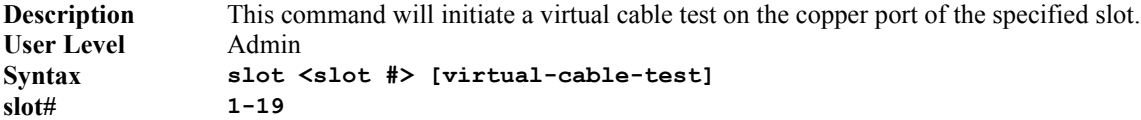

#### <span id="page-33-5"></span>**Slot loopback**

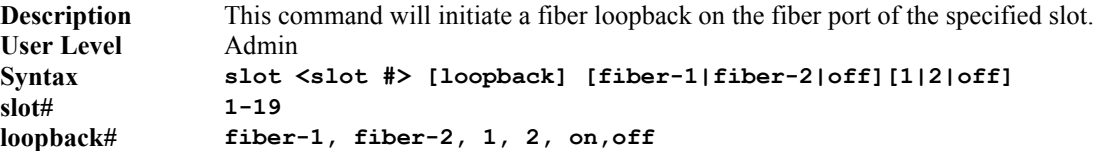

#### <span id="page-33-6"></span>**Slot register read/write**

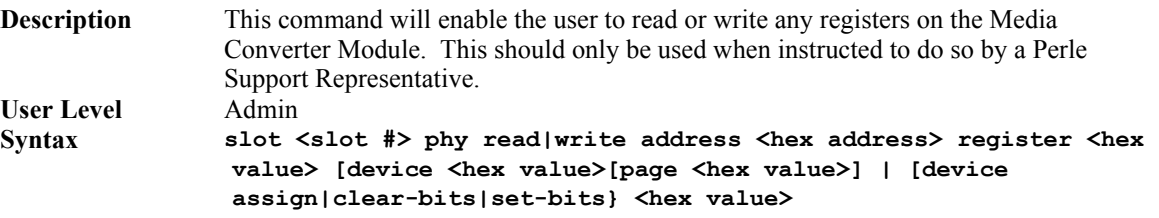

#### <span id="page-34-0"></span>**Slot link-test**

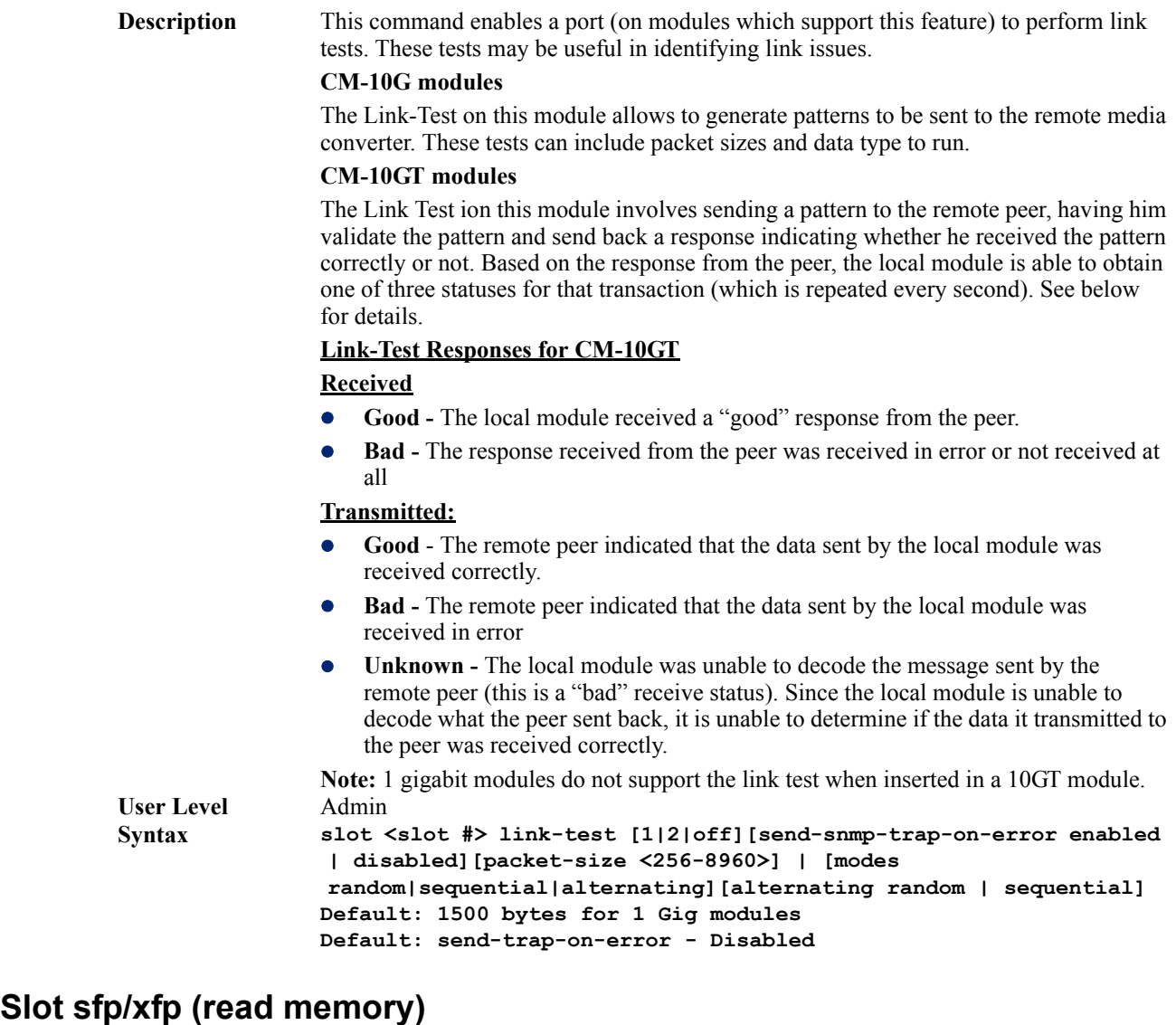

<span id="page-34-1"></span>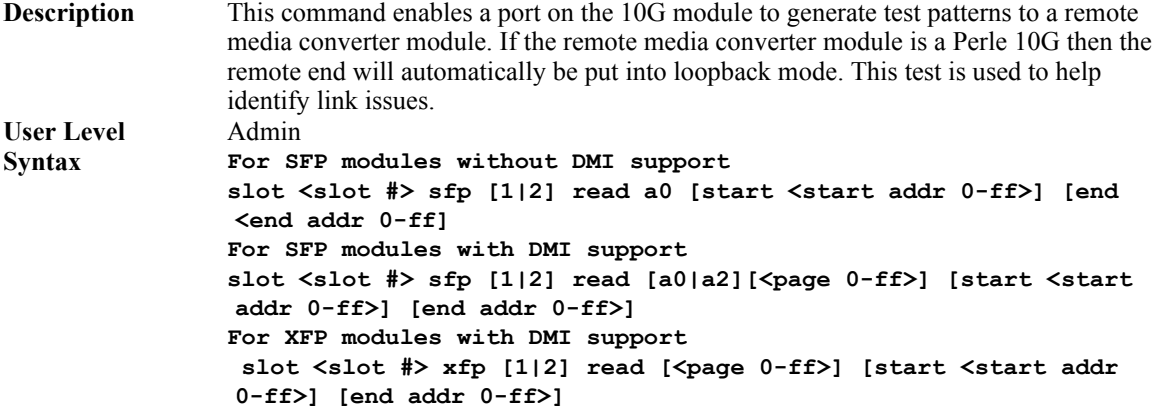

# <span id="page-35-0"></span>**Slot Configuration Commands**

#### <span id="page-35-1"></span>**Set slot... cm-100**

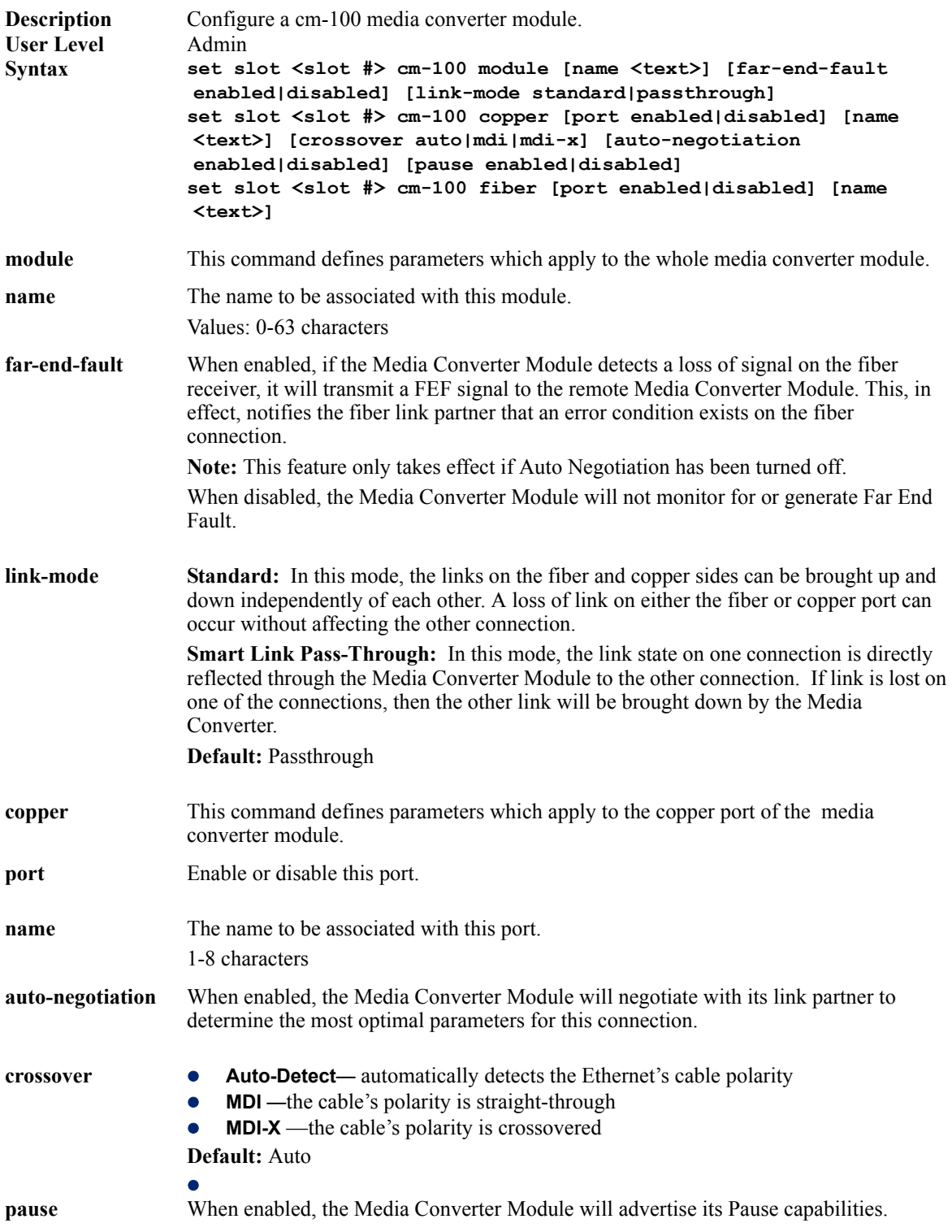
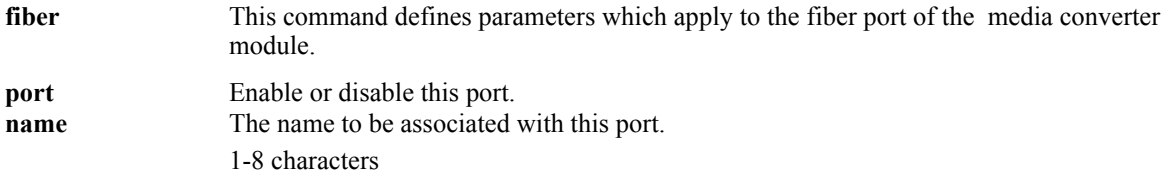

### **Set slot... cm-100mm**

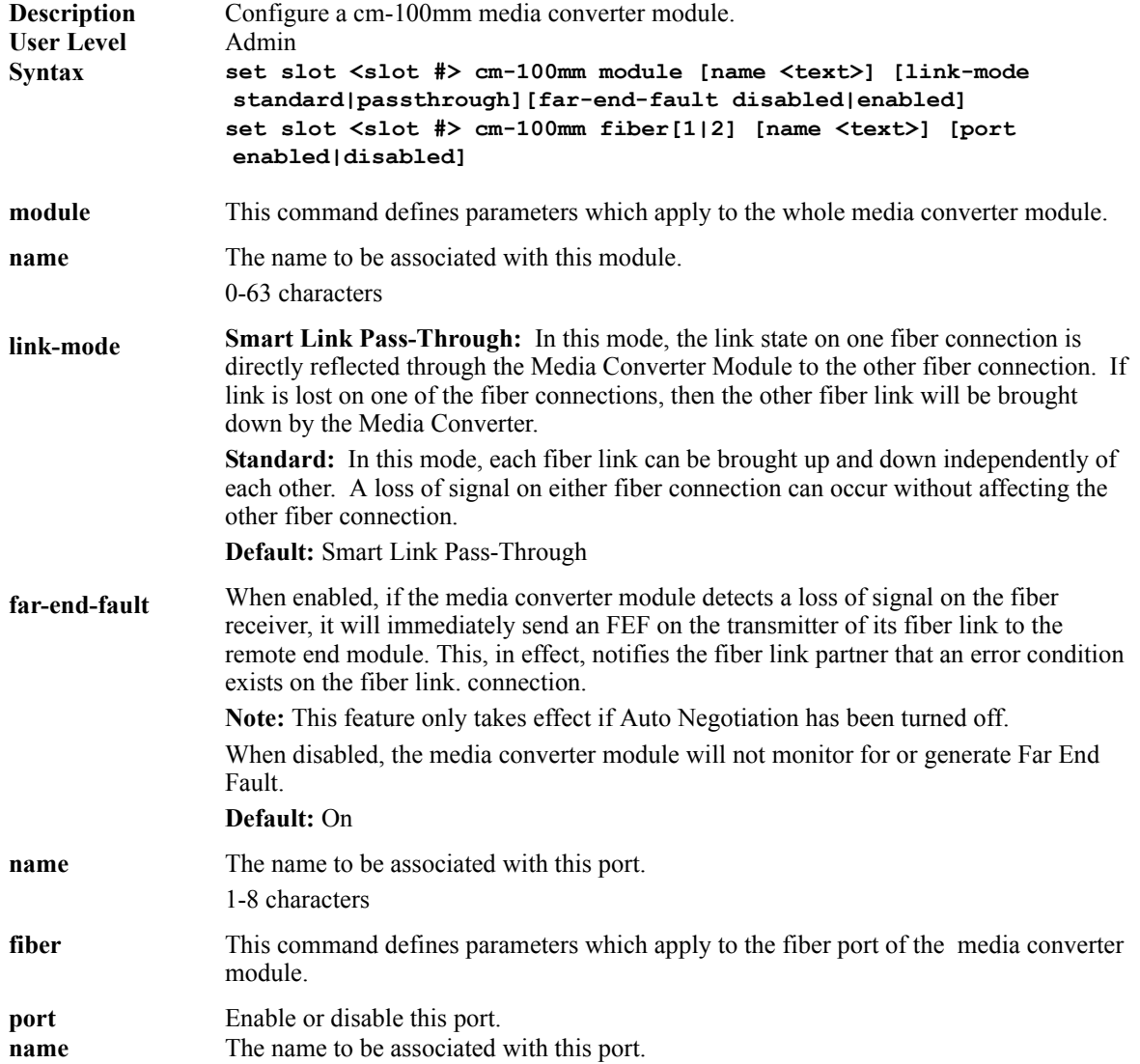

### **Set slot... cm-1000**

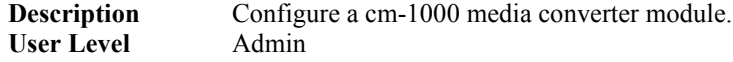

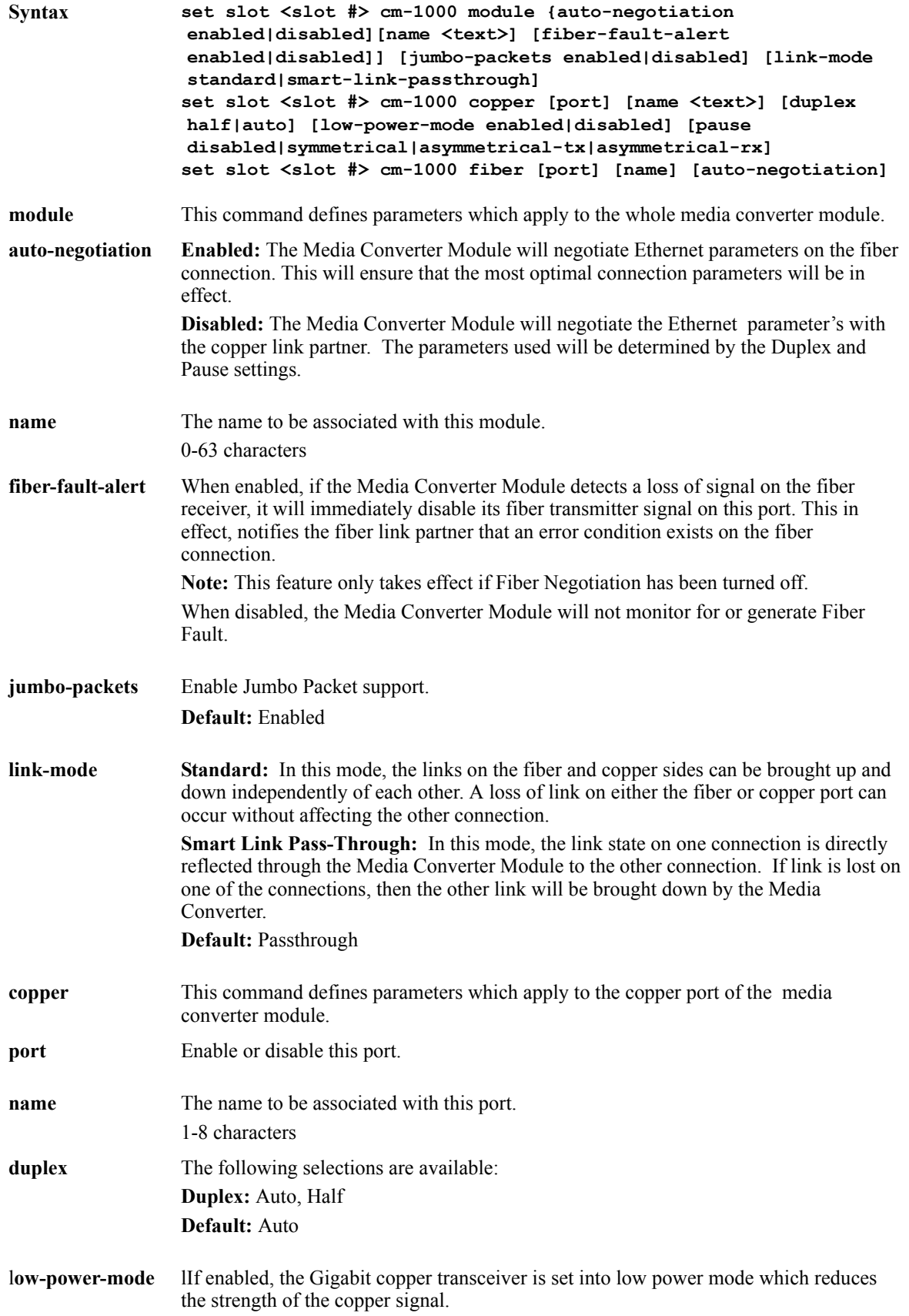

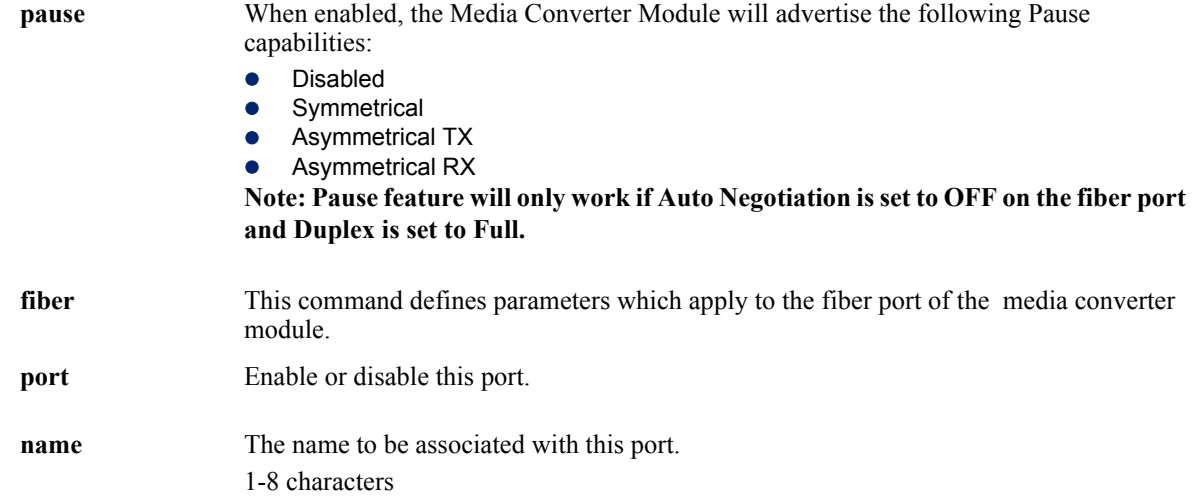

## **Set slot... cm-1000mm**

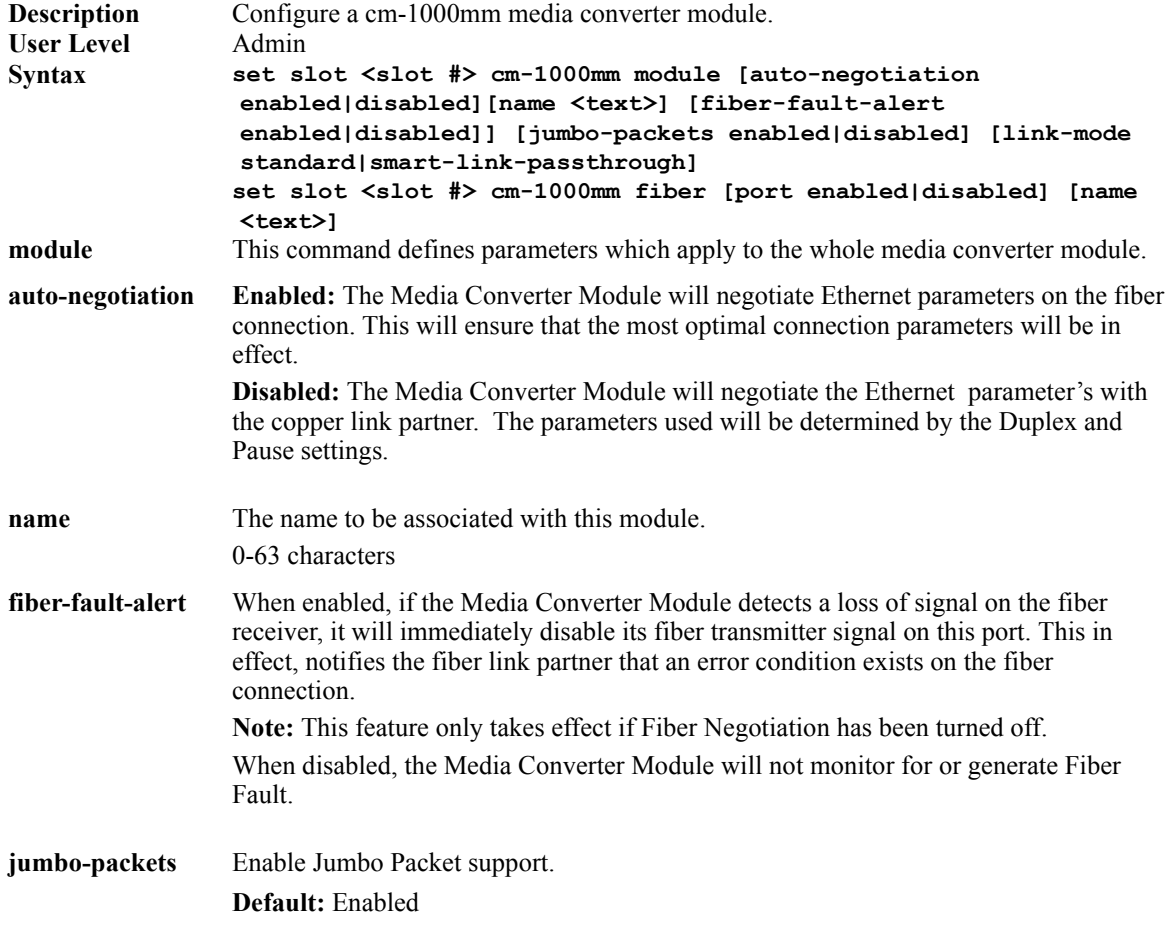

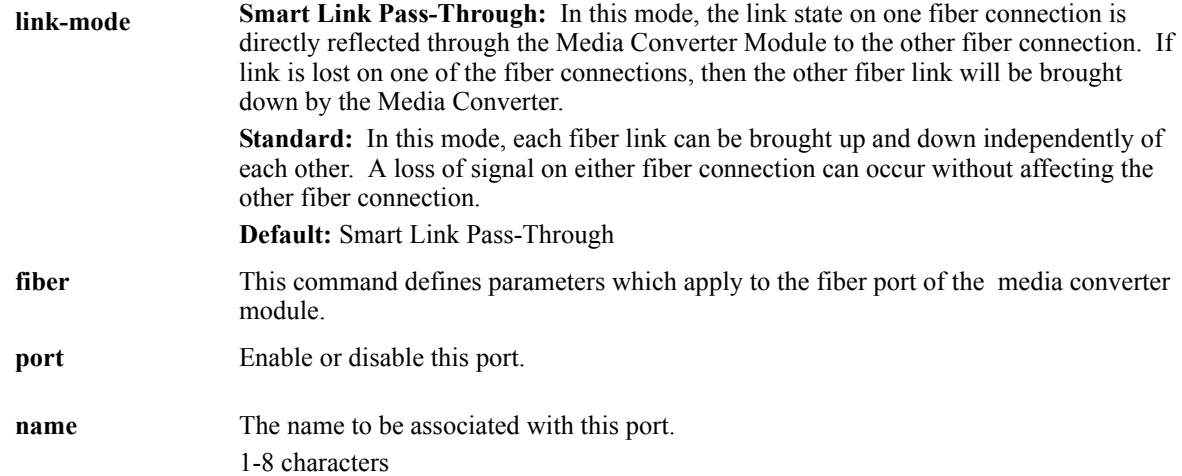

### **Set slot... cm-110**

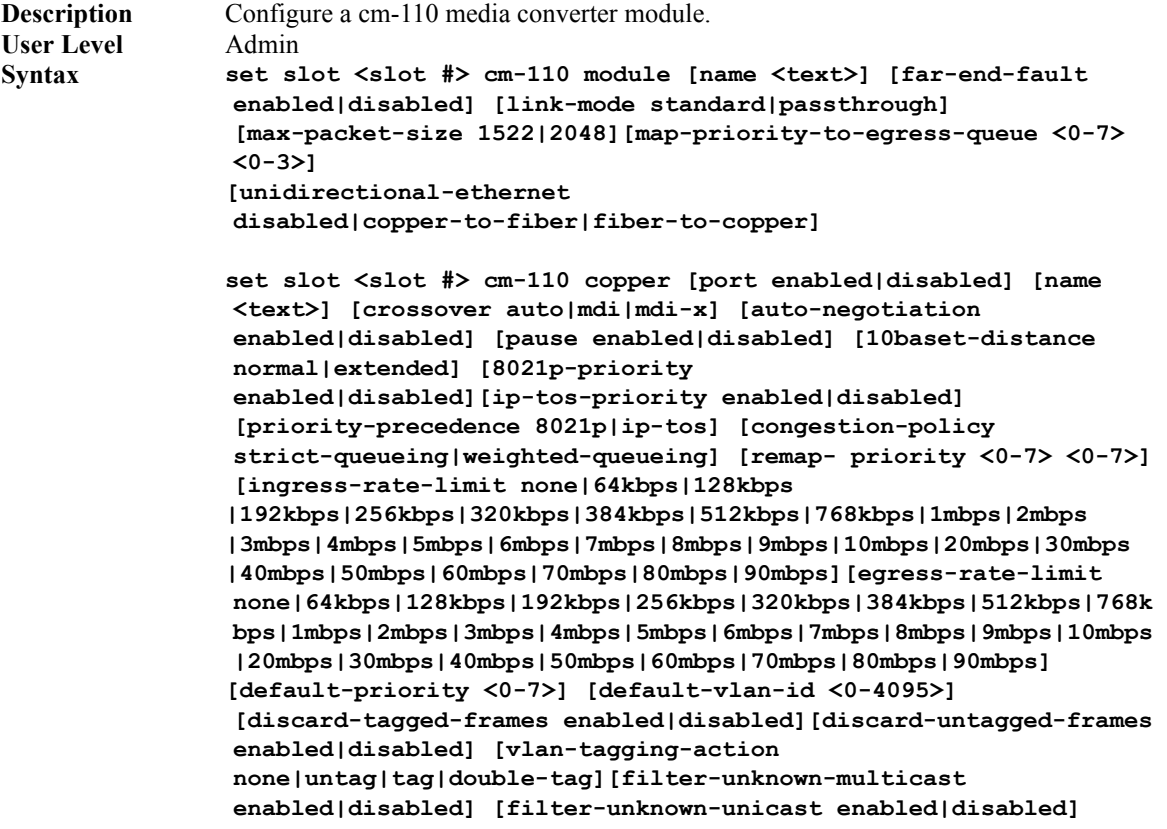

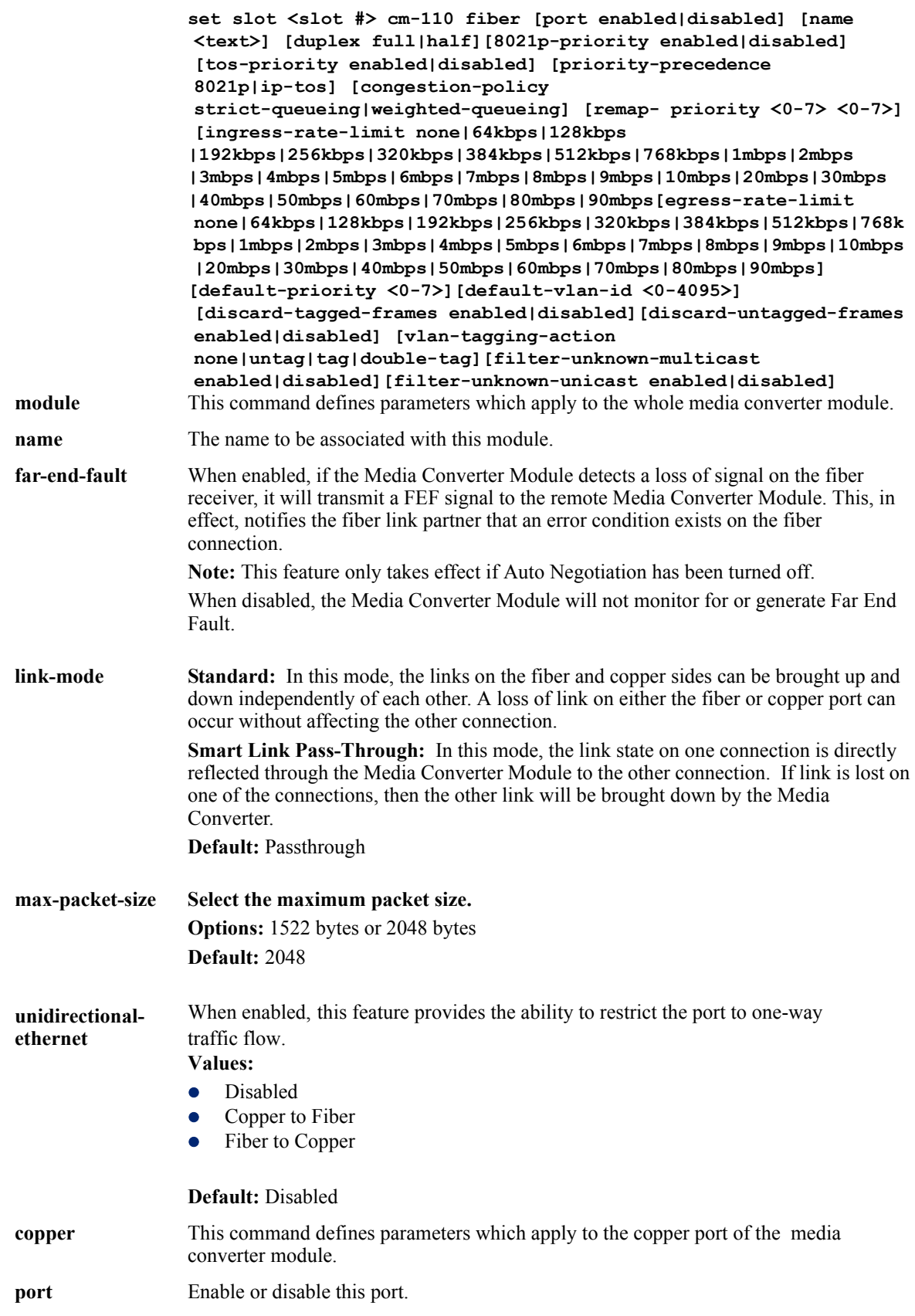

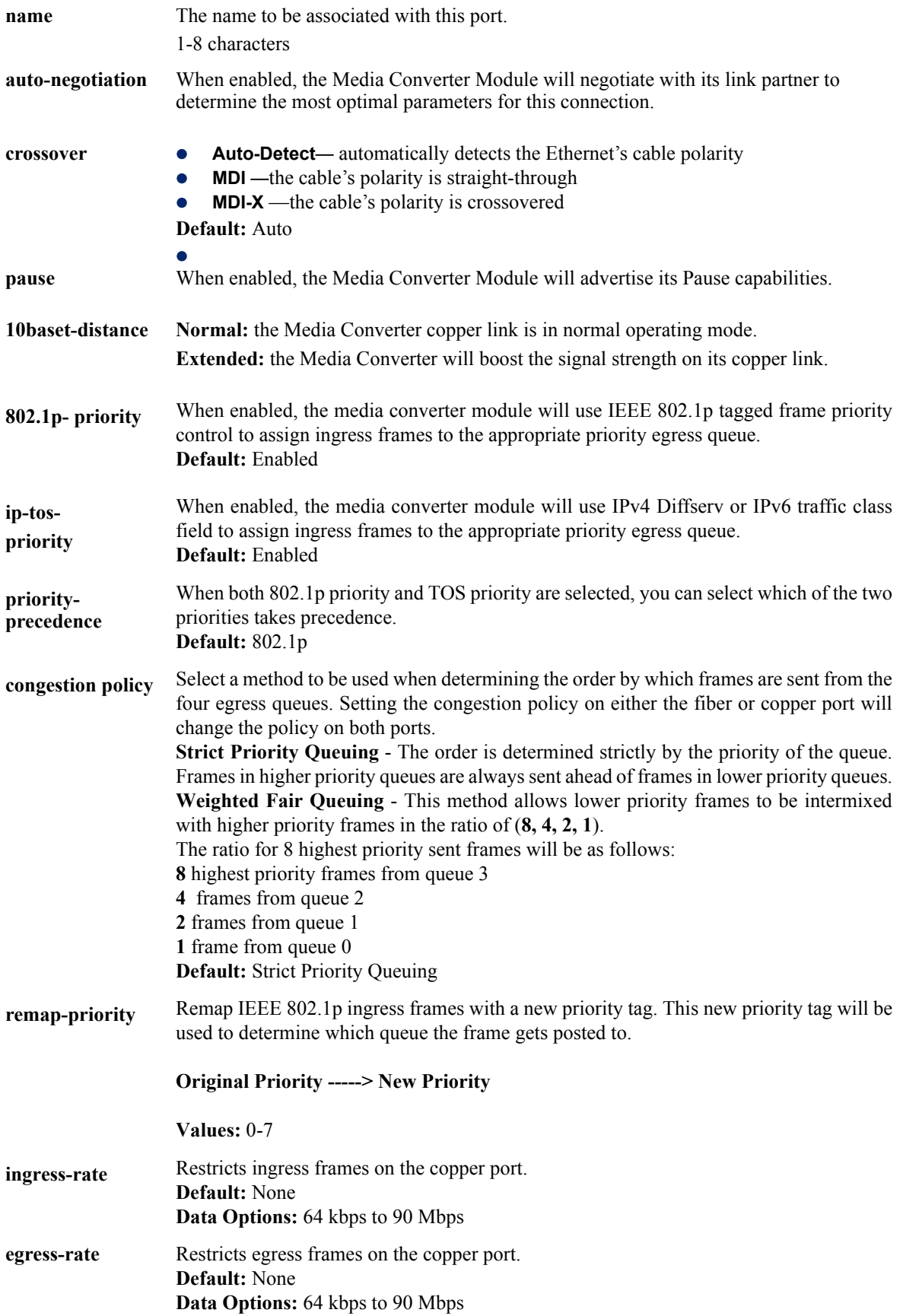

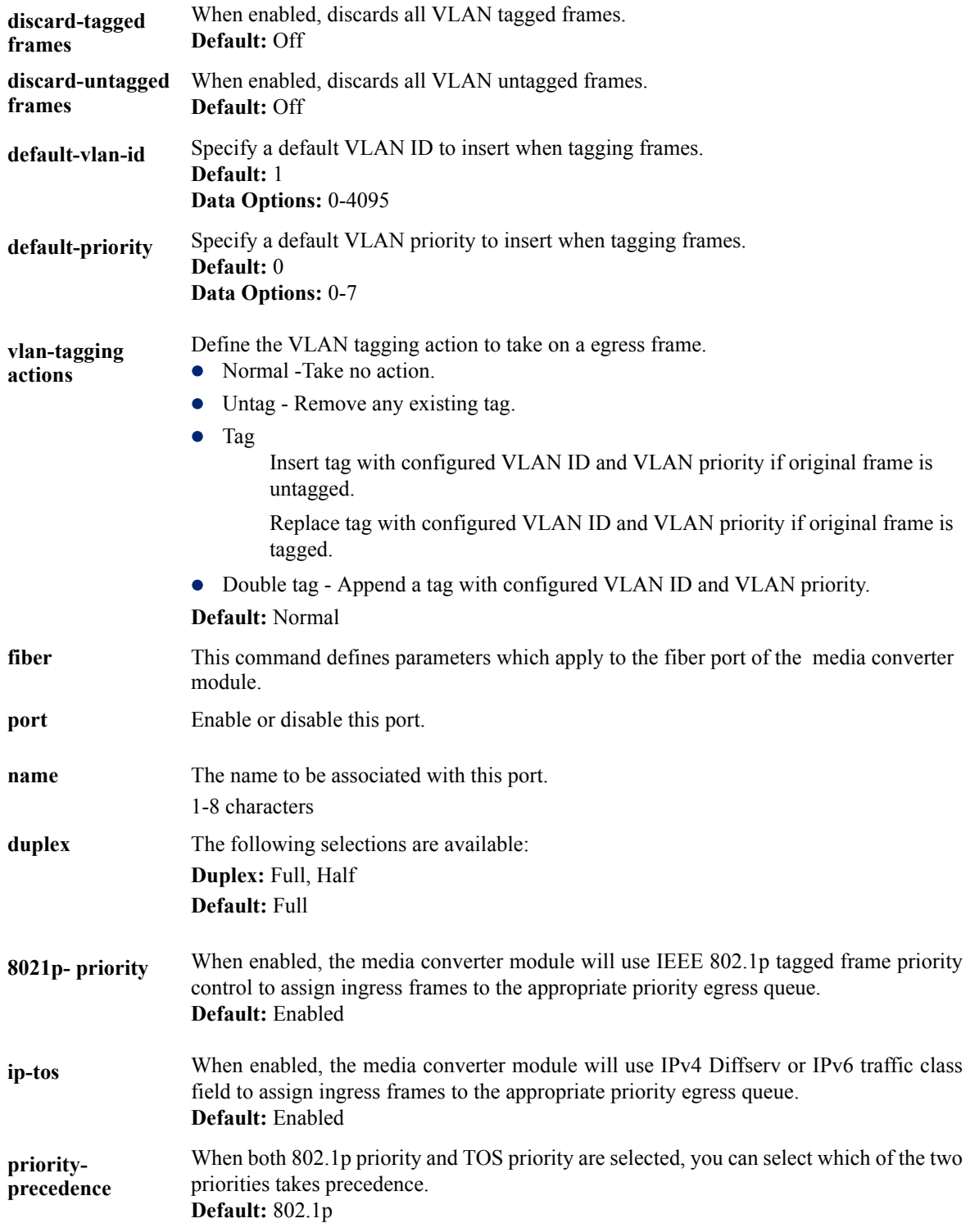

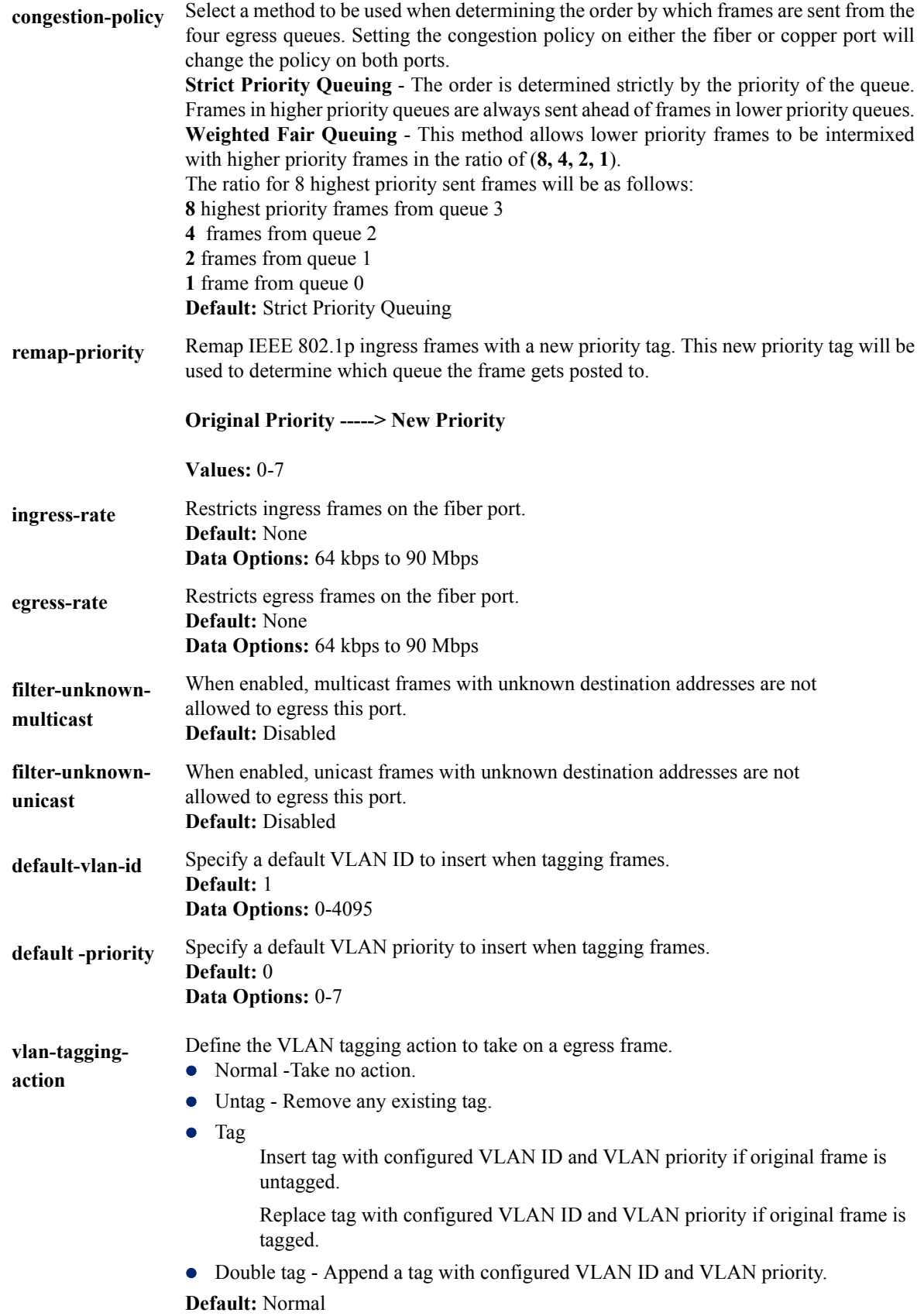

### **Set slot... cm-1110**

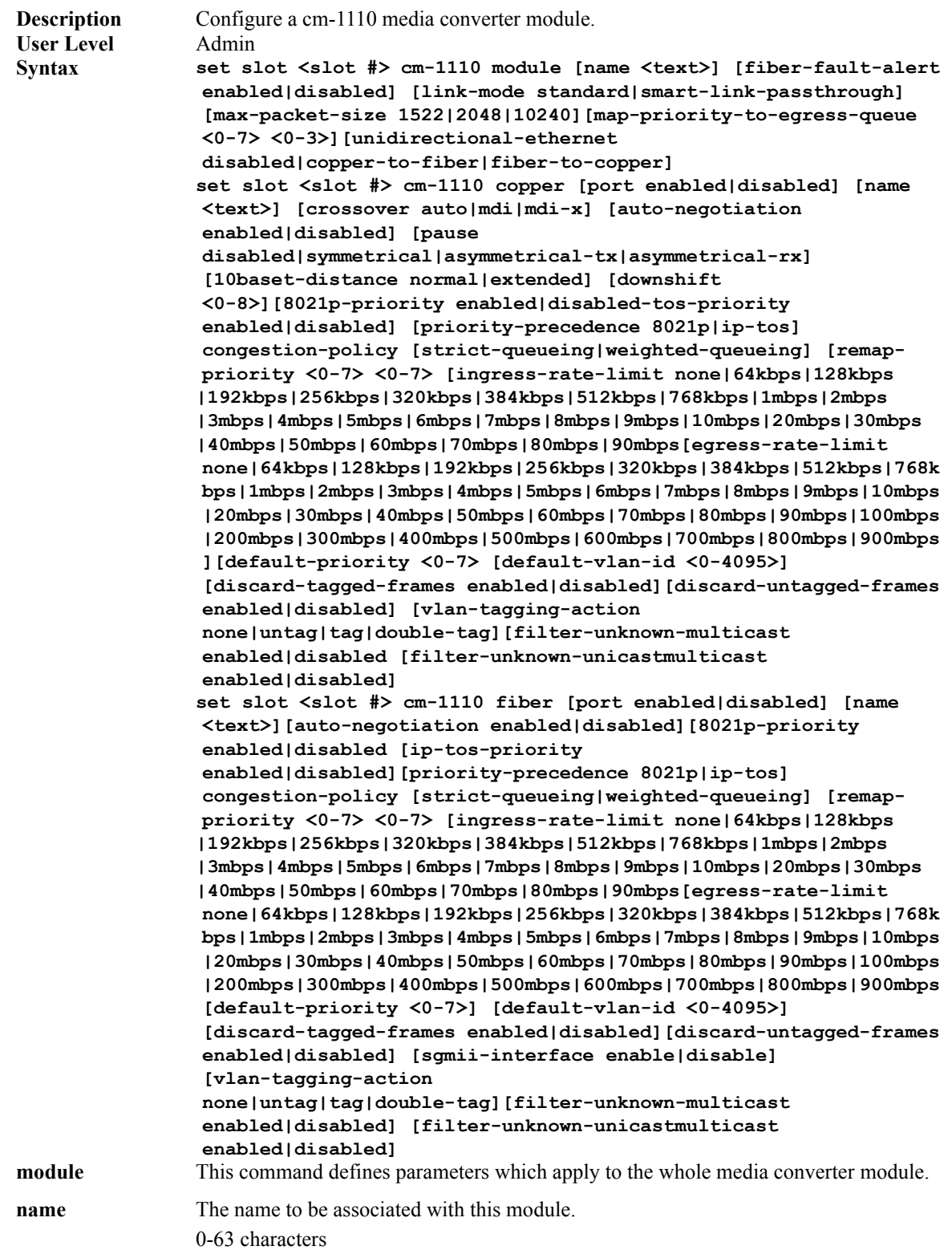

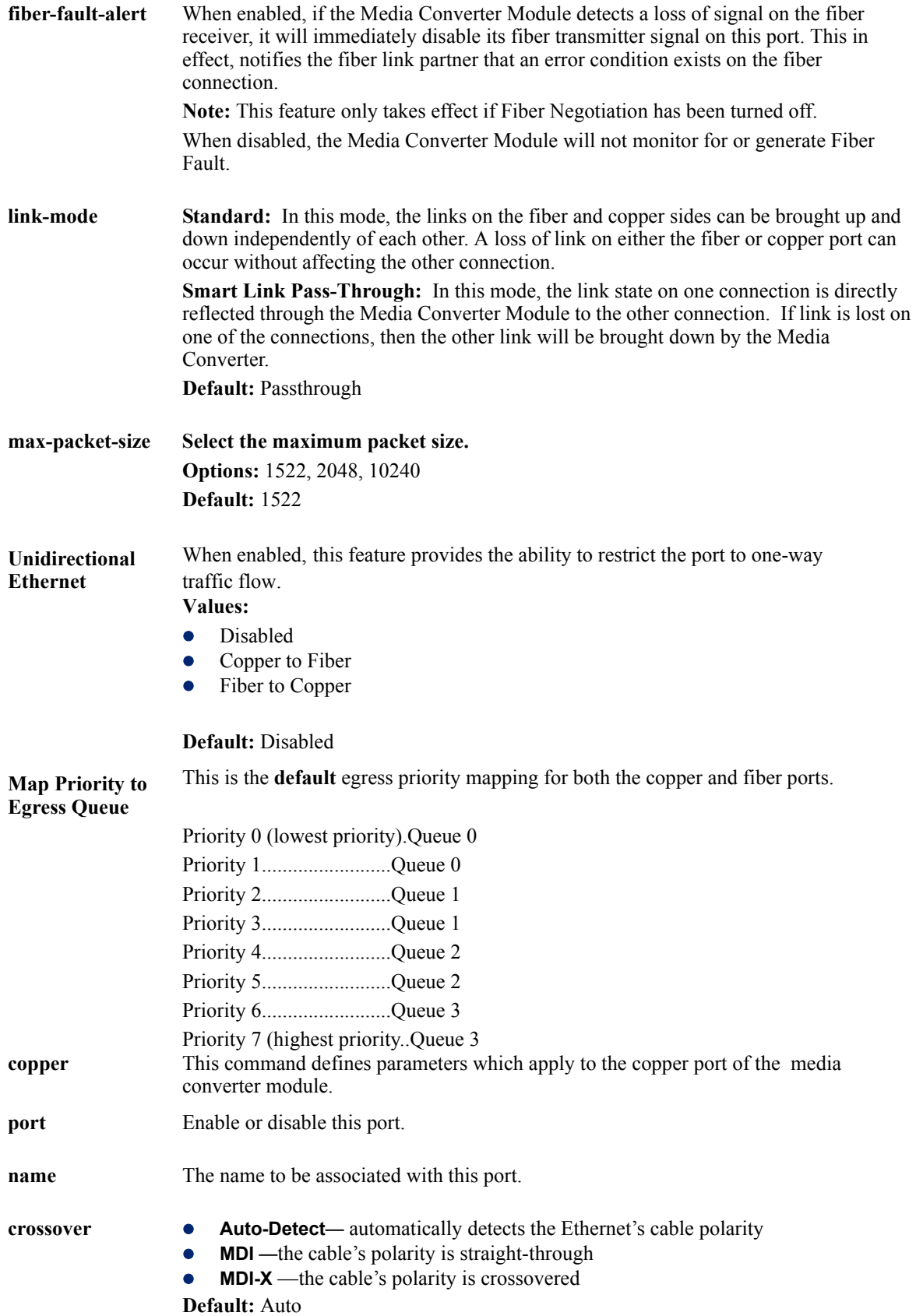

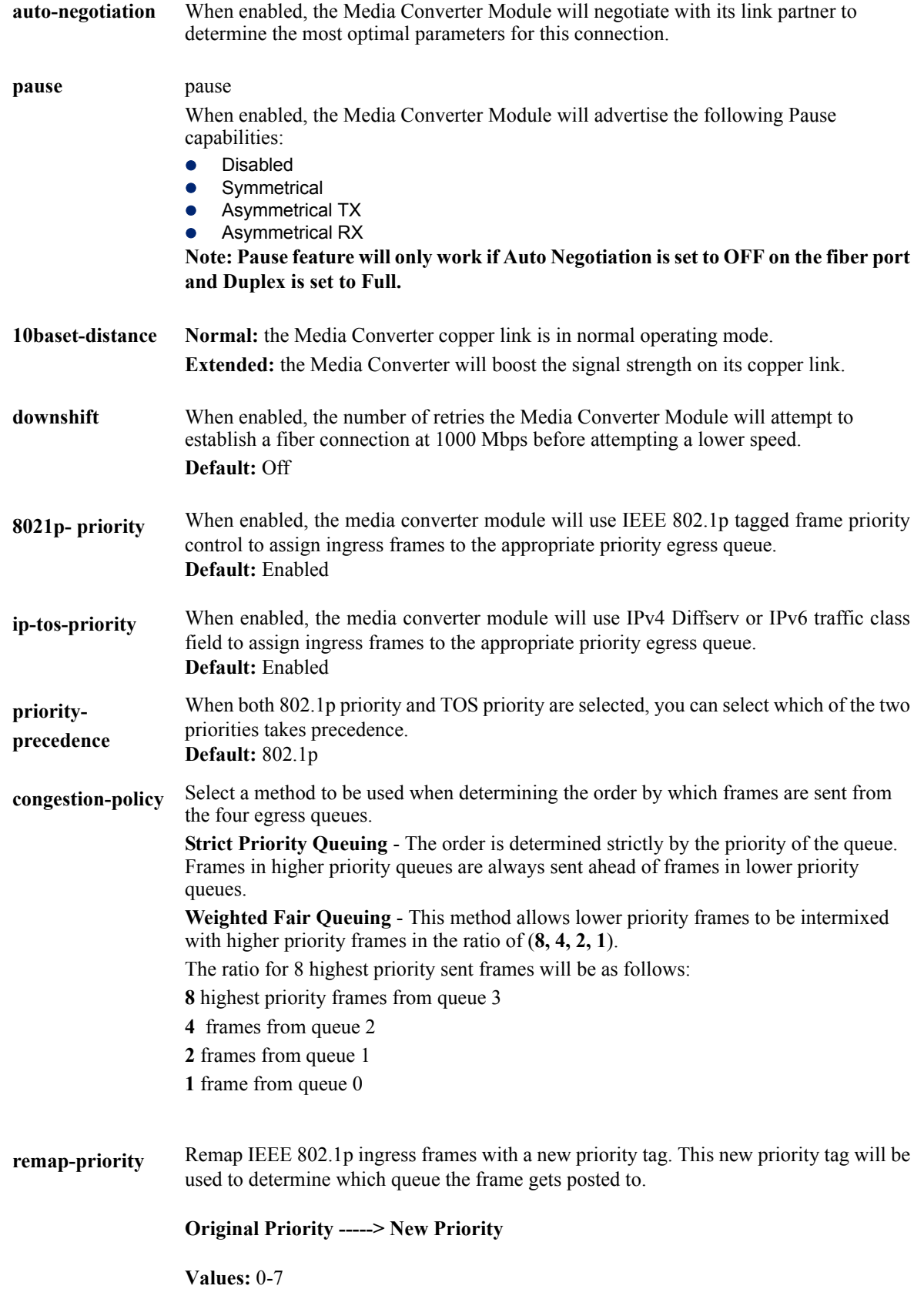

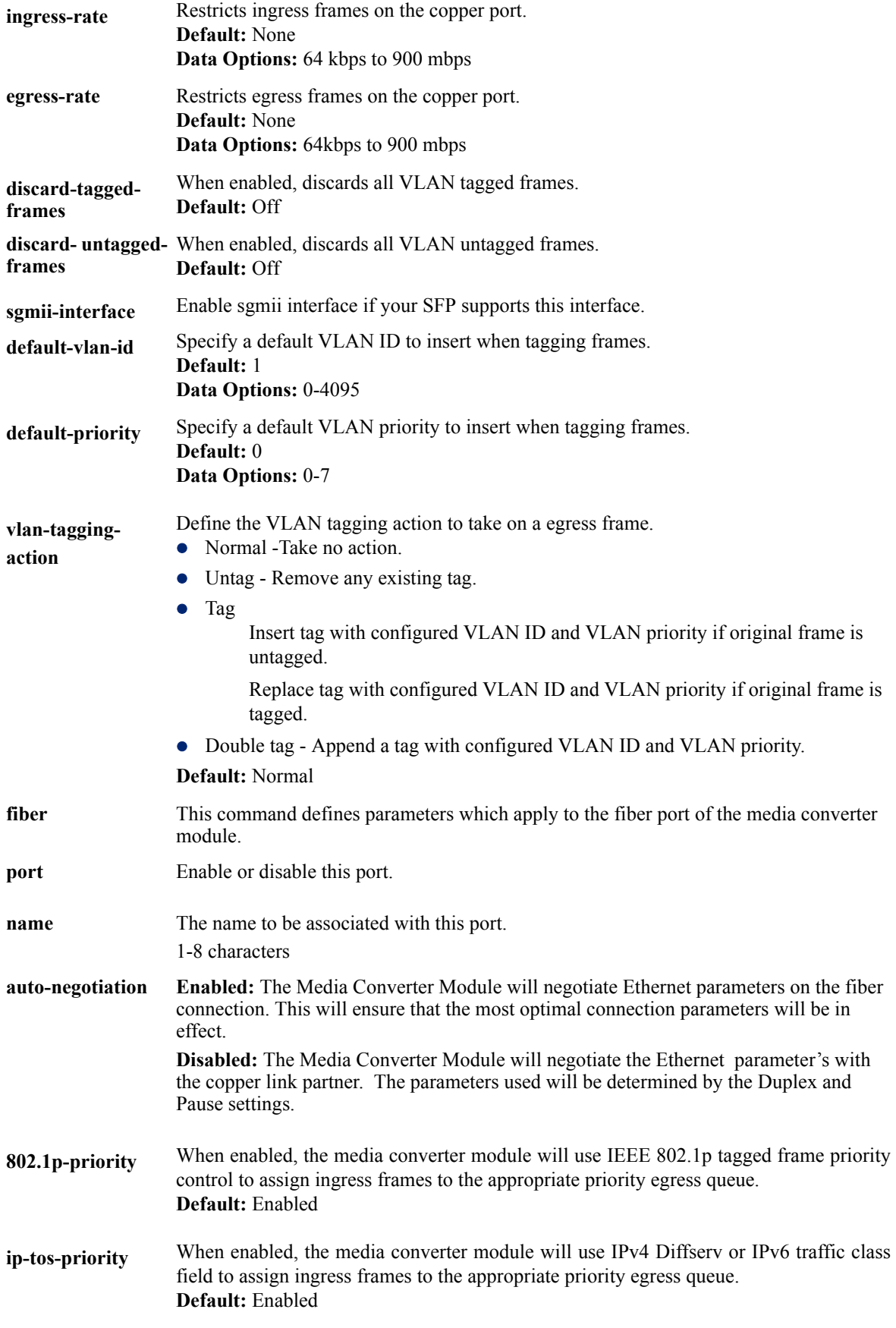

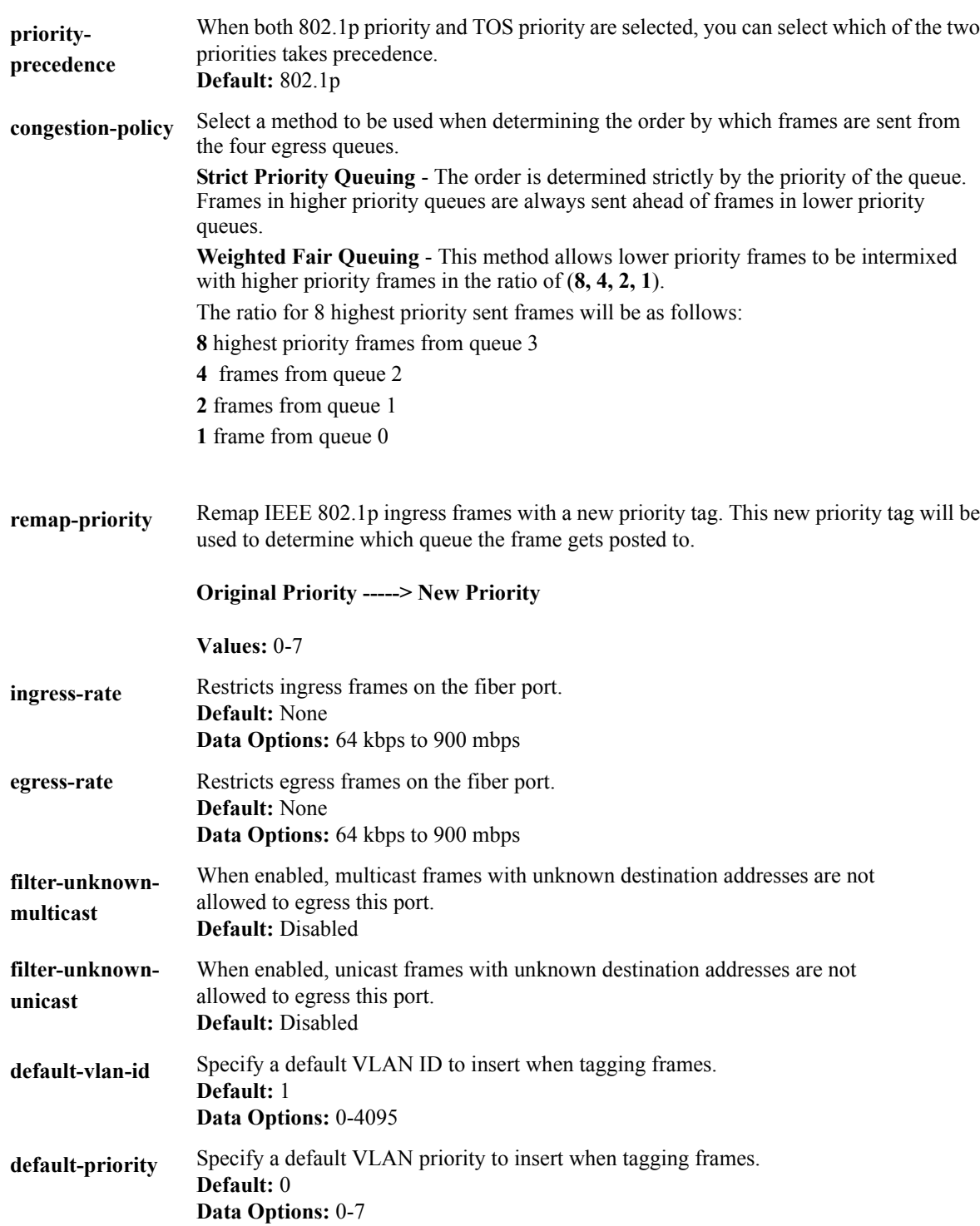

**vlan-taggingactions** 

Define the VLAN tagging action to take on a egress frame.

- Normal -Take no action.
	- $\bullet$  Untag Remove any existing tag.

 $\bullet$  Tag

- Insert tag with configured VLAN ID and VLAN priority if original frame is untagged.
- Replace tag with configured VLAN ID and VLAN priority if original frame is tagged.
- Double tag Append a tag with configured VLAN ID and VLAN priority.

**Default:** Normal

### **Set slot... cm-10g**

**Description** Configure a cm-10g media converter module. **User Level** Admin **Syntax For STS modules only set slot <slot#> cm-10g [fiber-auto-negotiation enabled|disabled] \*For SFP ports set slot <slot#> cm-10g module [fiber-fault-alert disabled|enabled] [link-mode standard|smart-link-passthrough]**  [name <name>]

> **set slot <slot#> cm-10g [port 1|2] [edc-mode auto|linear|limiting|cx1][frequency-control enable|disable][channel <1-65535>][name <text>] [port enabled|disabled] [tx-dither-control enable|disabled] [wave-length-control enable|disable][wavelength <0-65535>]**

 **\* Note: See manufacturers documentation for parameter settings.**

#### **\*For XFP ports**

**set slot <slot#> cm-10g [port 1|2] [fec enabled|disabled][amplitude-adjustment <-128 - 127>][phase-adjustment <-128 - 127>][frequency-control enable|disable][channel <1-65535>] [name <text>] [port enabled|disabled] [tx-dither-control enable|disabled] [wave-length-control enable|disable][wavelength <0-65535>]**

 **\* Note: See manufacturers documentation for parameter settings.**

**fiber-fault-alert** When enabled, if the Media Converter Module detects a loss of signal on the fiber receiver, it will immediately disable its fiber transmitter signal on this port. This in effect, notifies the fiber link partner that an error condition exists on the fiber connection. **Note:** This feature only takes effect if Fiber Negotiation has been turned off.

> When disabled, the Media Converter Module will not monitor for or generate Fiber Fault.

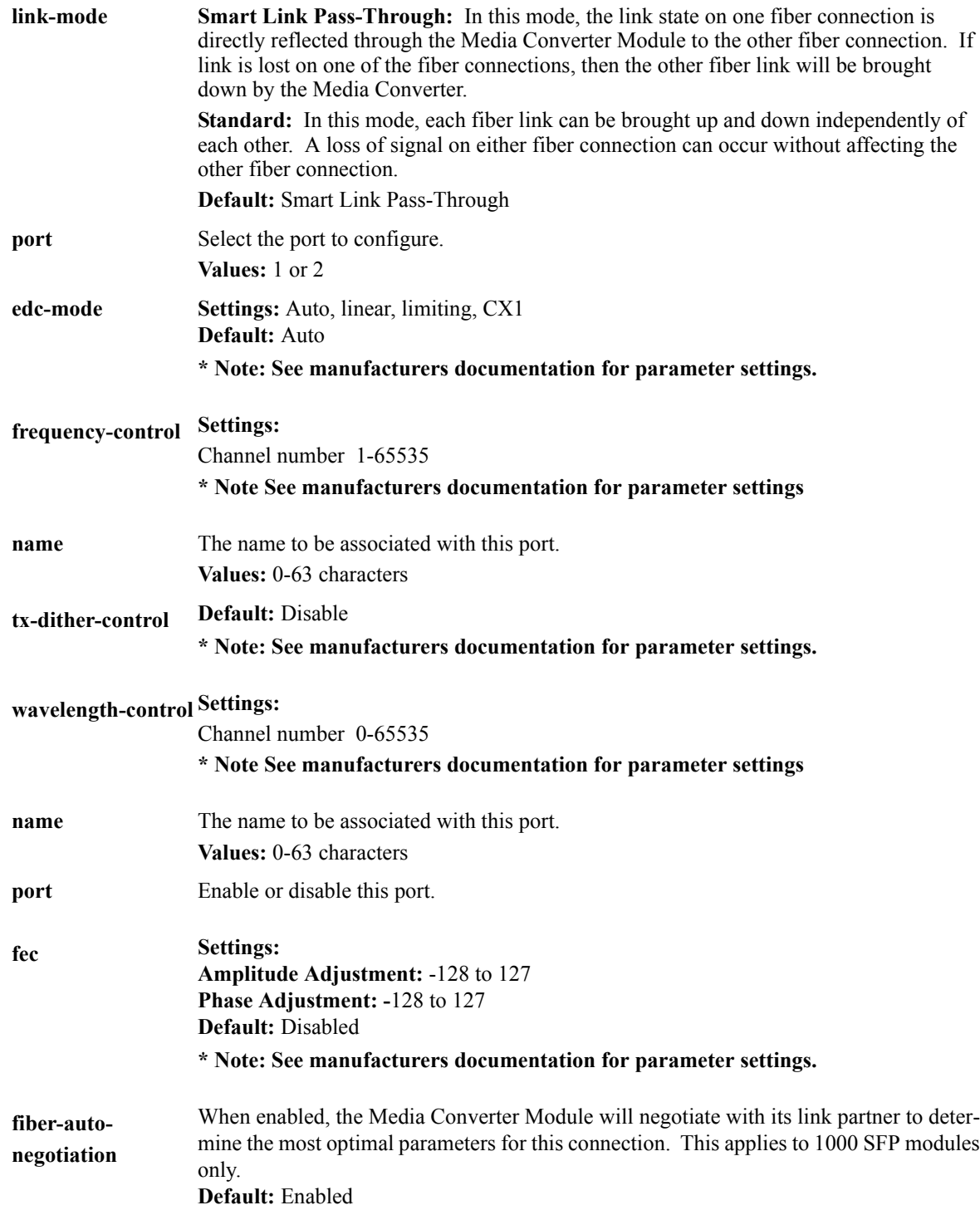

## **Set slot... cm-10gt**

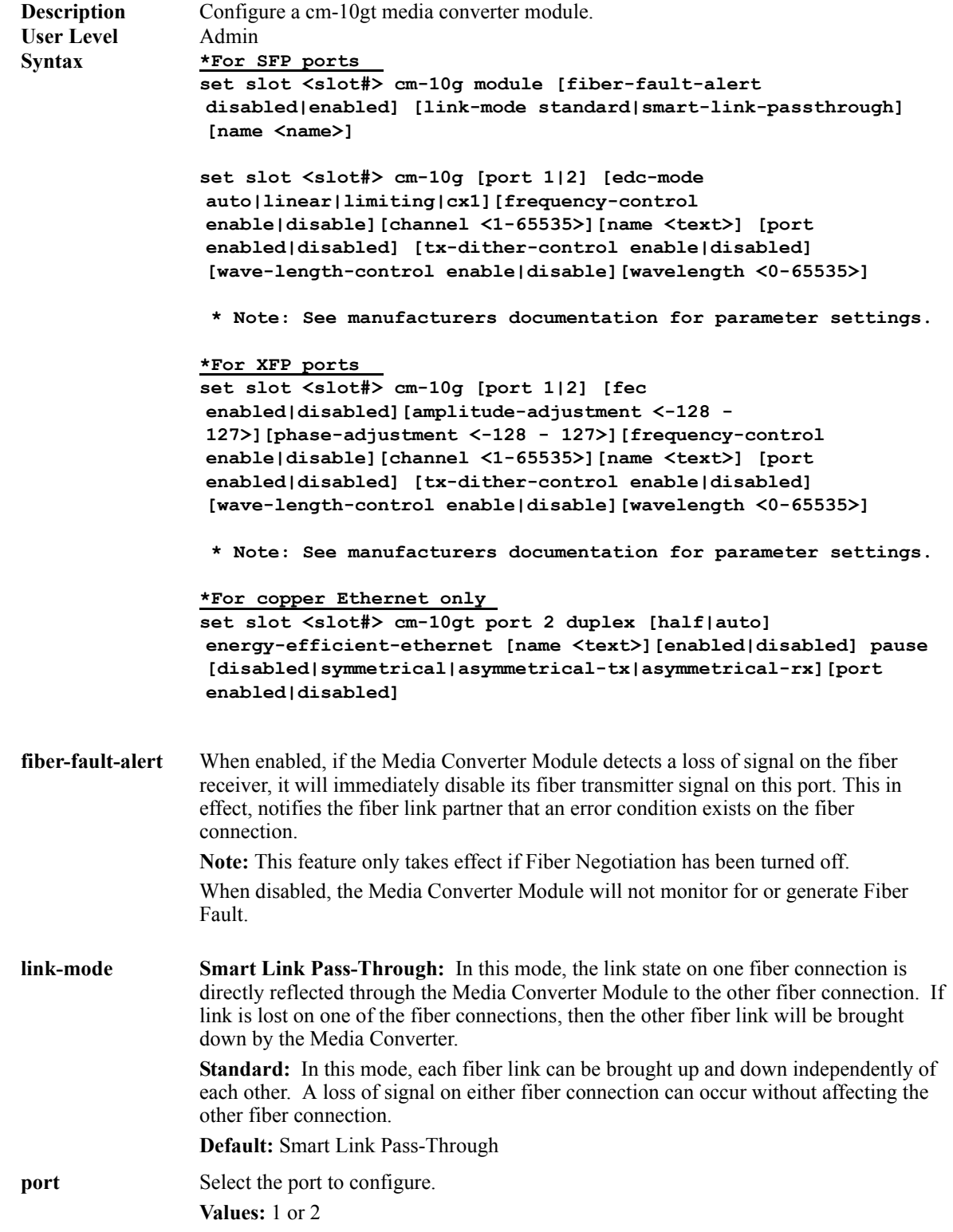

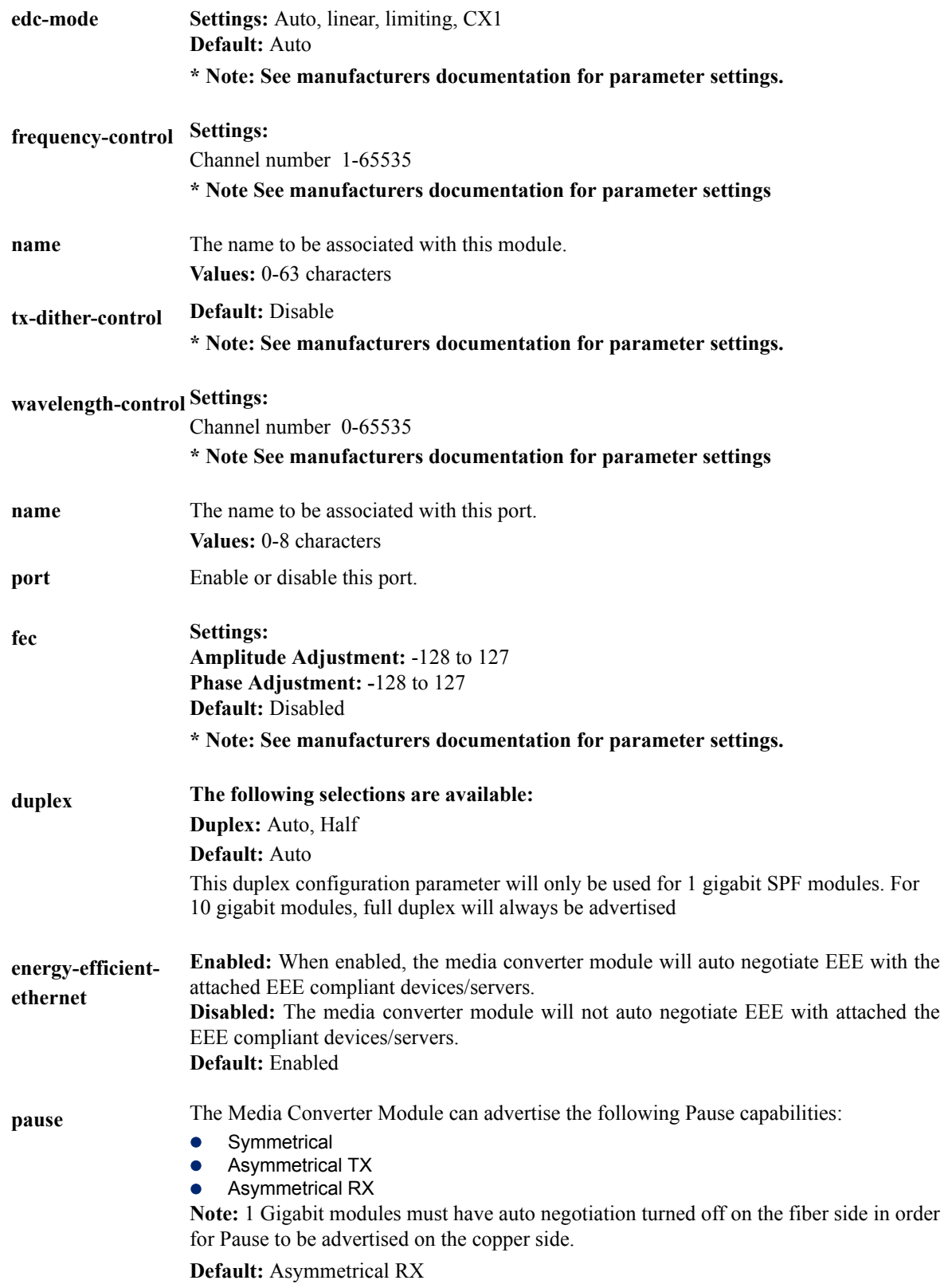

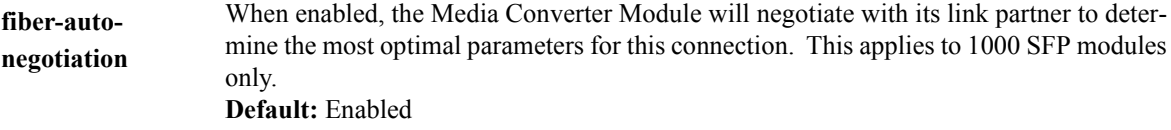

### **Set slot... cm-4gpt**

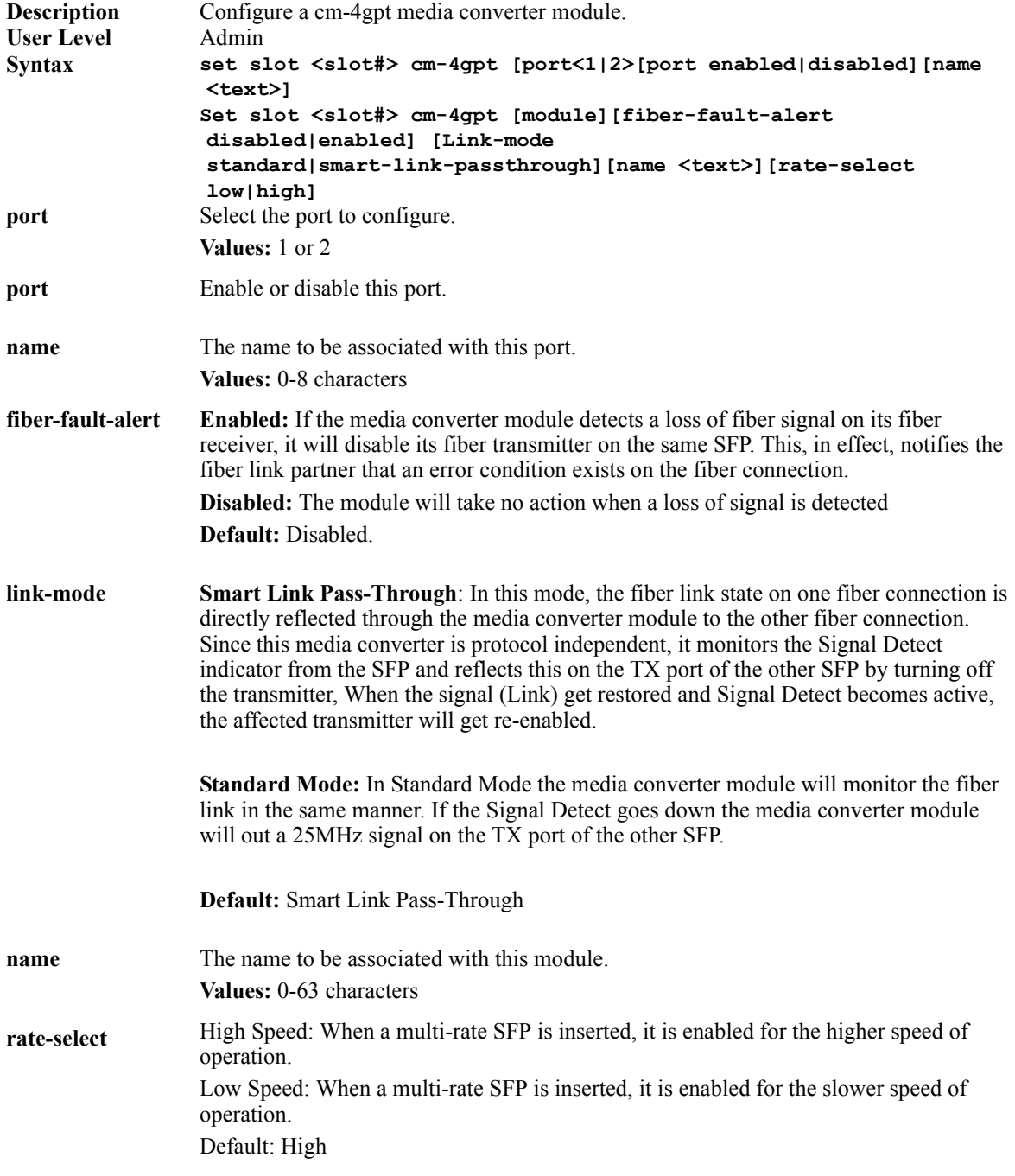

### **Set slot... ex**

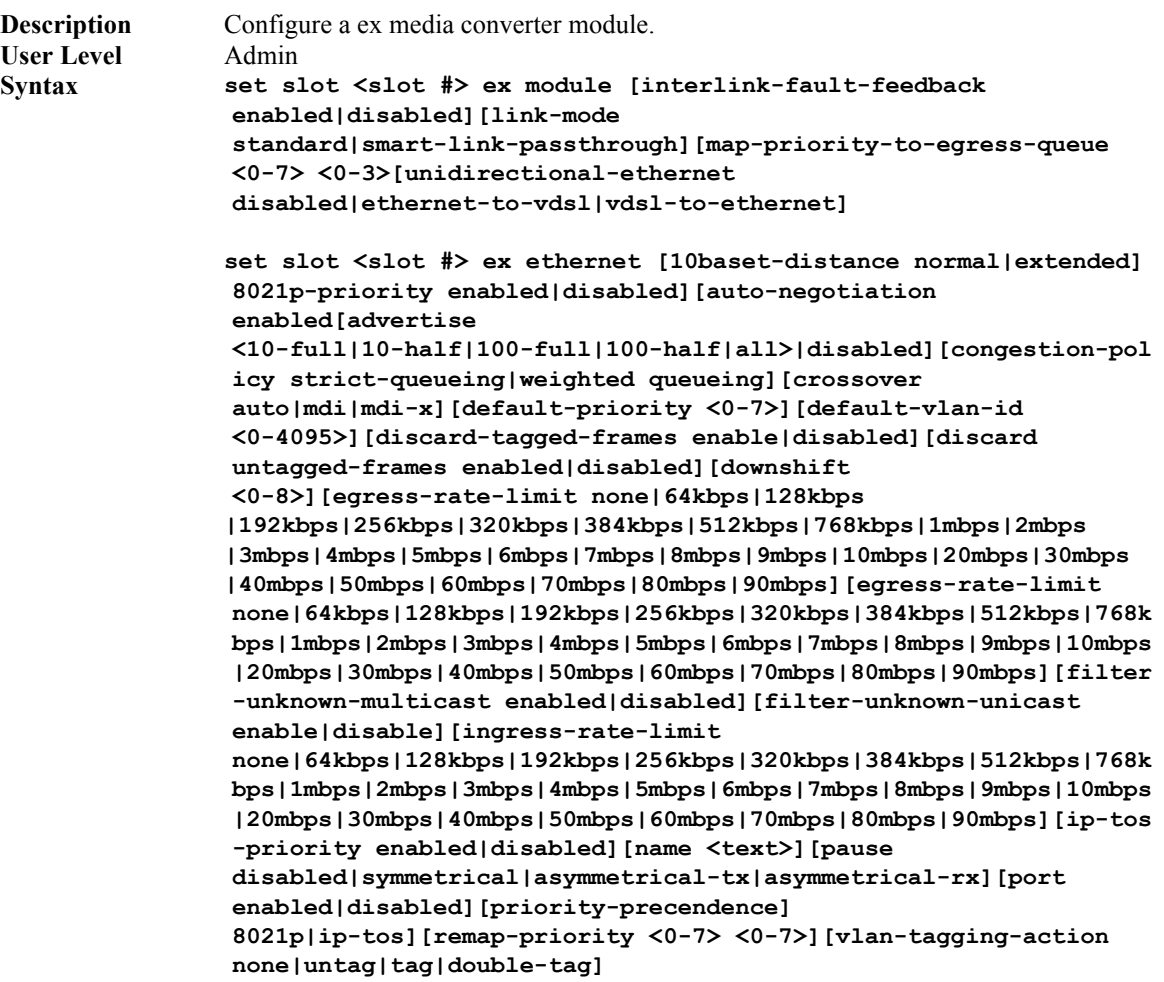

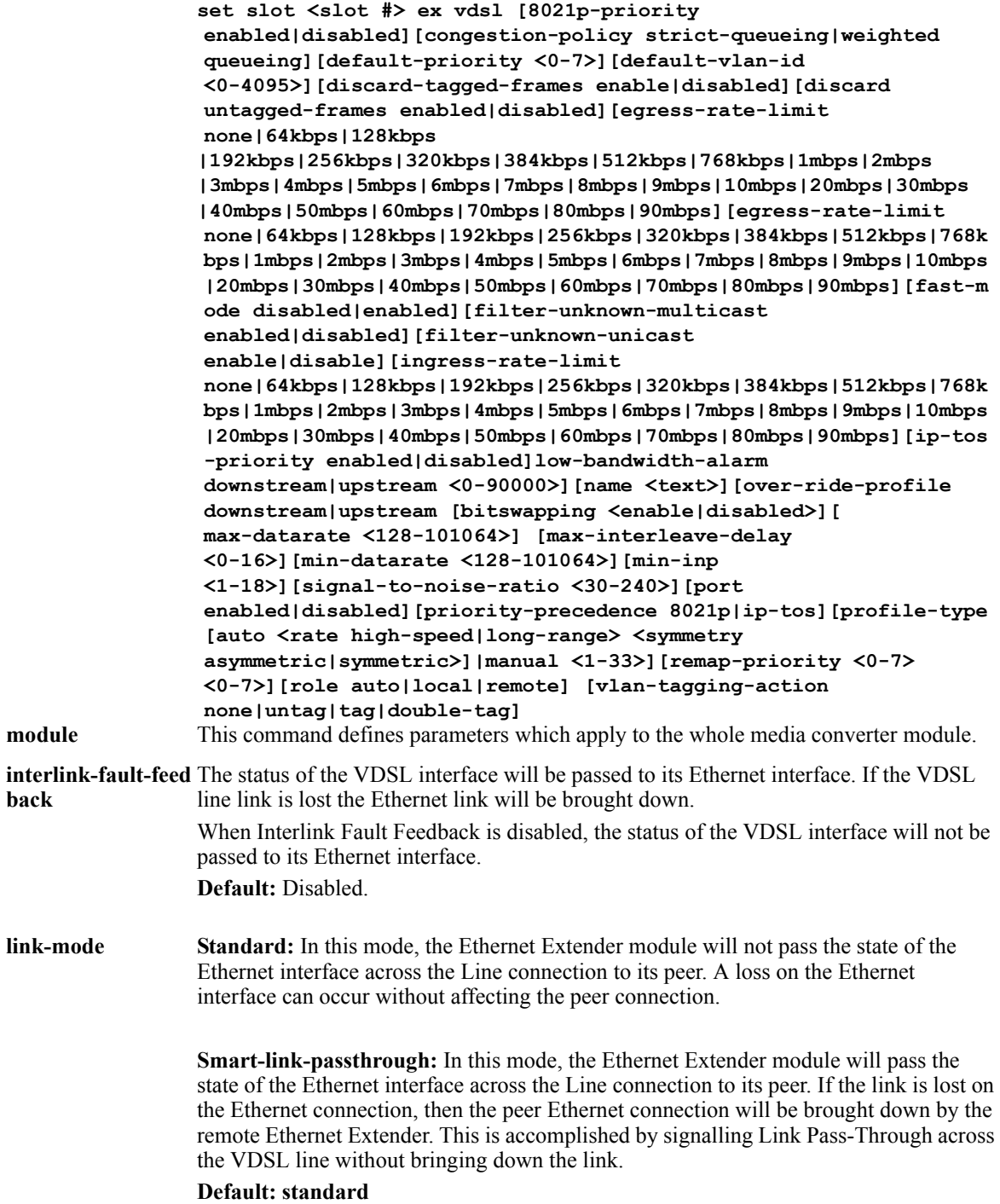

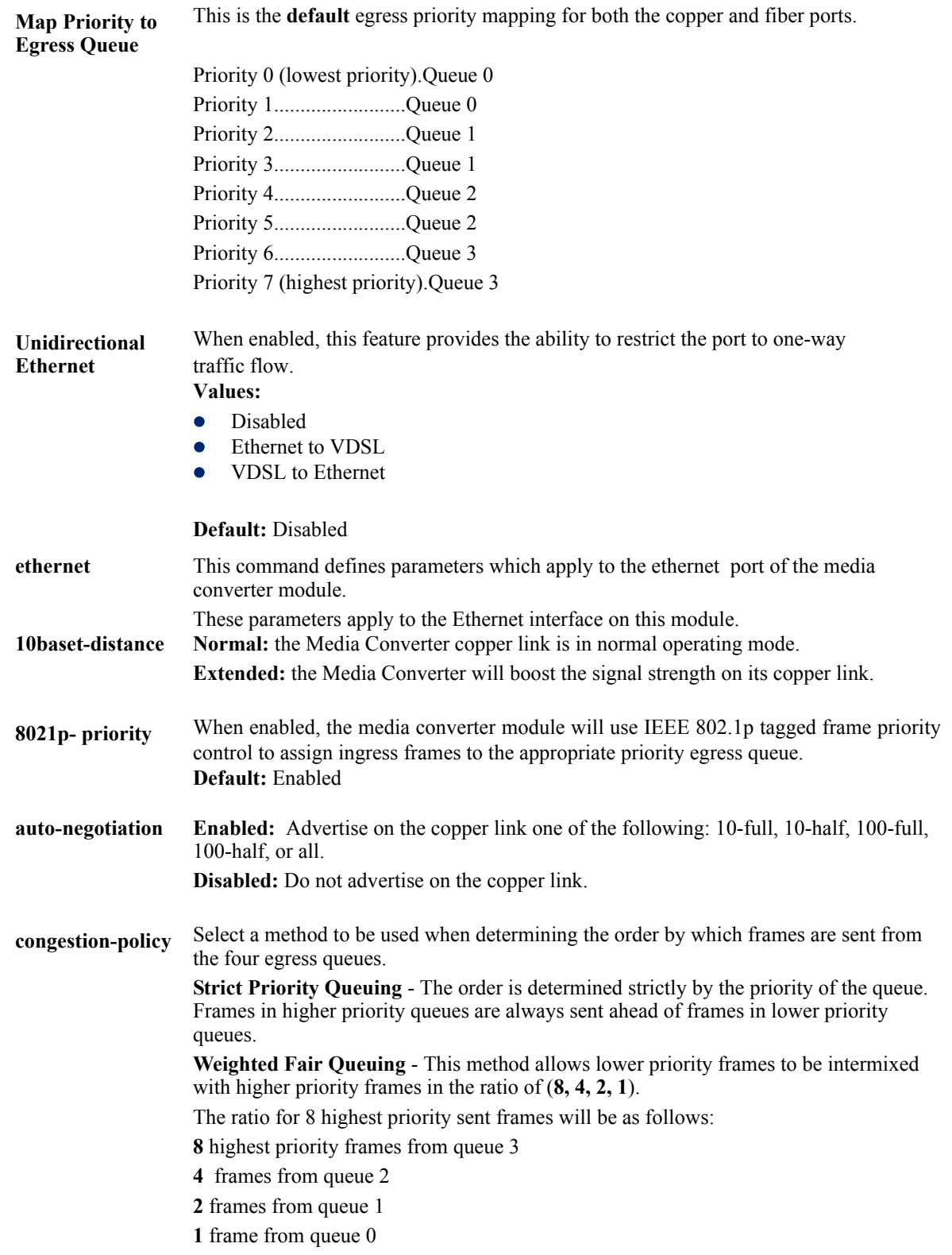

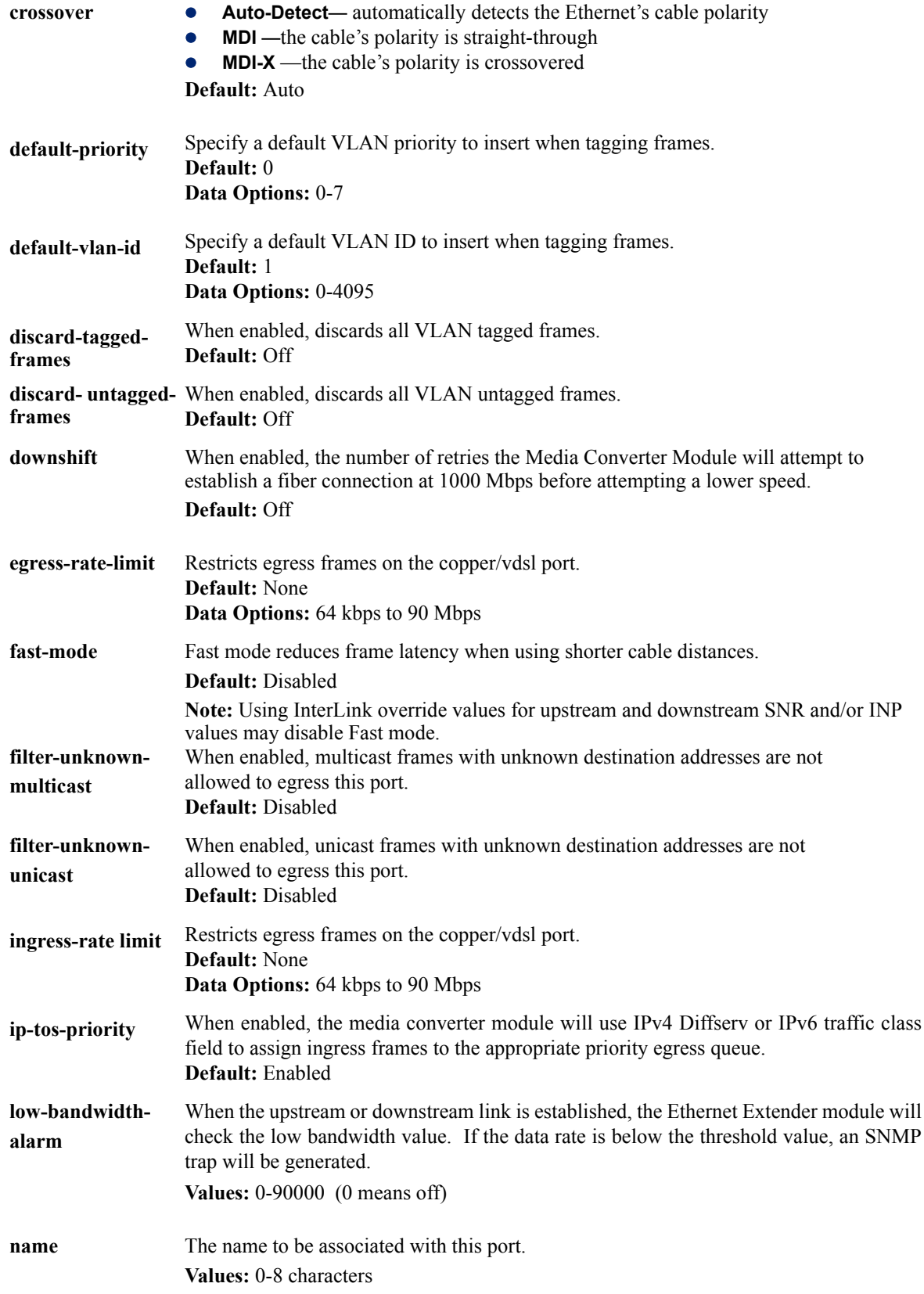

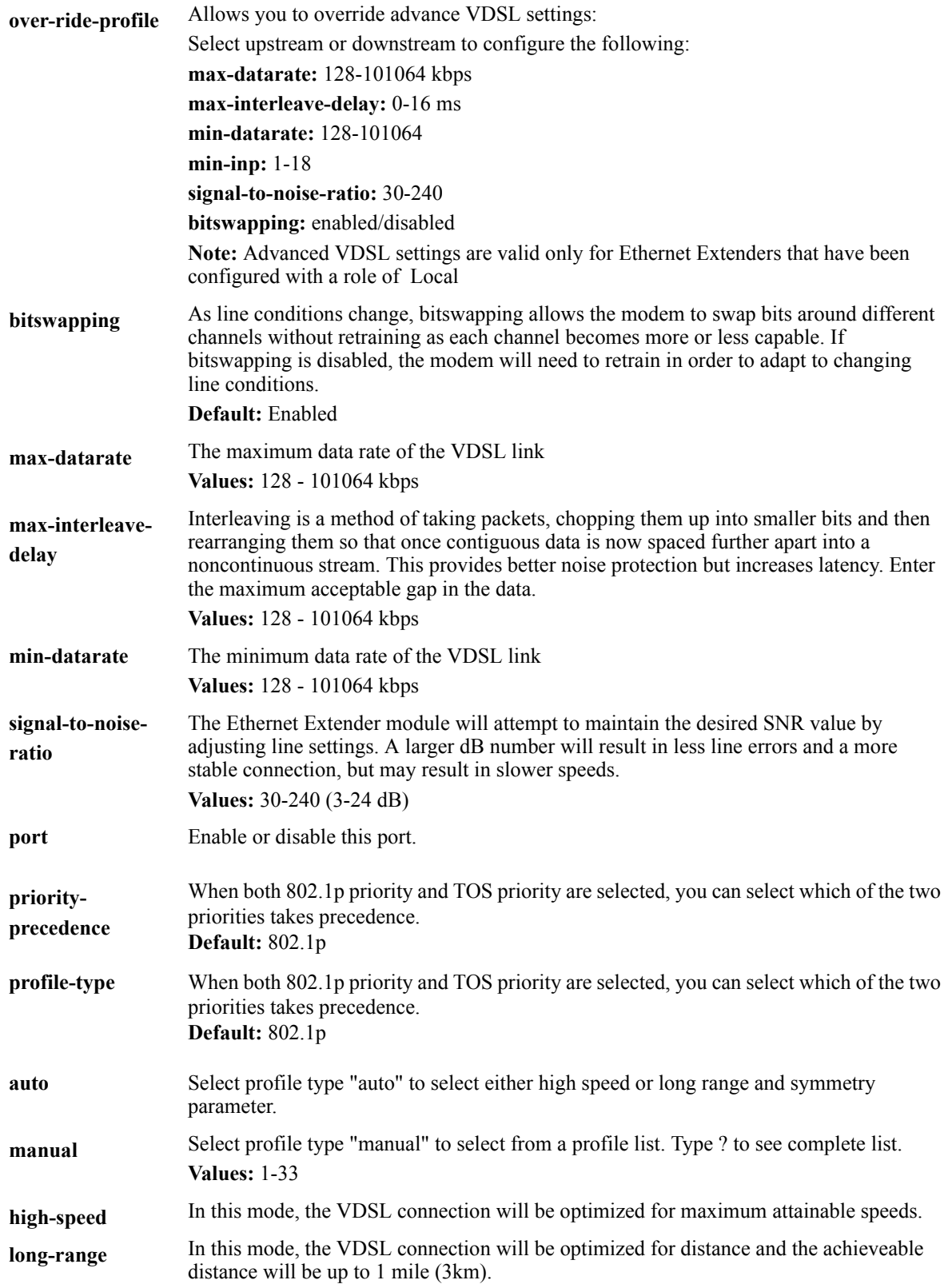

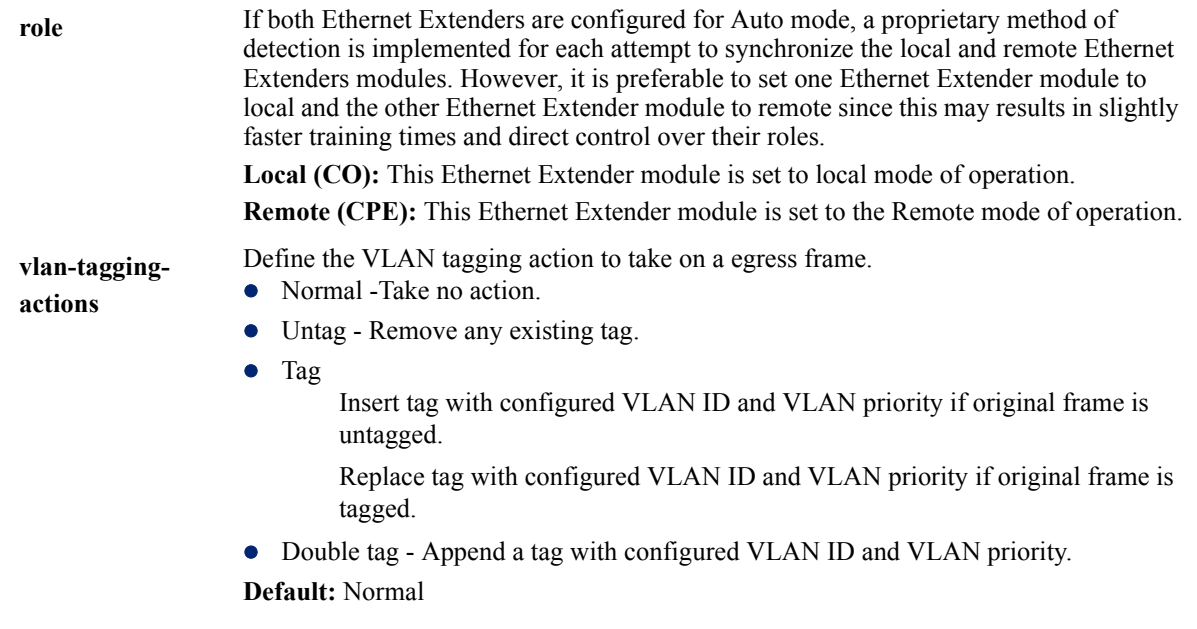

### **Show slot \* command**

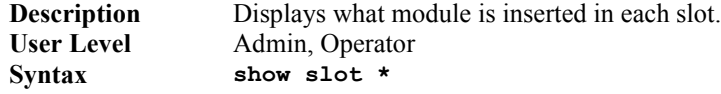

## **Show slot # command**

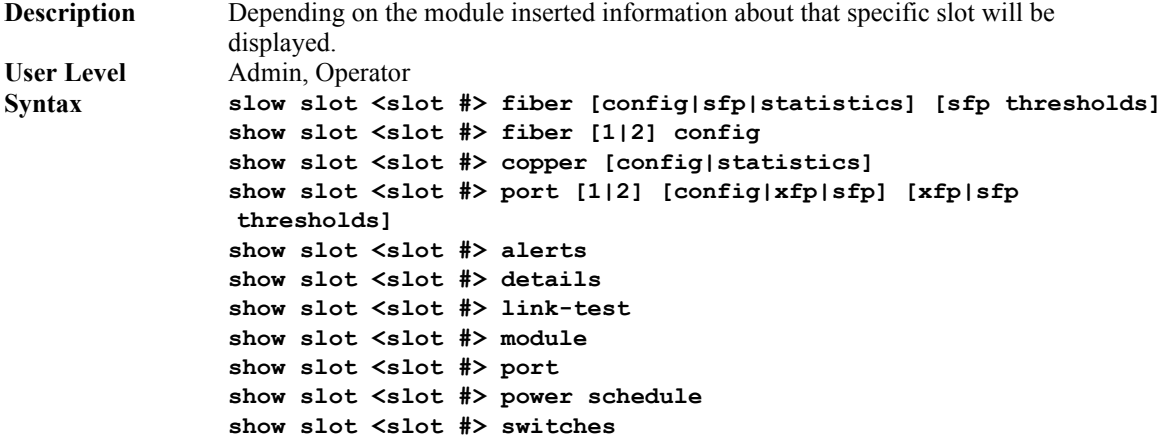

### **Show chassis alerts**

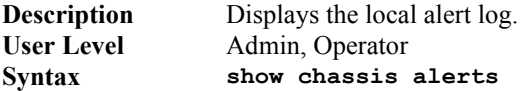

### **Show chassis details**

**Description** Displays the chassis firmware and serial number info.<br> **User Level** Admin, Operator Admin, Operator **Syntax show chassis details**

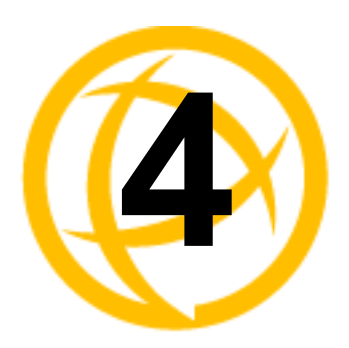

# **User Commands**

# **Commands for active sessions**

### **Admin**

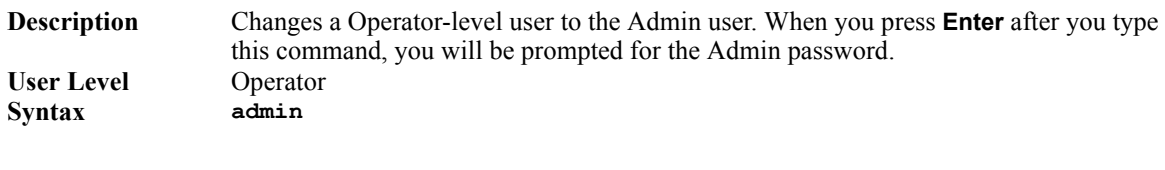

## **Help**

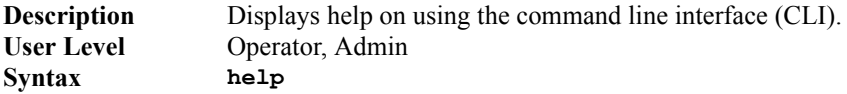

## **Logout**

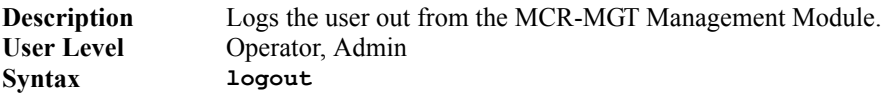

### **Menu**

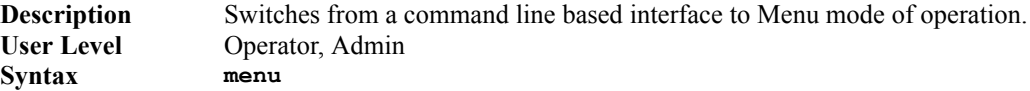

### **Ping**

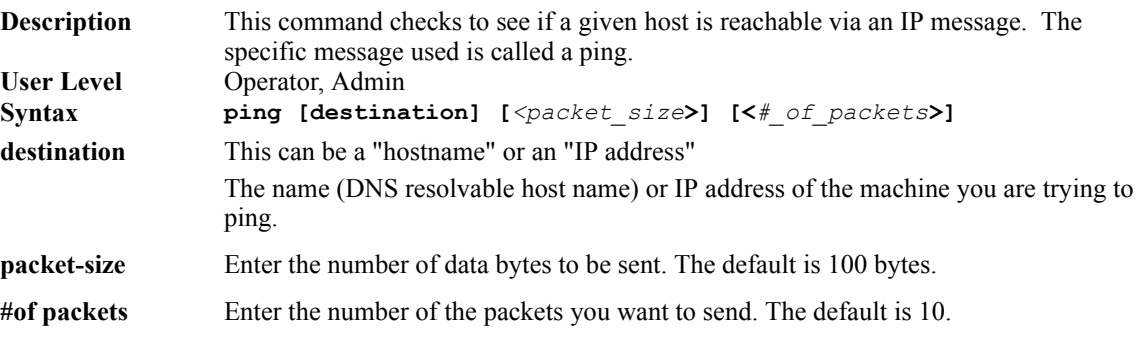

### **Screen**

**Description** Switches from a command line based interface to Menu mode of operation. **User Level** Operator, Admin **Syntax screen**

### **Set Termtype**

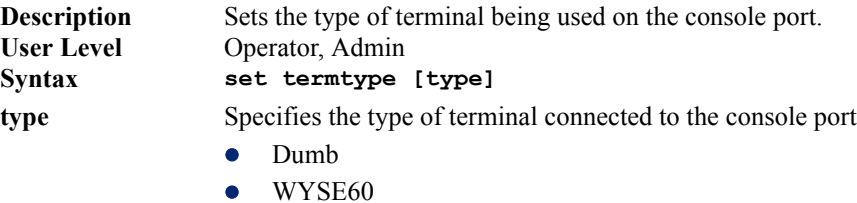

- $\bullet$  VT100
- $\bullet$  ANSI
- $\bullet$  TVI925
- $\bullet$  IBM3151TE
- VT320 (specifically supporting VT320-7)
- HP700 (specifically supporting HP700/44)

### **Syslog Console**

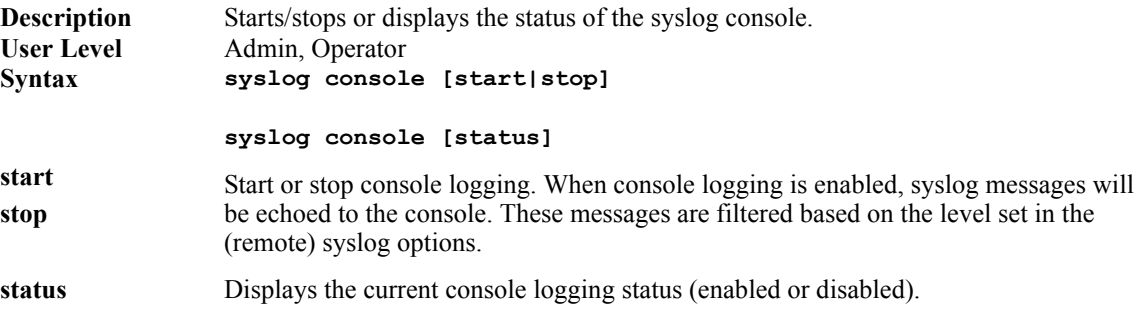

### **Show Termtype**

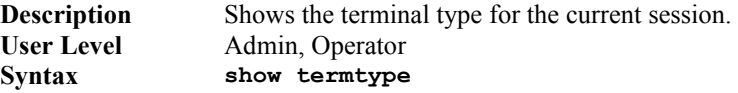

### **Version**

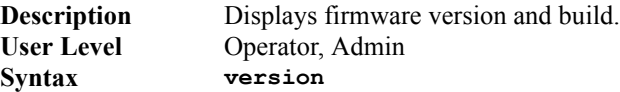

# **Configuring Users**

### **Add User**

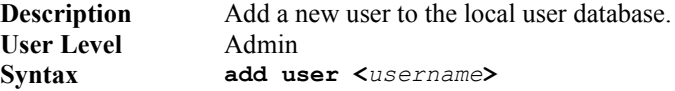

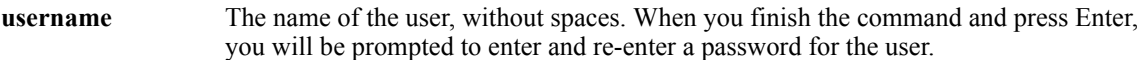

### **Delete User**

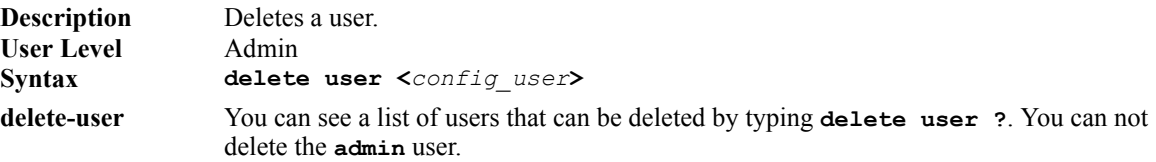

### **Set User**

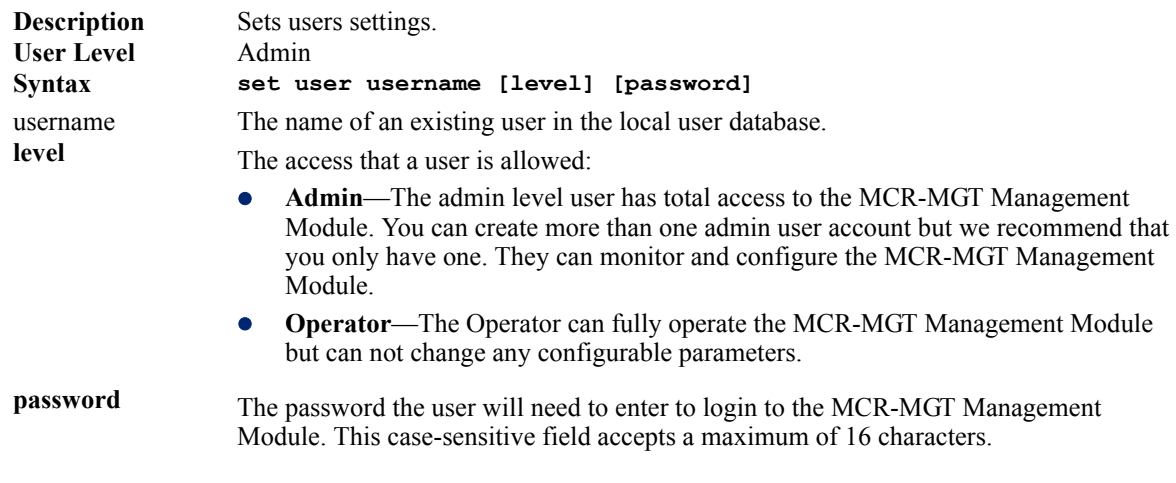

### **Show User**

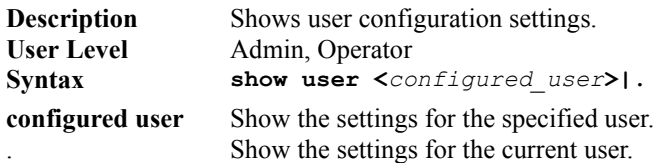

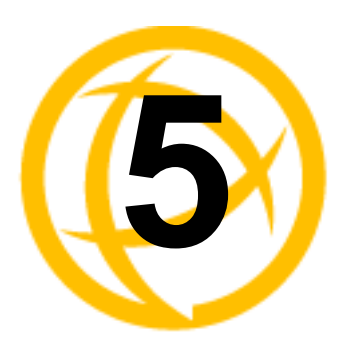

# **Network Commands**

# **SNMP Commands**

## **Add Community**

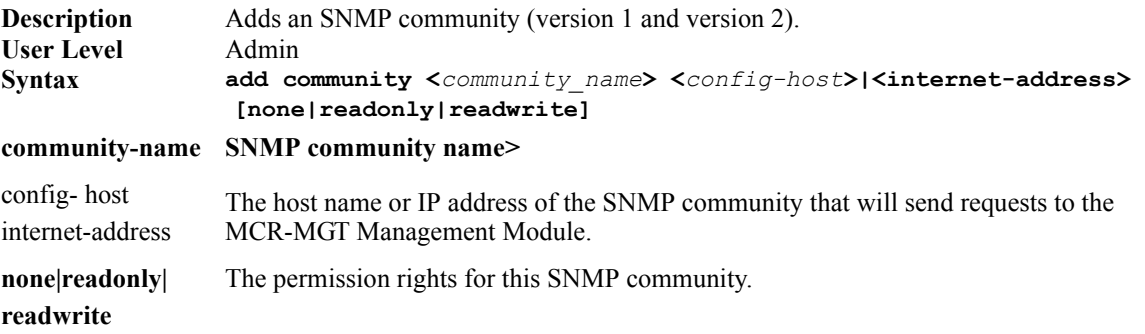

### **Set SNMP**

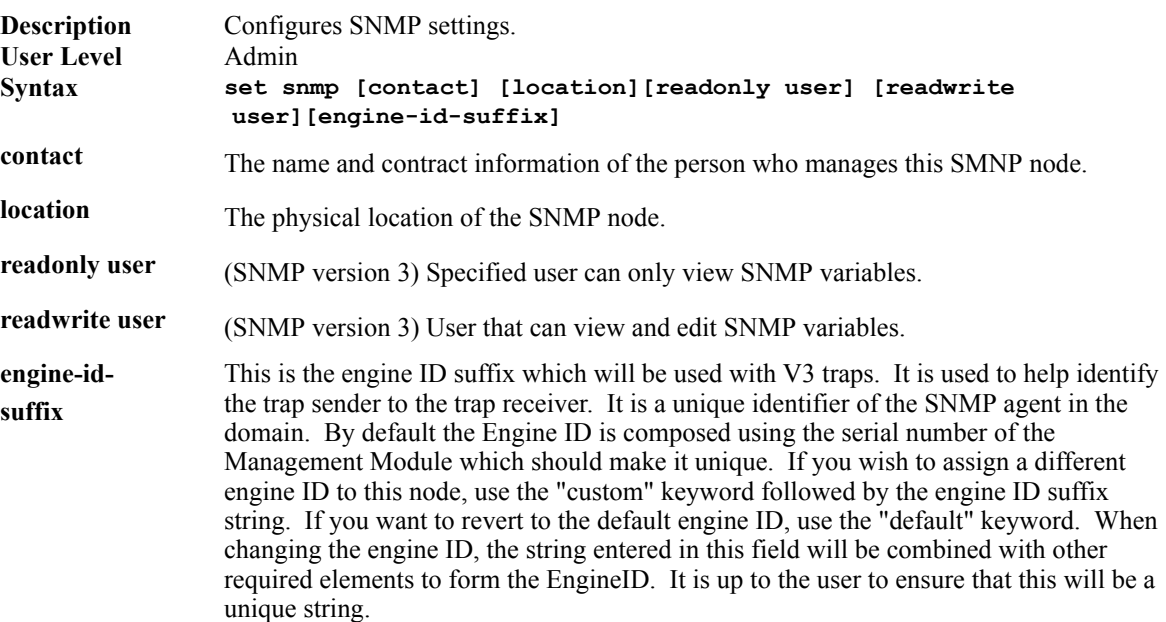

## **Set SNMP V3-Security**

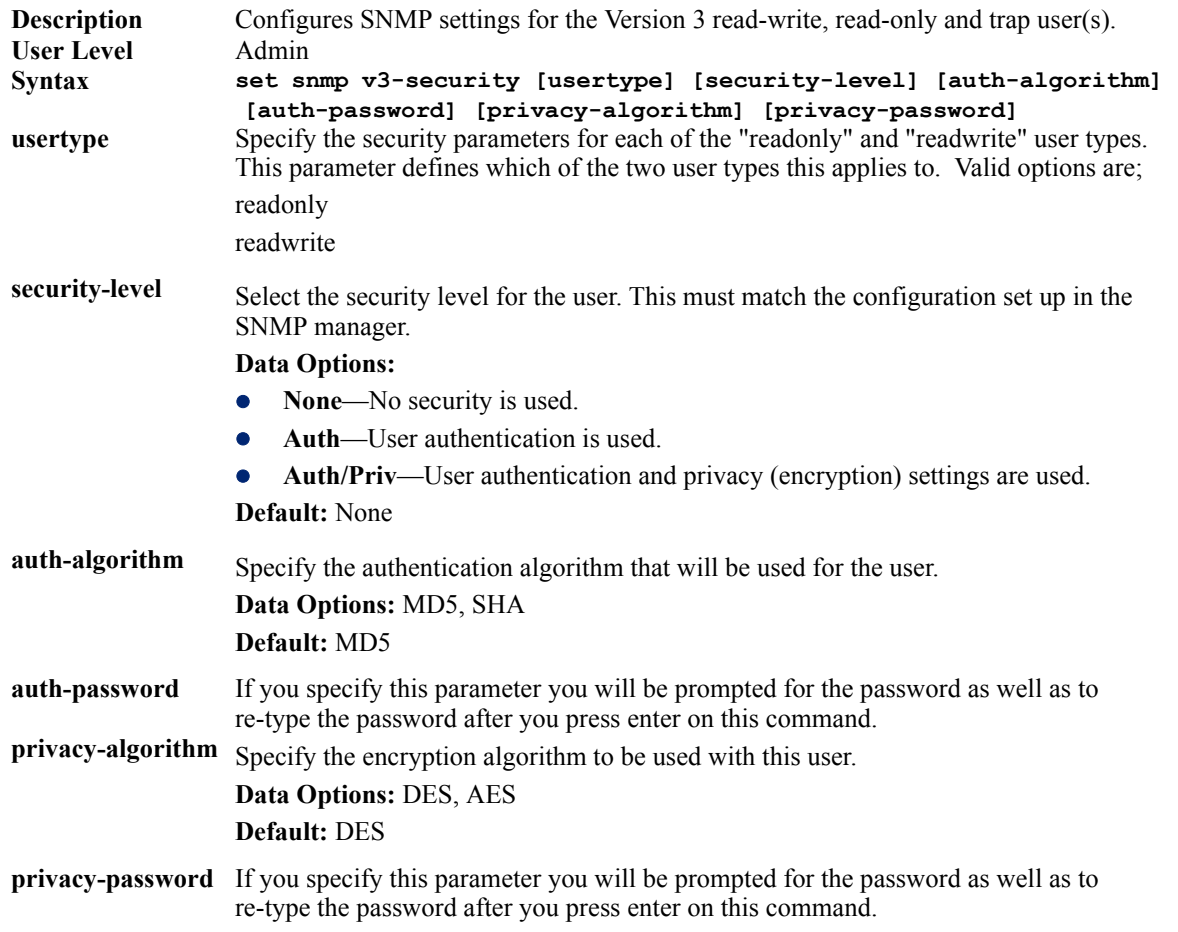

## **Set snmp-trap common**

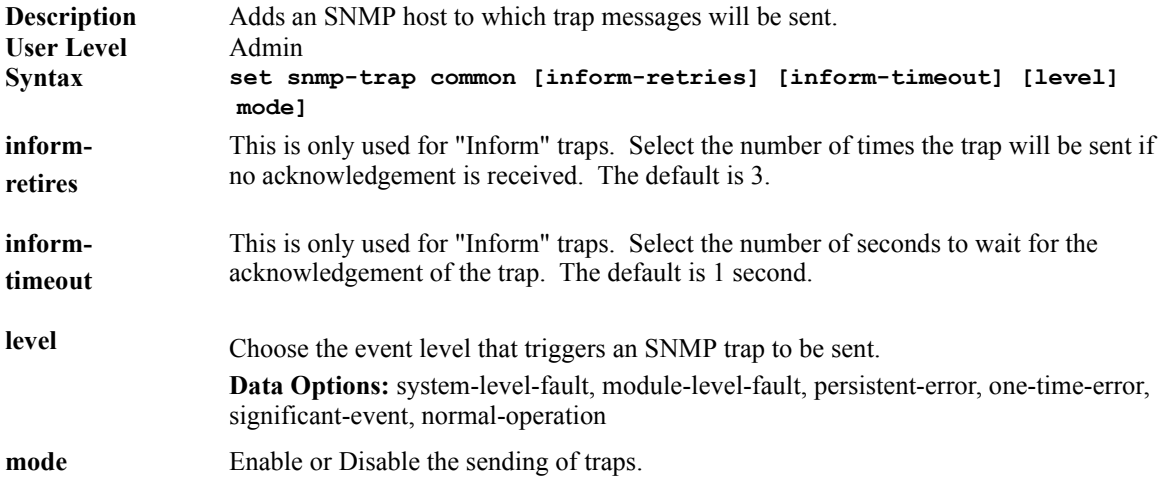

### **Set snmp-trap entry**

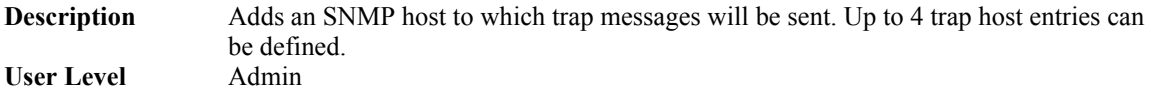

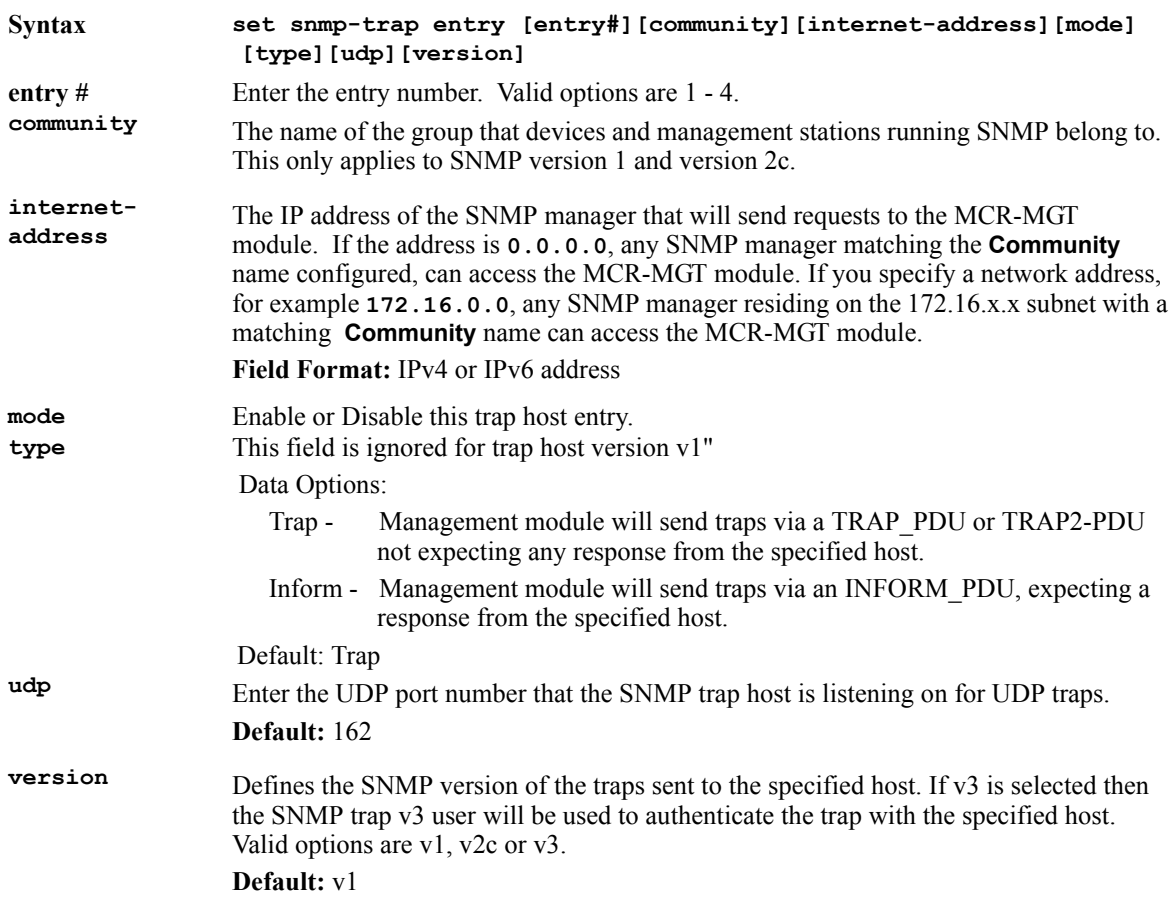

## **Set snmp-trap v3**

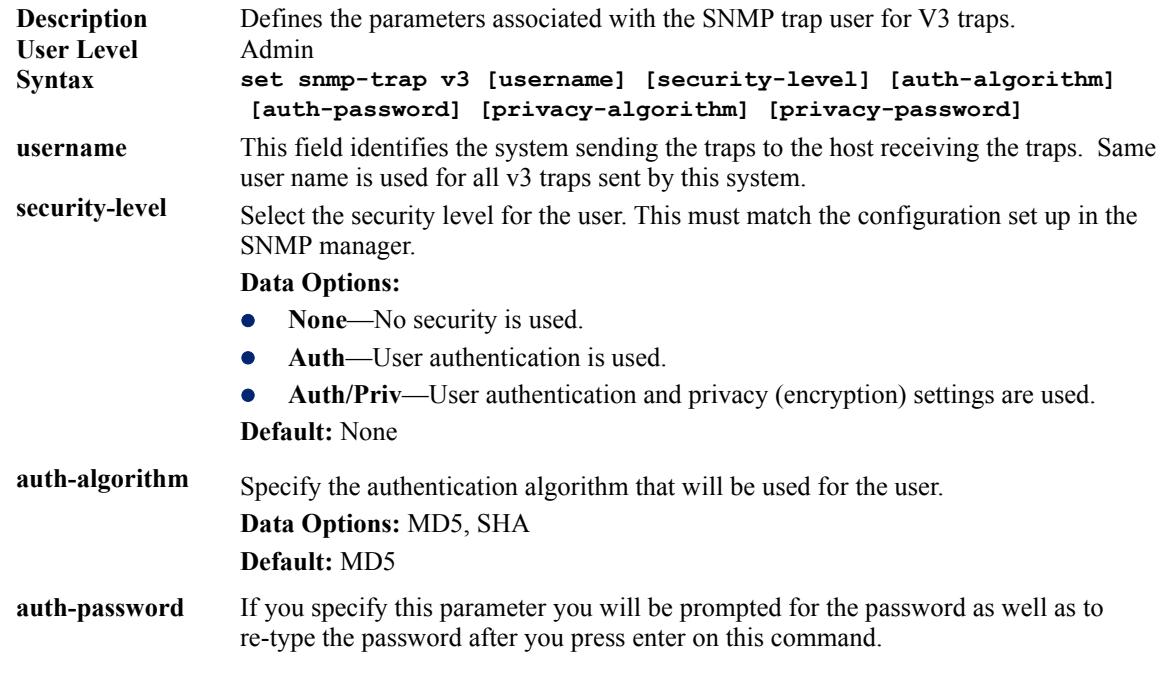

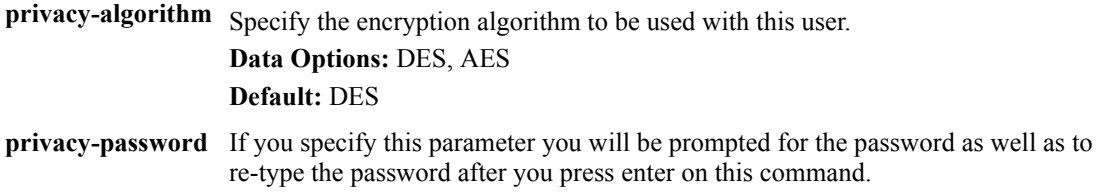

## **Delete Community**

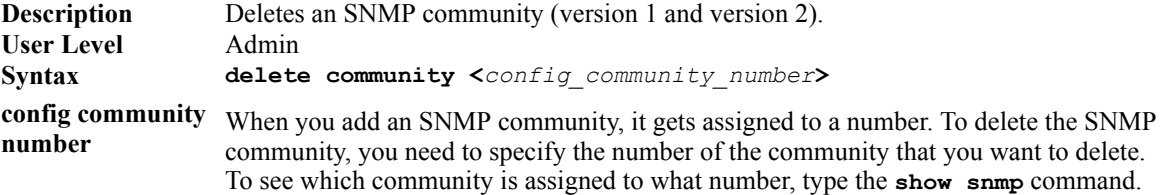

### **Show SNMP**

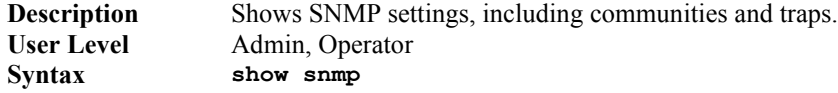

# **Hosts Commands**

### **Add Host**

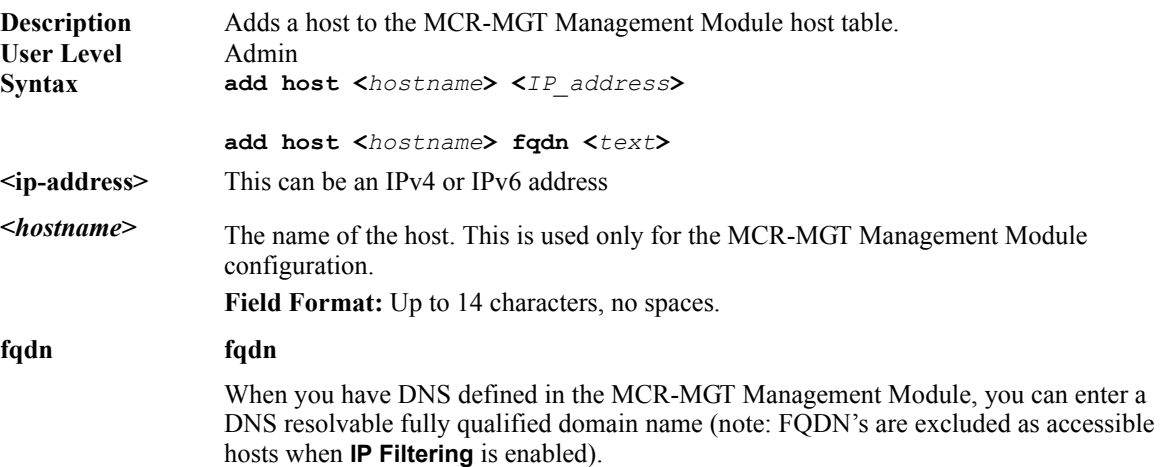

### **Delete Host**

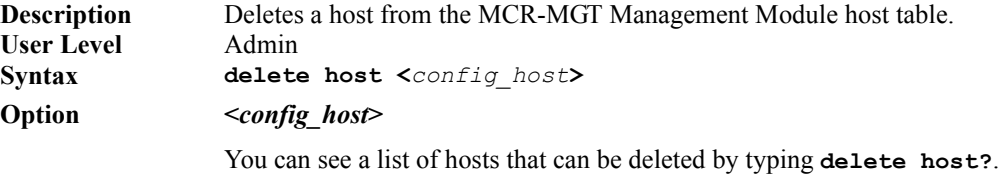

### **Set Host**

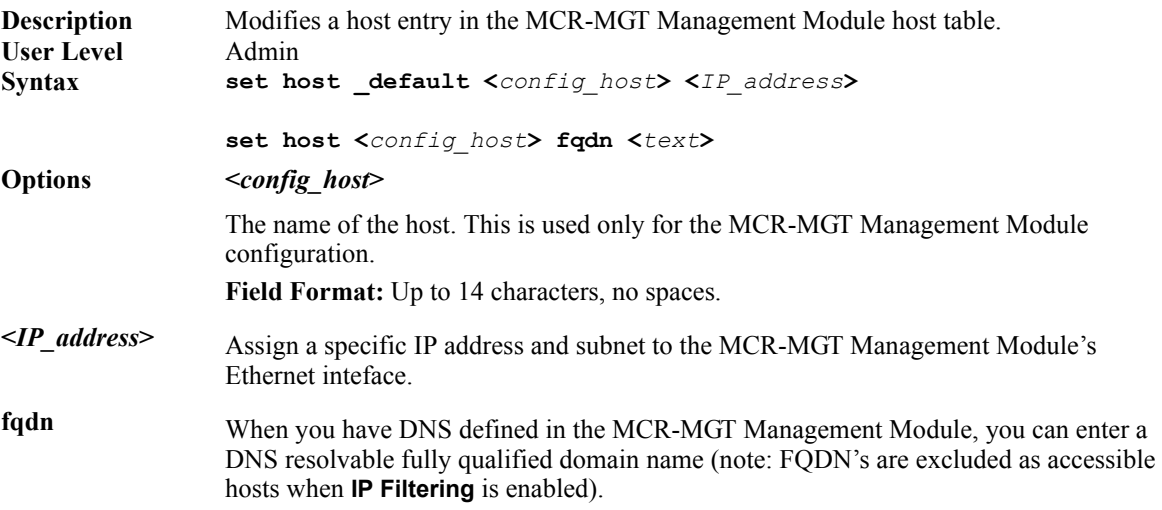

### **Show Hosts**

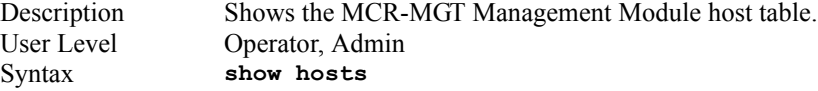

### **Add Authorized Host**

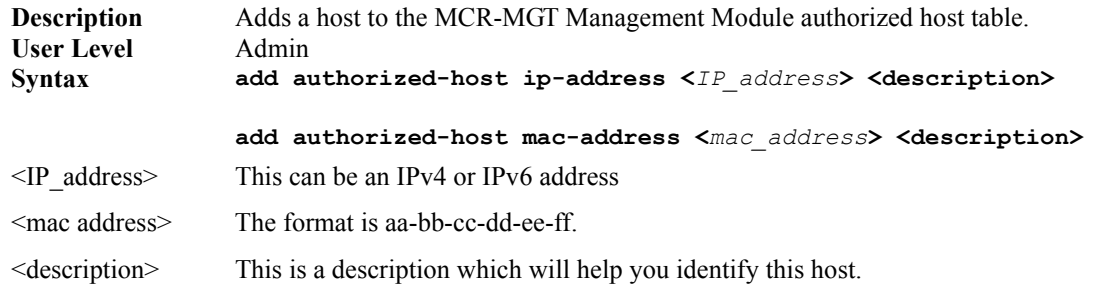

### **Delete Authorized Host**

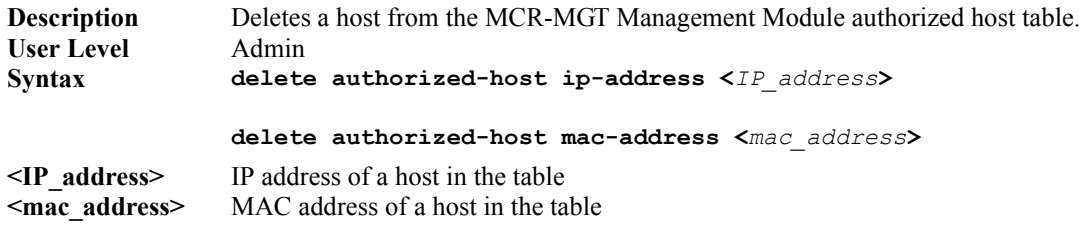

### **Set Authorized Host**

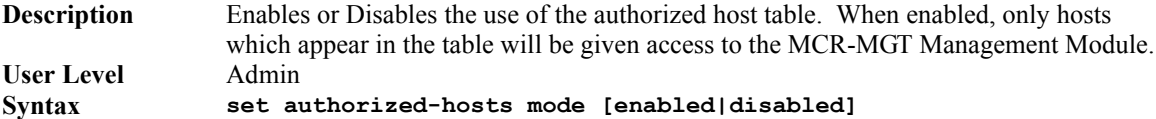

### **Show Authorized Hosts**

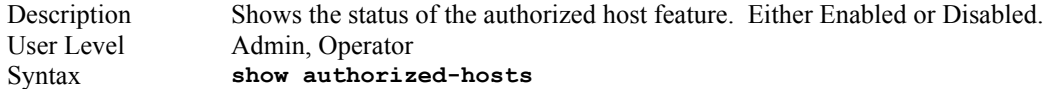

# **DNS Commands**

### **Add DNS**

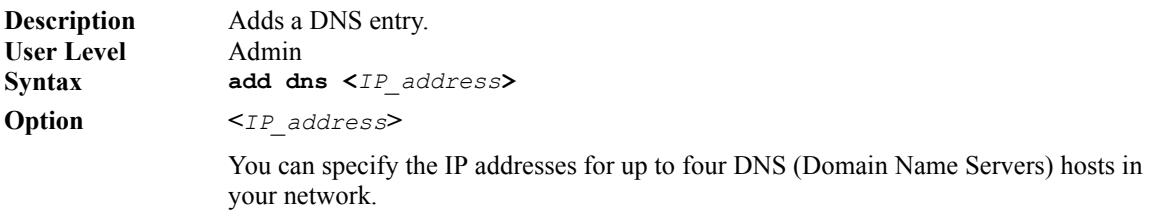

### **Delete DNS**

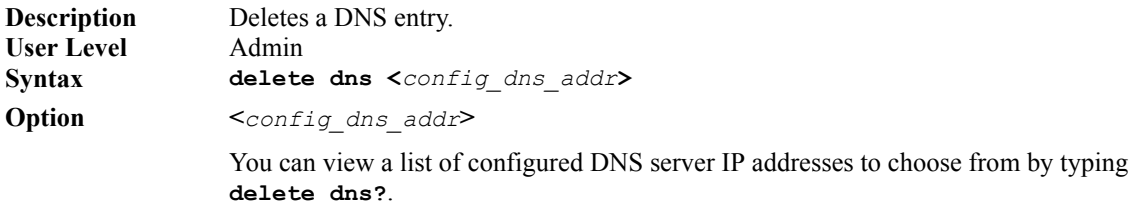

### **Show DNS**

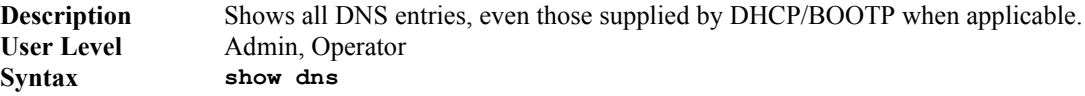

# **Gateway Commands**

### **Add Gateway**

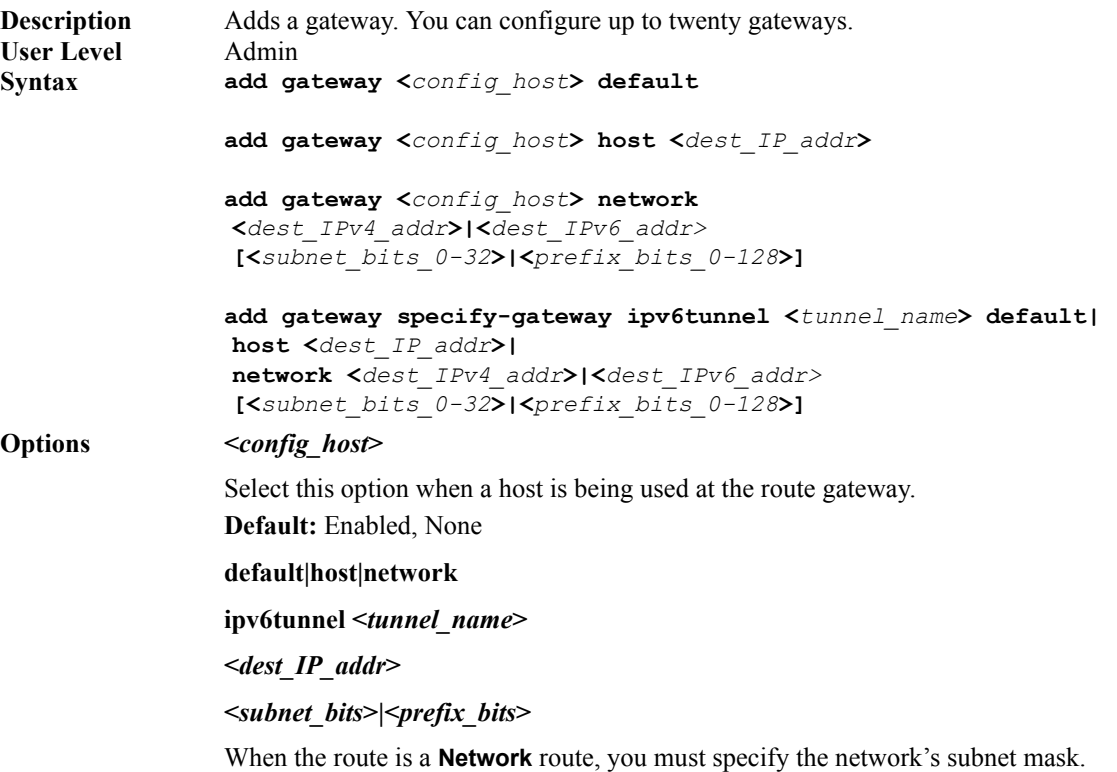

### **Delete Gateway**

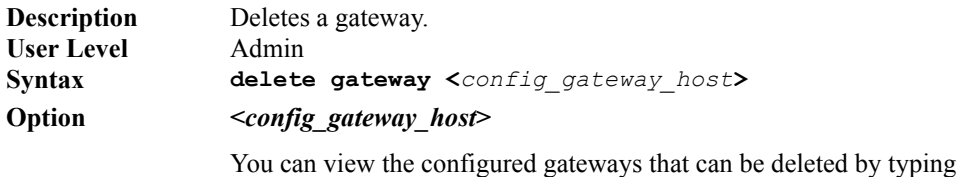

**delete gateway?**.

### **Set Gateway**

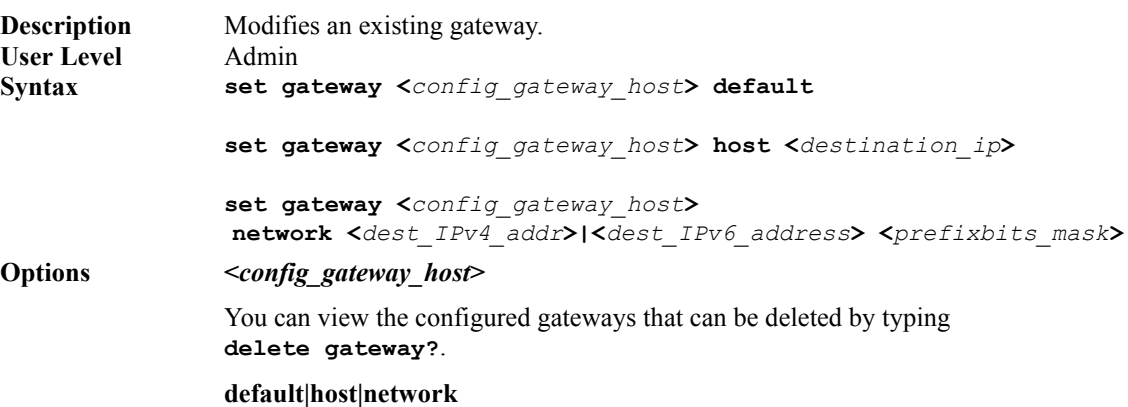
**<***destination\_ip***>**

**<***prefixbits\_mask***>**

# **Show Gateways**

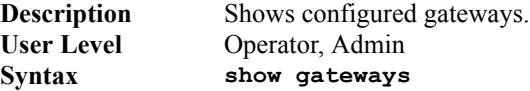

# **Logging Commands**

# **Set Syslog**

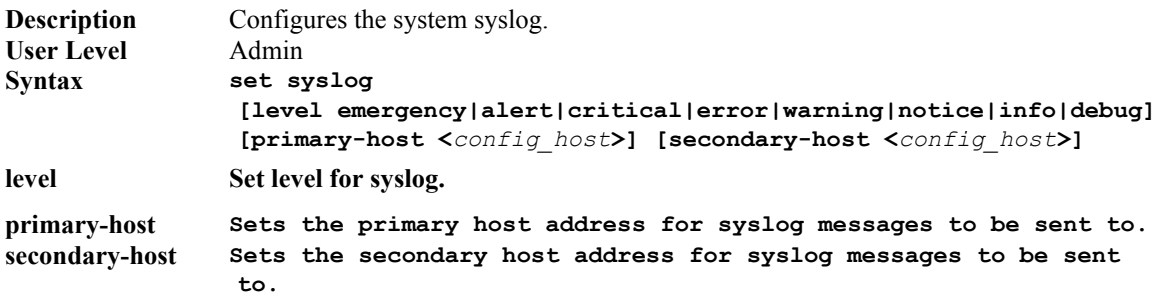

# **Show Syslog**

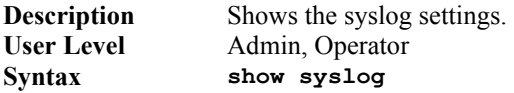

# **Set event-log**

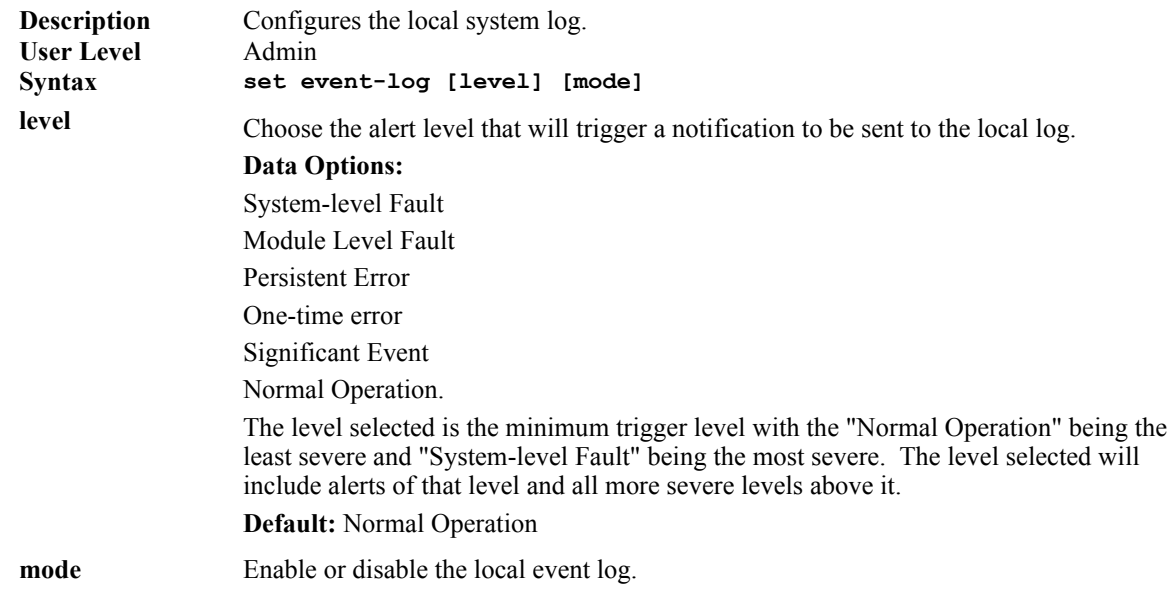

# **IPv6 Tunnels**

# **Add IPv6tunnel**

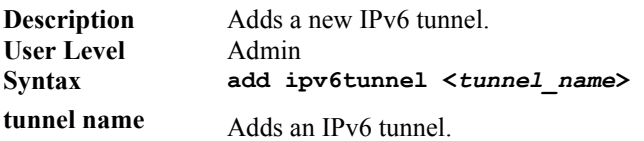

# **Set IPv6tunnel**

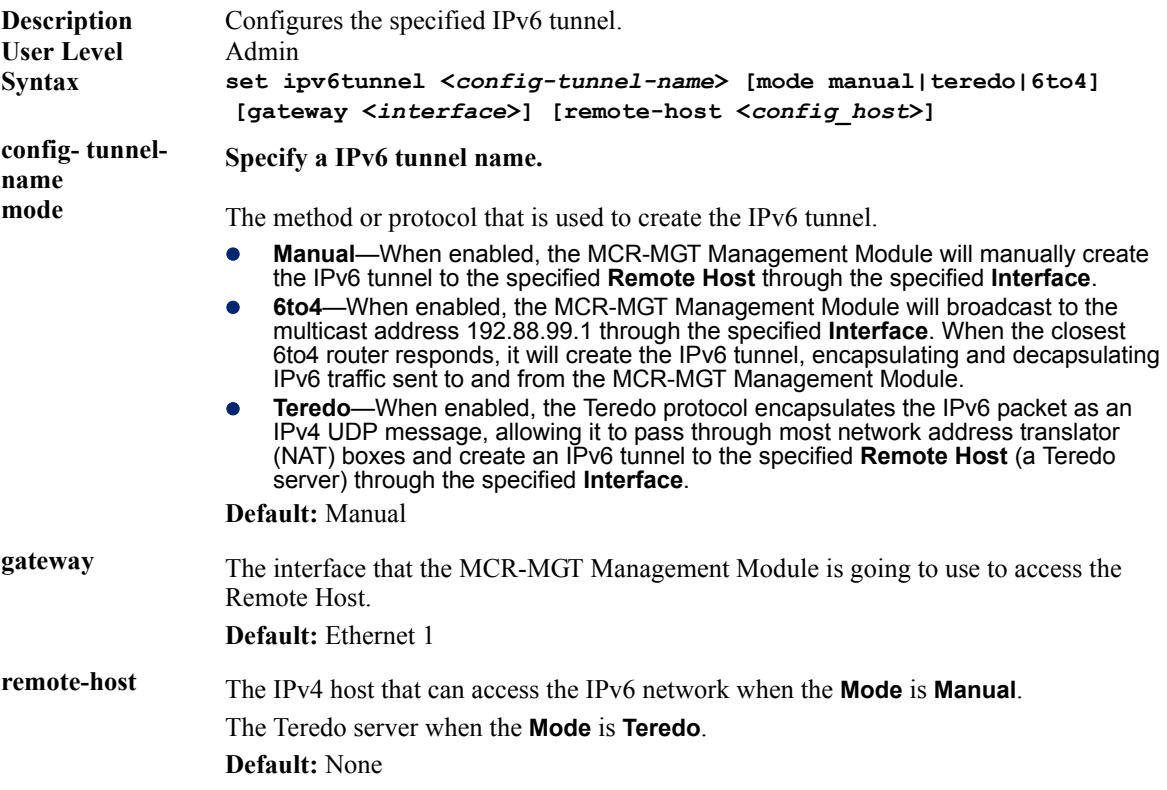

# **Show IPv6tunnel**

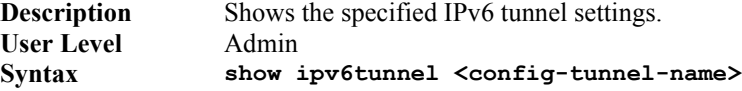

# **Delete IPv6tunnel**

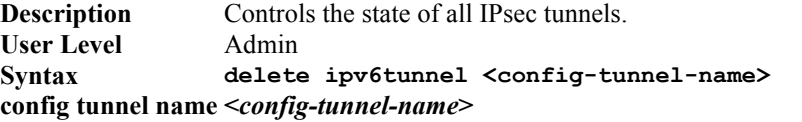

Deletes an IPv6 tunnel. If a tunnel is associated with a route, it cannot be deleted until the route is either changed or deleted.

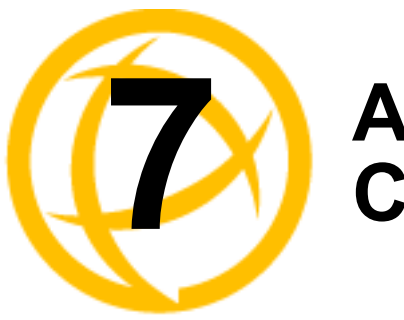

# **Administration<br>Commands**

# **Administration Commands**

### **Reboot**

**Description** Reboots the MCR-MGT Management Module. You will be prompted to save configuration to FLASH, if there have been unsaved configuration changes. **User Level** Admin, Operator **Syntax reboot**

# **Reset Factory**

**Description** Resets the MCR-MGT Management Module to the factory configuration. **User Level** Admin **Syntax reset factory**

### **Set Firmware auto-update**

**Description** Automatically updates all managed Media Converter Modules with the bundled firmware. **User Level** Admin **Syntax set firmware auto-update [enabled | disabled]**

# **Show Firmware auto-update**

**Description** Shows the status of the update Media Converter Modules firmware feature. Shows banded version firmware for each managed Media Converter Module. **User Level** Admin **Syntax show firmware auto-update**

### **Save**

**Description** Saves the configuration to FLASH. **User Level** Admin **Syntax save**

# **Set Bootup**

**Description** Specifies the TFTP host and pathname for files to be loaded after a MCR-MGT Management Module reboot. **User Level** Admin

#### **Syntax set bootup firmware [host <***hostname***>] [firmware file <***path\_filename***>]**

**set bootup configuration [host <***hostname***>] [configuration file <***path\_filename***>]**

#### **Options firmware file**

The name of the firmware file you wish to download.

#### **configuration file**

The name of the configuration file you wish to download.

#### **hostname**

This is the IP address or name of the host which holds the desired file. The name may either exist in the MCR-MGT Management Module's host table or must be resolvable using a DNS.

### **Show text-config**

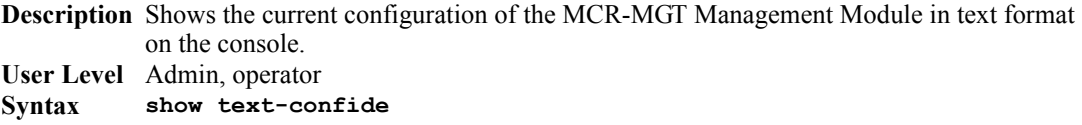

### **Show Bootup**

**Description** Shows the Firmware and Configuration files specified for MCR-MGT Management Module bootup. **User Level** Admin, operator **Syntax show bootup**

# **TFTP File Transfer Commands**

### **Netload configuration and firmware**

**Note:** *To download firmware, you will be asked to agree with Perle's Licensing Agreement and Privacy Policy. Type y to agree that you have read and understand these agreements. The firmware download will then continue.*

**Description** Transfers a file from a remote host to the MCR-MGT Management Module using the TFTP protocol.

#### **User Level** Admin

Syntax **hetload text-config|firmware|configuration** <hostname/IP\_address> **<***filename***>**

#### **Options text-config**

Specify this option if you are uploading a text-based configuration file to the MCR-MGT Management Module from a TFTP server.

#### **firmware**

Specifies that you are going to download a new firmware file to the MCR-MGT Management Module.

#### **configuration**

Specifies that you are going to download a new configuration file to the MCR-MGT Management Module.

#### **<***hostname/IP\_address***>**

The IP address or host name where the file you are downloading to the MCR-MGT Management Module resides. If you are using a host name, it must be resolved in either the MCR-MGT Management Module's **Host Table** or a DNS server.

#### **<***filename***>**

The complete path and file name of the file you are downloading to the MCR-MGT Management Module (this path should be relative to the default path of your TFTP server, which may or may not allow drive letters).

### **Netsave configuration**

**Description** Transfers a file from the MCR-MGT Management Module to a remote host using the TFTP protocol.

#### **User Level** Admin

**Syntax netsave configuration|diagnostic-file|serialt-buf|text-config <***hostname/IP\_address***> <***filename***>**

#### **Options configuration**

Specifies that you are going to upload a configuration file from the MCR-MGT Management Module to the specified host or IP address.

#### **diagnostic-file**

Specifies that you are going to upload a diagnostics file from the MCR-MGT Management Module to the specified host or IP address.

#### **serialt-buf**

Specifies that you are going to upload the contents of the serial trace buffer.

#### **text-config**

Specifies that you are going to upload the configuration in text format.

#### **<***hostname/IP\_address***>**

The IP address or host name for where the file you are uploading from the MCR-MGT Management Module is going. If you are using a host name, it must be resolved in either the MCR-MGT Management Module's **Host Table** or a DNS server.

#### **<***filename***>**

The complete path and file name for the file you are uploading from the MCR-MGT Management Module (this path should be relative to the default path of your TFTP server, which may or may not allow drive letters).

# **Keys and Certificates Commands**

### **Netload keys**

**Description** Loads certificates and keys into the MCR-MGT Management Module using TFTP. **User Level** Admin

**Syntax netload ssl certificate|private-key <***hostname/IP\_address***> <***filename***>**

> **netload ssh-server user <***config\_user***> public-key ssh-2 rsa|dsa <***hostname/IP\_address***> <***filename***>**

#### **Options ssl certificate|private-key|ca-list**

If you are using the secure version of the WebManager (HTTPS), or LDAP authentication with TLS, then you need to download the SSL/TLS private key and CA list to make a secure connection.

#### **public-key ssh-2**

Specify ssh-2 when you are using SSH version 2.

#### **rsa|dsa**

When downloading keys to the MCR-MGT Management Module, specify the authentication method used by the key.

#### **ssh-server user**

The user that the SSH key is for.

**<***hostname***/***IP\_address***>**

Enter the host or IP address that contains the certificate/key you are downloading to the MCR-MGT Management Module. If you are using a host name, If you are using a host name, it must be resolved in either the MCR-MGT Management Module's **Host Table** or a DNS server.

**<***filename***>**

Enter the complete path and file name of the certificate/key you are downloading to the MCR-MGT Management Module.

#### **Netsave keys**

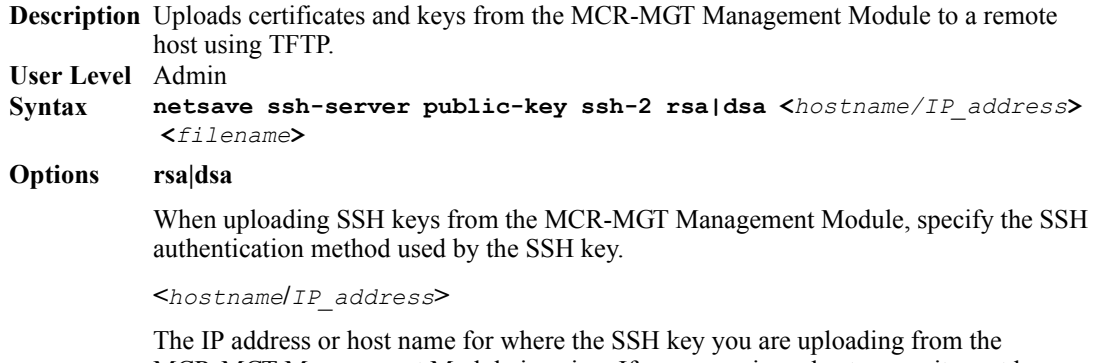

MCR-MGT Management Module is going. If you are using a host name, it must be resolved in either the MCR-MGT Management Module's **Host Table** or a DNS server. **<***filename***>**

The complete path and file name for the file you are uploading from the MCR-MGT Management Module (this path should be relative to the default path of your TFTP server, which may or may not allow drive letters).

### **Netload Media Converter Modules**

**Note:** *To download firmware, you will be asked to agree with Perle's Licensing Agreement and Privacy Policy. Type y to agree that you have read and understand these agreements. The firmware download will then continue.*

**Description** Loads firmware to Media Converter Modules.

**User Level** Admin

**Syntax netload media-converter firmware <slot #> <***hostname/IP\_address***> <***filename***>**

#### **Options slot**

The slot number of the Media Converter Module you wish to download the firmware to.

**<***hostname***/***IP\_address***>**

Enter the host or IP address that contains the firmware file you are downloading to the Media Converter Module. If you are using a host name, If you are using a host name, it must be resolved in either the MCR-MGT Management Module's **Host Table** or a DNS server.

```
<filename>
```
Enter the complete path and file name of the firmware file you are downloading to the Media Converter Module.

# **Netload Serialt-buf**

**Description** Loads serial trace buffer data onto the management module. **User Level** Admin **Syntax netload serialt-buf <text> Options <***text***>**

The name of the serial trace buffer file to be downloaded.

### **Netload sntp-keys**

**Description** Loads sntp keys intio the MCT-MGT management module. **User Level** Admin **Syntax netload sntp-keys <filename> Options <***filename***>**

Enter the complete path and file name of the sntp key file you are downloading to the Media Converter Module.

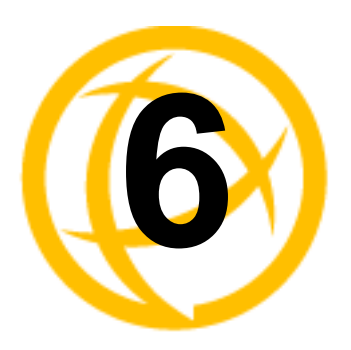

# **Time Commands**

# **Time Commands**

# **Set Time**

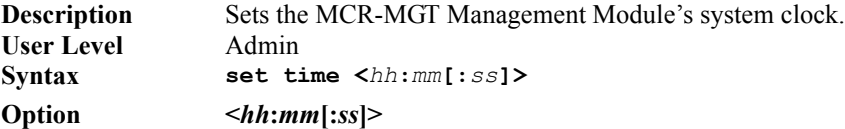

# **Set Timezone**

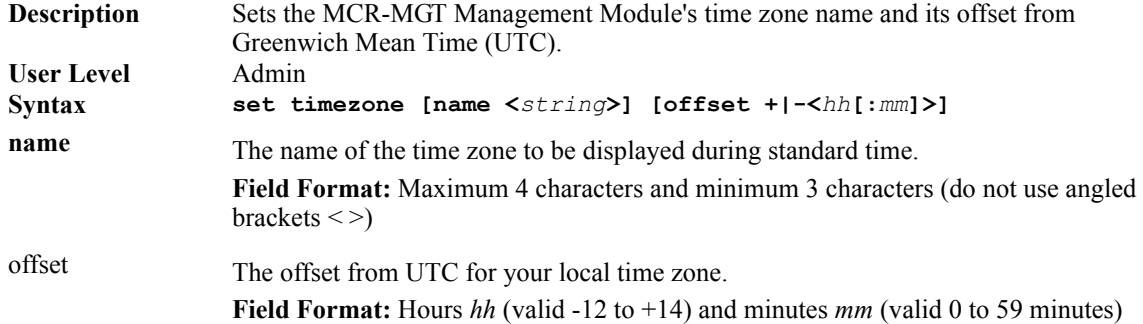

# **Show Time**

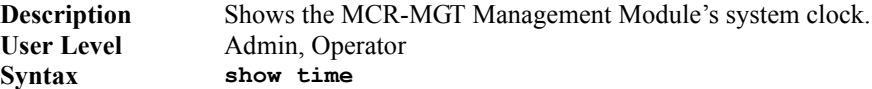

# **Show Timezone**

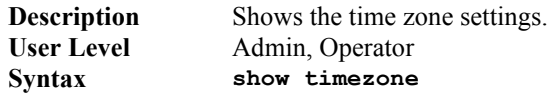

# **SNTP Commands**

# **Add SNTP**

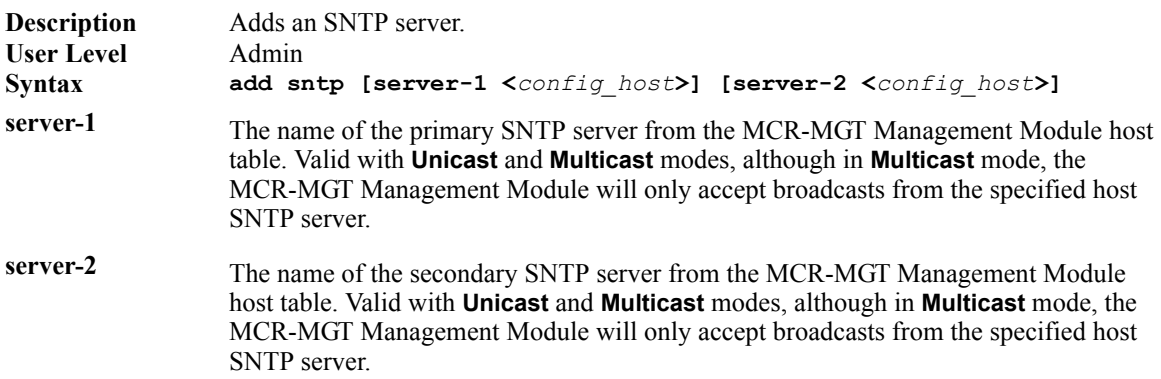

# **Delete SNTP**

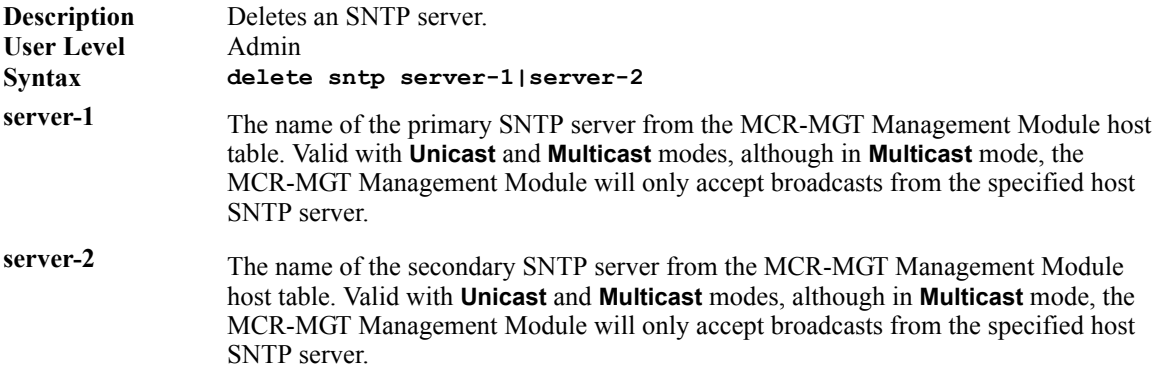

# **Set SNTP**

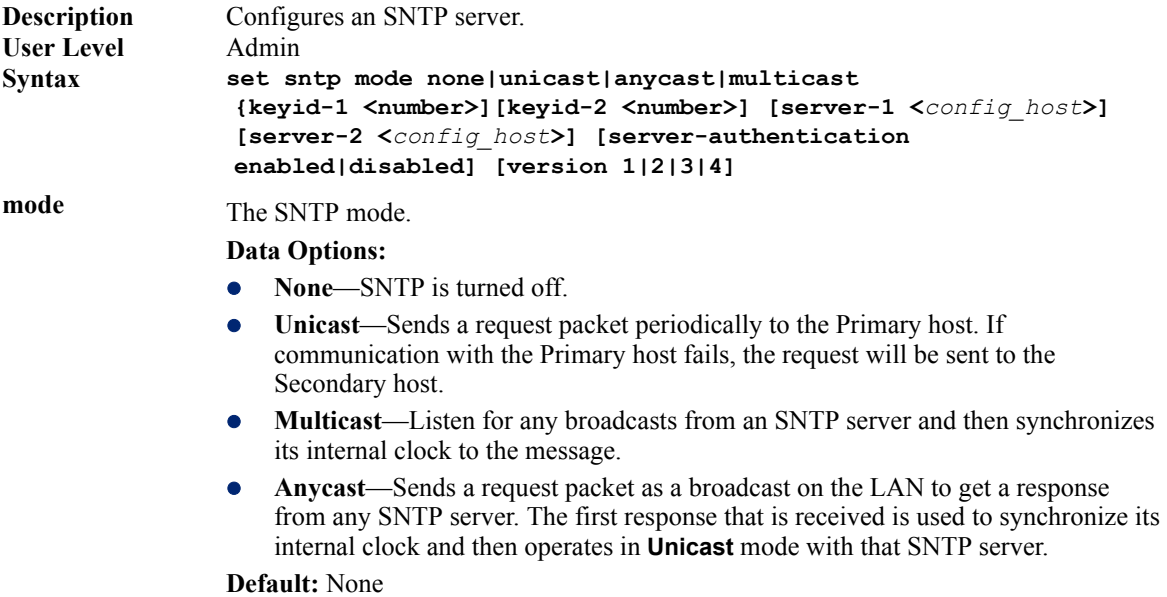

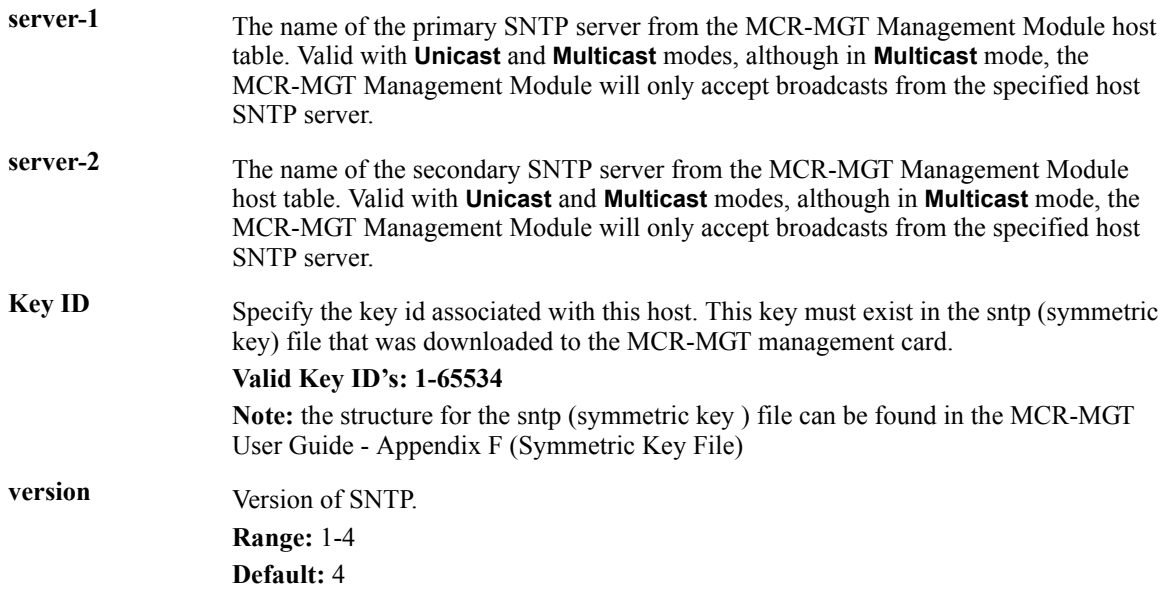

# **Show SNTP**

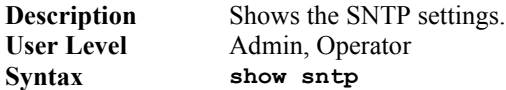

# **Show SNTP-Info**

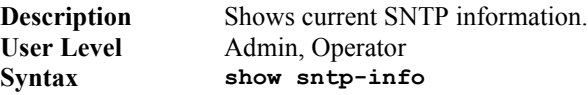

# **Time/Date Setting Commands**

# **Set Date**

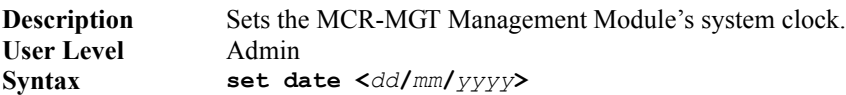

# **Set Summertime**

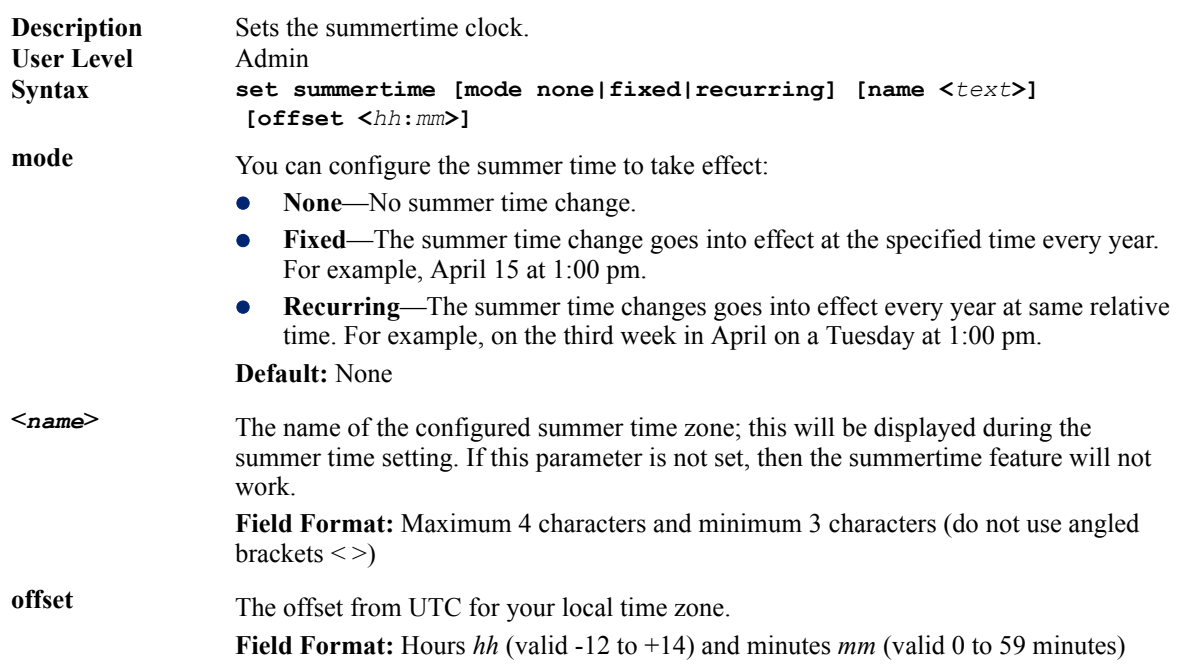

# **Set Summertime Fixed**

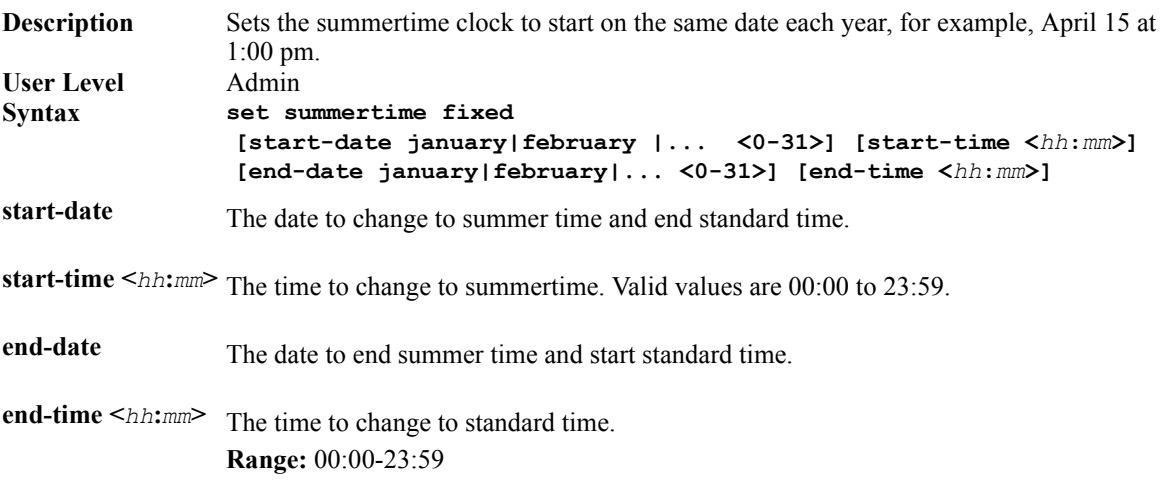

# **Set Summertime Recurring**

**Description** Sets the summertime clock to start at the same relative time each year; for example, on the third week in April on a Tuesday at 1:00 pm.

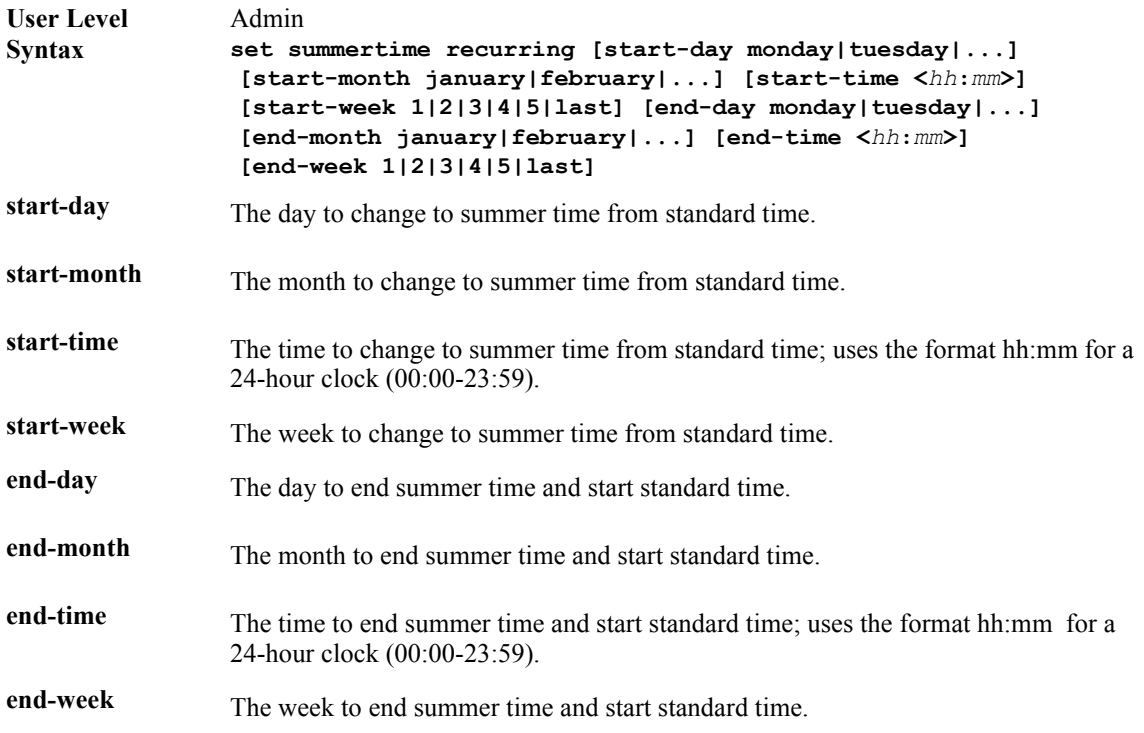

# **Show Date**

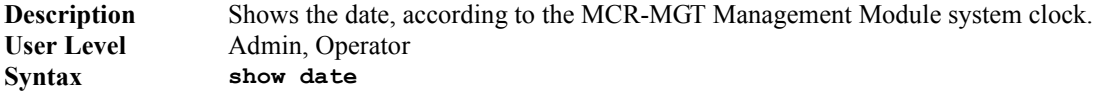

# **Show Summertime**

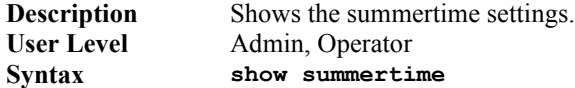

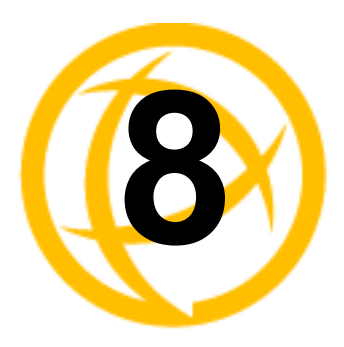

# **Statistics Commands**

# **Configuration Statistics**

# **Show Interface**

**Description** Shows IP statistics for Ethernet port. **User Level** Admin, Operator **Syntax show interface**

# **Run-Time Statistics**

# **Delete Arp**

**Description** Delete entries from the MCR-MGT Management Module's ARP cache. Takes effect immediately; not related to configuration. **User Level** Admin **Syntax delete arp**

### **Show Arp**

**Description** Shows the current contents of the ARP cache. **User Level** Admin, Operator **Syntax show arp**

# **Uptime**

**Description** Displays the elapsed time (in days, hours, minutes, and seconds) since the last reboot/power cycle. **User Level** Admin, Operator **Syntax uptime**